FACULDADE DE ENGENHARIA DA UNIVERSIDADE DO PORTO

# Transformação Digital dos Processos de Dissertação de Mestrado da FEUP

Sofia Catarina Bahamonde Alves

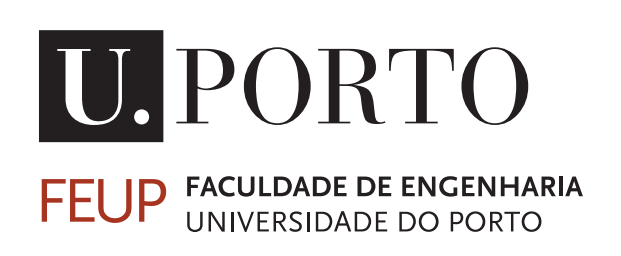

Mestrado Integrado em Engenharia Informática e Computação

Orientador: João Carlos Pascoal Faria Co-orientador: José Manuel de Magalhães Cruz

27 de julho de 2020

c Sofia Catarina Bahamonde Alves, 2020

### Transformação Digital dos Processos de Dissertação de Mestrado da FEUP

Sofia Catarina Bahamonde Alves

Mestrado Integrado em Engenharia Informática e Computação

Aprovado em provas públicas pelo Júri:

Presidente: António Miguel Pontes Pimenta Monteiro Arguente: Miguel António Sousa Abrunhosa Brito Vogal: João Carlos Pascoal Faria 27 de julho de 2020

## Resumo

Nos últimos anos verificou-se um rápido crescimento da transformação digital dos processos das organizações. Este crescimento deve-se aos diversos benefícios que esta transformação acarreta tanto para as instituições que a implementa como para o meio ambiente. Esses benefícios incluem a agilização dos processos, a redução do erro humano, o suporte a trabalho remoto entre muitos outros.

Actualmente o processo de dissertações de mestrado na FEUP (Faculdade de Engenharia da Universidade do Porto) encontra-se bastante desactualizado e requer uma série de tarefas logísticas que podem ser substituídas por uma solução digital. Este processo engloba diversas tarefas, algumas das quais já se realizam com apoio a meios tecnológicos. No entanto, identificaram-se dois destes procedimentos que podem beneficiar de uma transformação digital: (i) estabelecimento e gestão de contratos em ambiente empresarial; (ii) processos relacionados com o júri e as minutas resultantes da avaliação da dissertação. A solução digital para os procedimentos descritos acarreta diversos desafios, sobretudo devido ao carácter sensível dos dados a processar e à necessidade de integração com sistemas legados (SIGARRA).

Neste documento é proposta uma solução integrada para todo o processo de dissertação que se foca essencialmente na remodelação dos dois processos referidos. Essa solução pode então ser dividida em duas vertentes : (i) "FEUP Contracts": uma plataforma para a gestão e arquivo dos contractos de dissertação e documentos relacionados; (ii) "FEUP Juris": uma aplicação compatível com dispositivos móveis que gere automaticamente todo o processo de avaliação e possui também uma vertente administrativa. A solução terá impacto no processo de dissertações na medida em que torna o procedimento menos susceptível a erro humano, reduz o desperdício de recursos valiosos e implementa um sistema de arquivo mais flexível e fidedigno.

Foi implementado um protótipo de uma das competentes fulcrais da solução proposta, nomeadamente a aplicação que suporta o processo de avaliação de defesas. Essa aplicação foi validada através de testes sistemáticos. Para além disso realizou-se também uma demonstração envolvendo potenciais utilizadores chave que permitiu recolher uma opinião mais subjectiva e dirigida do potencial da solução.

Palavras-Chave: processo de dissertação, transformação digital, sistemas legados.

ii

## Abstract

In the last few years there has been a rapid increase in the digital transformation of the organizations processes. This transformation brings several benefits both to the institution that implements them and the environment itself. Those benefits include the streamlining of the processes, the reduction in human error, the support for remote work and many others.

Nowadays the dissertation process of master degrees at FEUP (Faculdade de Engenharia da Universidade do Porto) is quite outdated and requires too many logistical steps that could be easily replaced by a technological solution. This process can be subdivided into different main tasks. Although some of them already have a digital support there are a couple of tasks that could benefit from a digital transformation: (i) the establishment and management of the contracts for dissertations taking place in the business environment; (ii) processes related to the juries and the minutes resulting from the dissertation evaluation. In order to develop a digital solution for the processes described there are some challenges that must be overcome, such as the manipulation of sensitive data and the integration with legacy systems (SIGARRA).

In this document an integrated solution for the dissertation process will be proposed. This solution will focus on the remodeling of the two procedures referred above, so logically it can be divided in two segments: (i) "FEUP Contracts": a platform for the management and storage of the dissertation contracts and related documents (ii) "FEUP Juris": mobile compatible application with a user-friendly interface that manages automatically the evaluation procedure and also as administrative features. The implementation of this solution would have a great impact on the institution in the way that it would save critical time of the entities responsible for the processes, make the procedure less susceptible to human error and change the current storing system to one more flexible and reliable.

A prototype of one of the main components of the proposed solution was implemented, namely the one that supports the management of the dissertation evaluation. Several systematic tests were made in order to validate the application. Furthermore a demonstration of the solution toke place involving some key stakeholders which enabled the collection of more subjective a directed opinions about the potential of the application.

Keywords: dissertation process, digital transformation, legacy system.

iv

# Agradecimentos

Antes de mais gostaria de agradecer ao orientador desta dissertação, Professor João Carlos Pascoal Faria, e também ao co-orientador, Professor José Manuel de Magalhães Cruz, por toda a competência e disponibilidade demonstrada ao longo do semestre. Também gostaria de agradecer a todos os professores que demonstraram interesse no trabalho de dissertação ao comparecer e participar activamente na sessão de demonstração interactiva realizada.

À leitora incansável deste documento e mais importante, minha mãe, quero deixar um agradecimento especial. Não só pela ajuda neste pequeno projecto da minha vida mas por tudo o que me ensinou e proporcionou ao longo dos anos.

Aos SASUP quero agradecer por financiarem os meus estudos e tornarem possível estar onde estou hoje e chegar onde chegarei um dia. Mas mais importante ainda, quero agradecer a estes meninos por me habituarem a lidar com surtos de doenças muito antes de sequer se ouvir falar em COVID-19.

Por último gostaria de agradecer a todos os conhecidos e desconhecidos, mas principalmente aos desconhecidos, que me mostraram e continuam a mostrar que existe mais bondade neste mundo do que por norma somos levados a acreditar.

Sofia Bahamonde Alves

vi

"Our real illiteracy Is our inability to create."

- F. Hundertwasser

viii

# Conteúdo

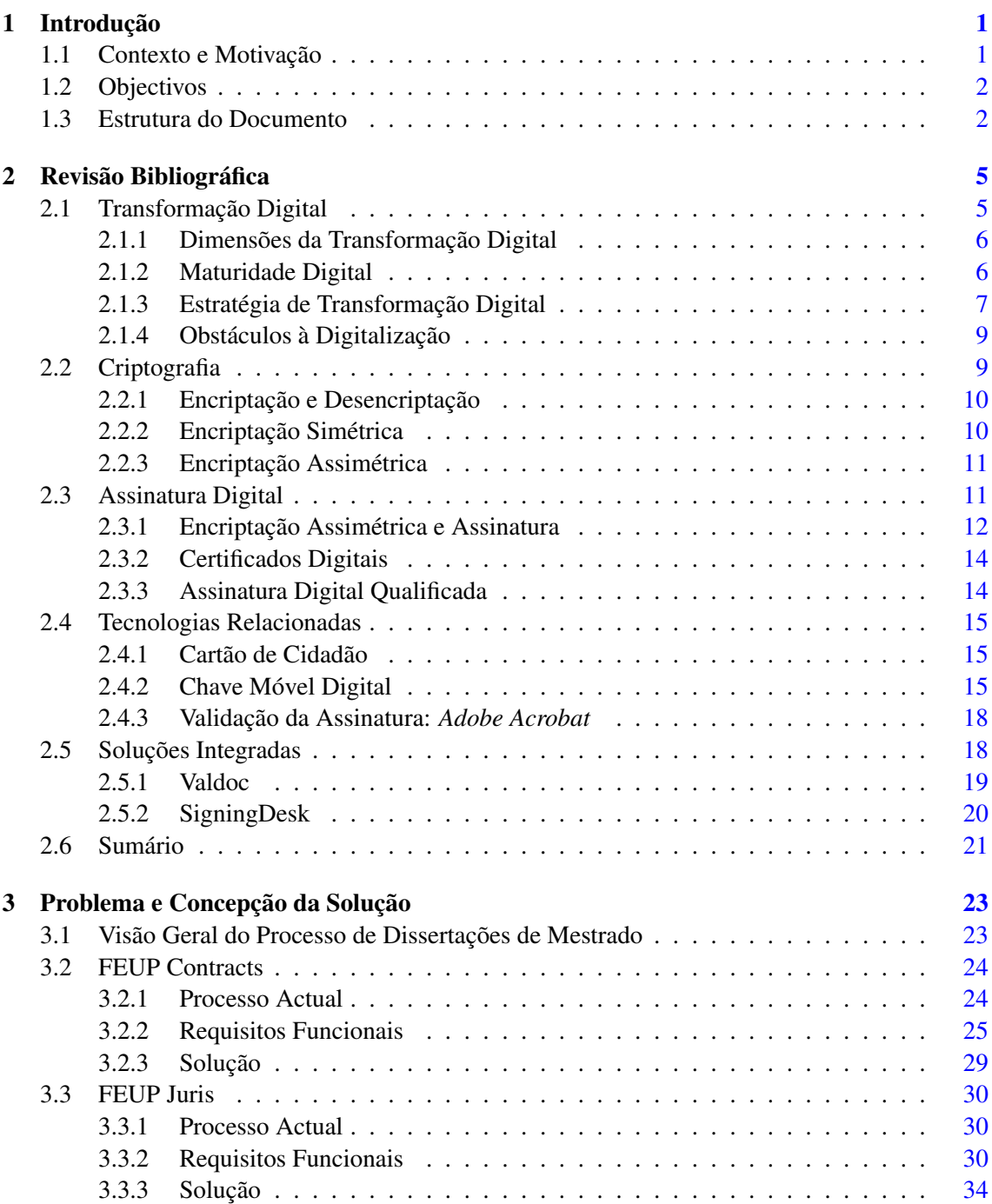

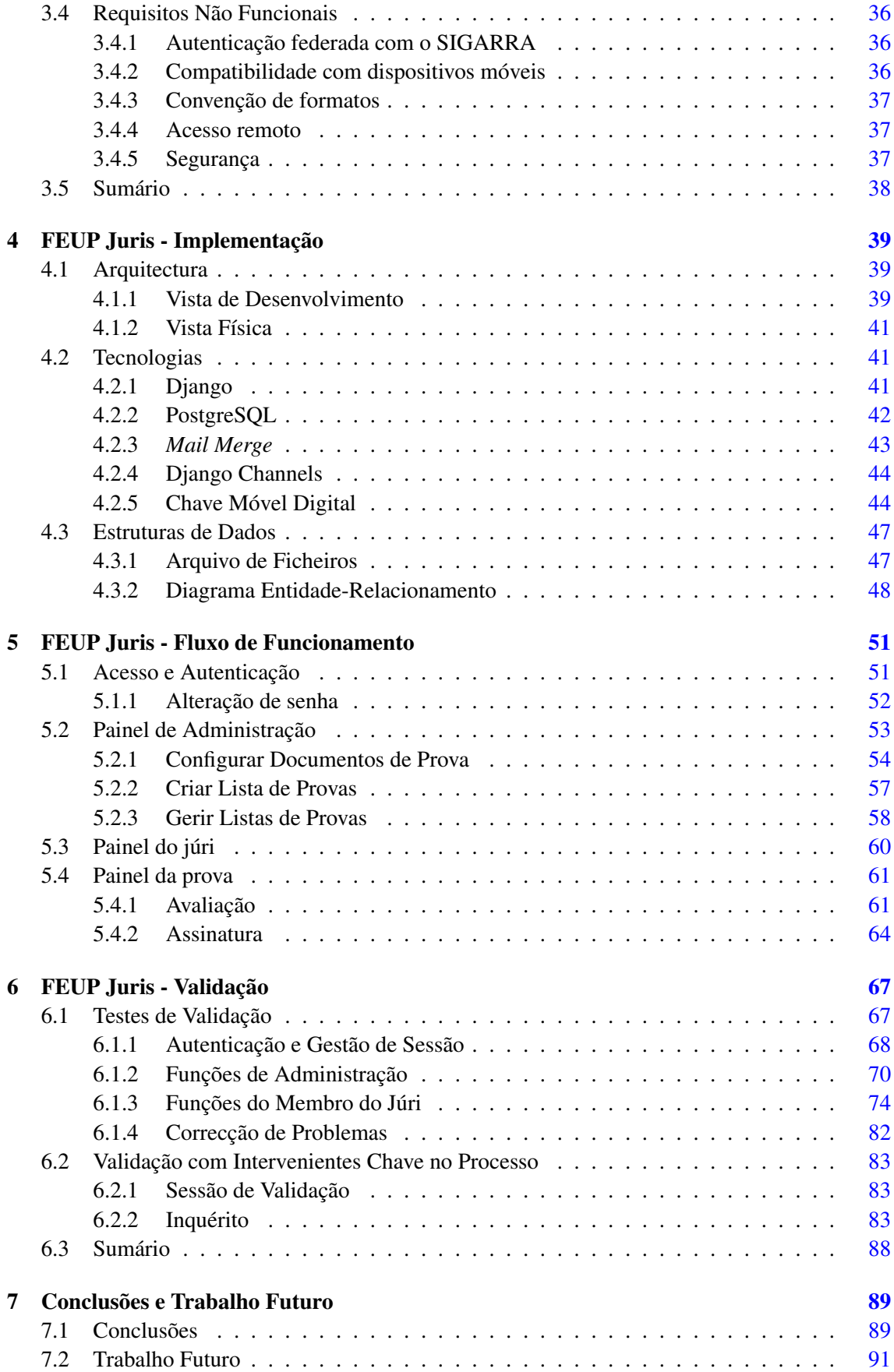

### CONTEÚDO xi

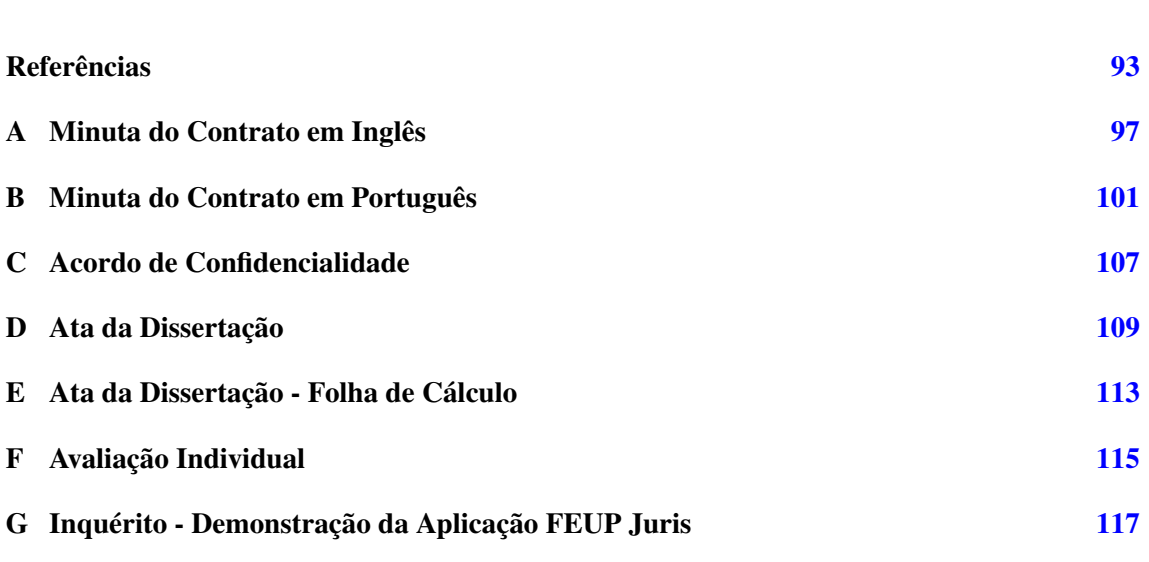

### xii CONTEÚDO

# Lista de Figuras

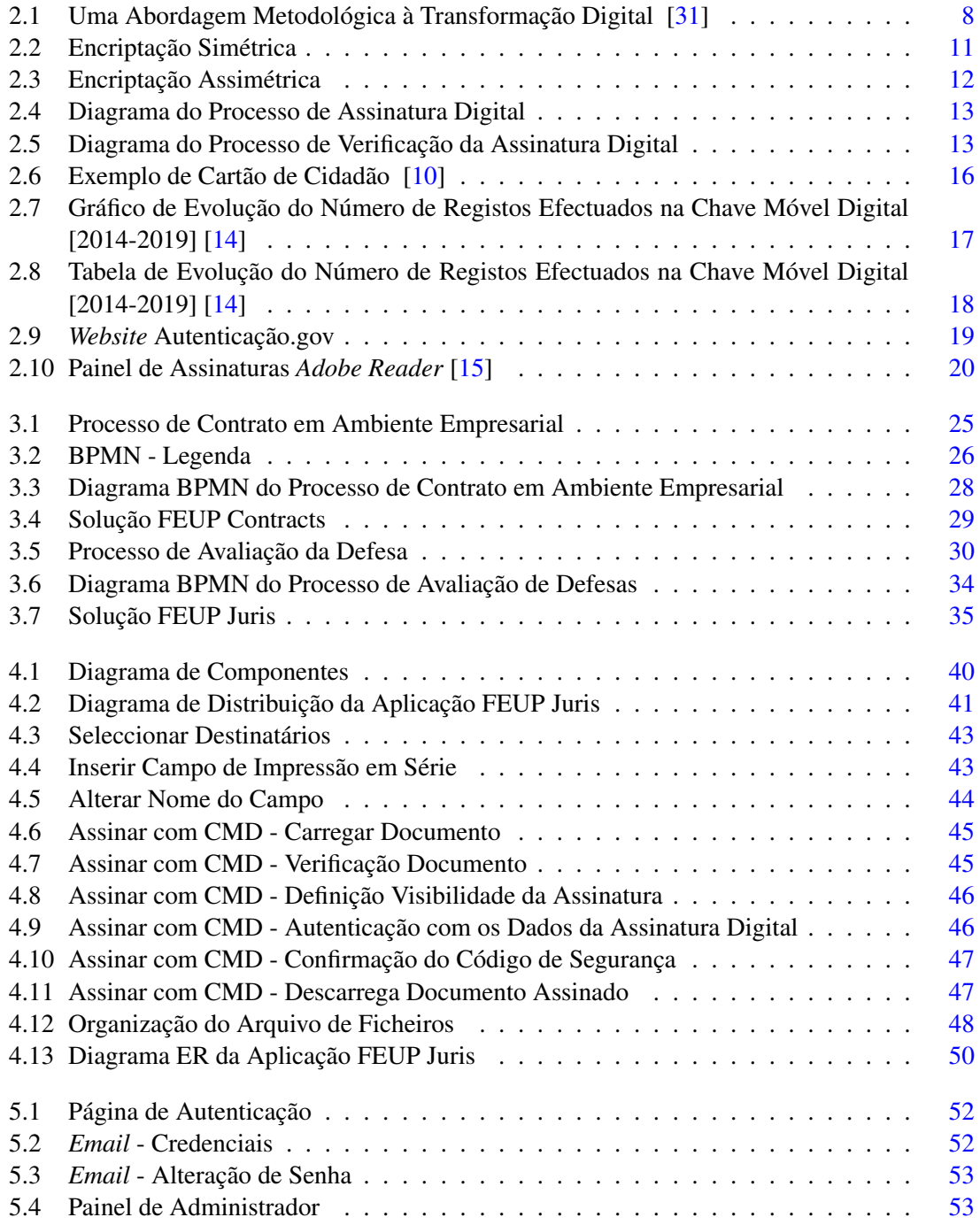

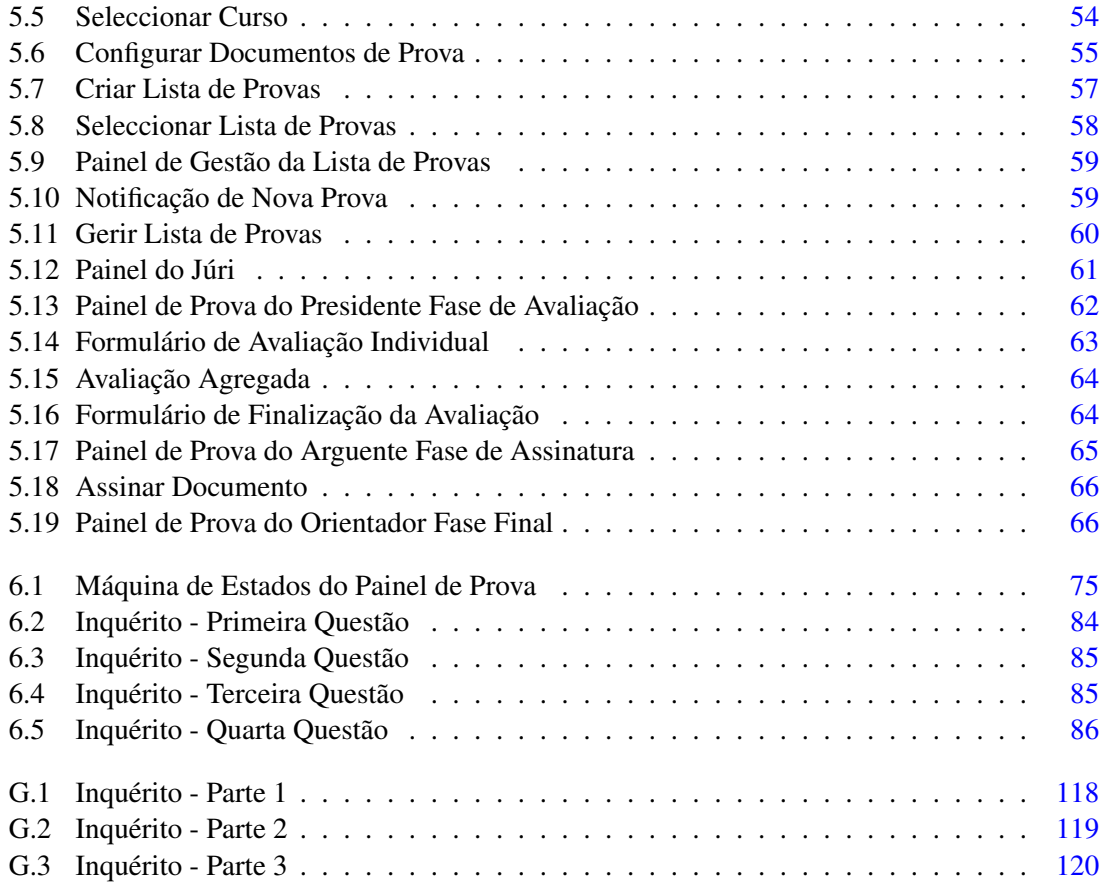

# Lista de Tabelas

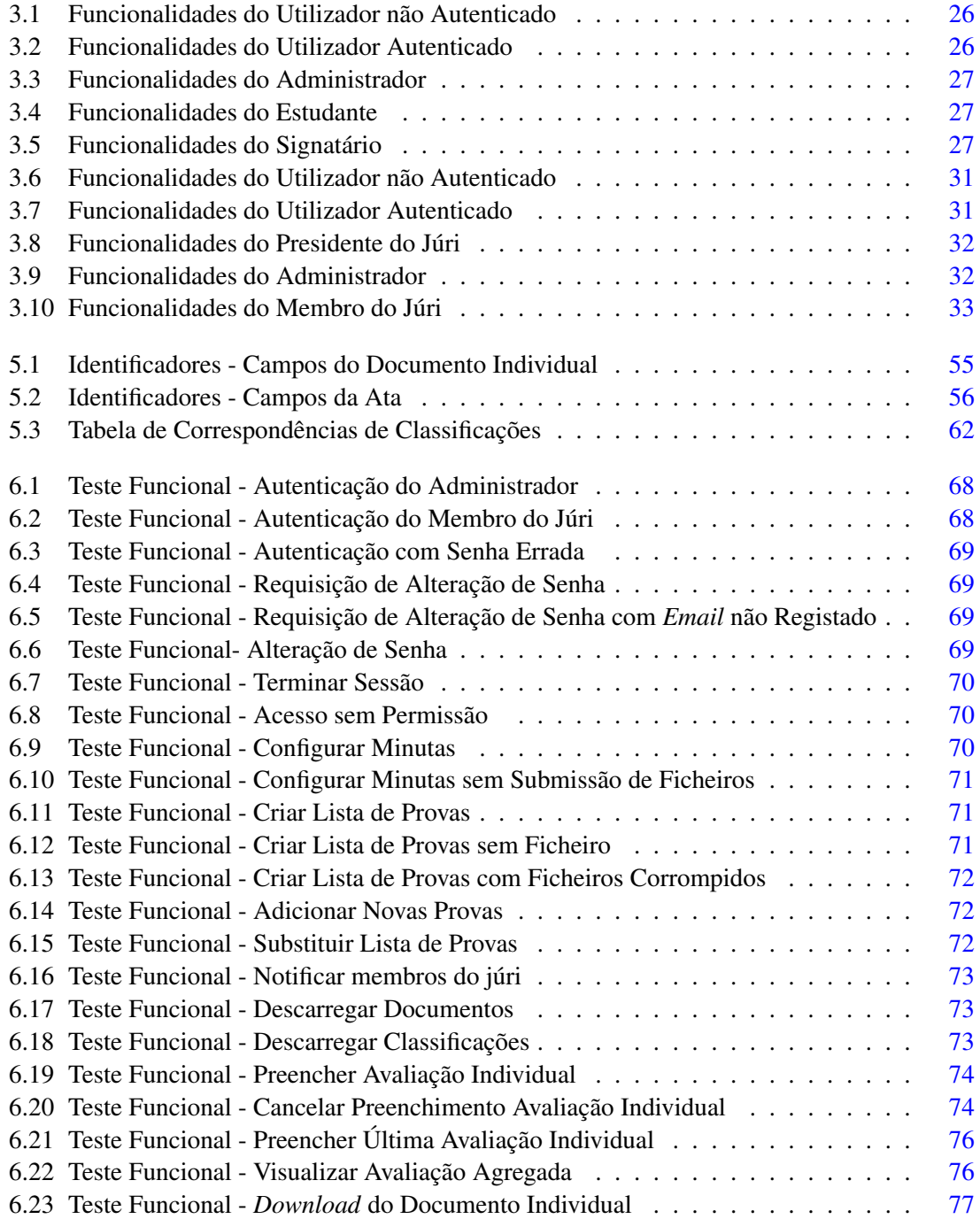

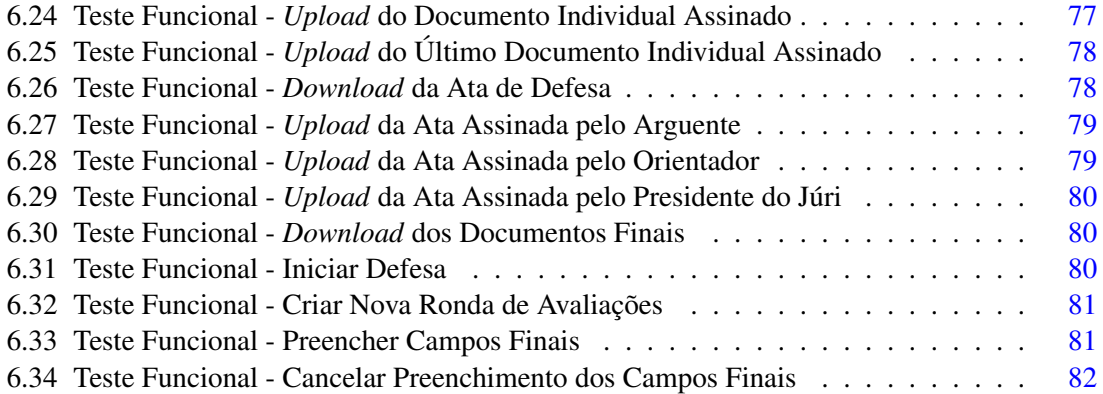

# Abreviaturas e Símbolos

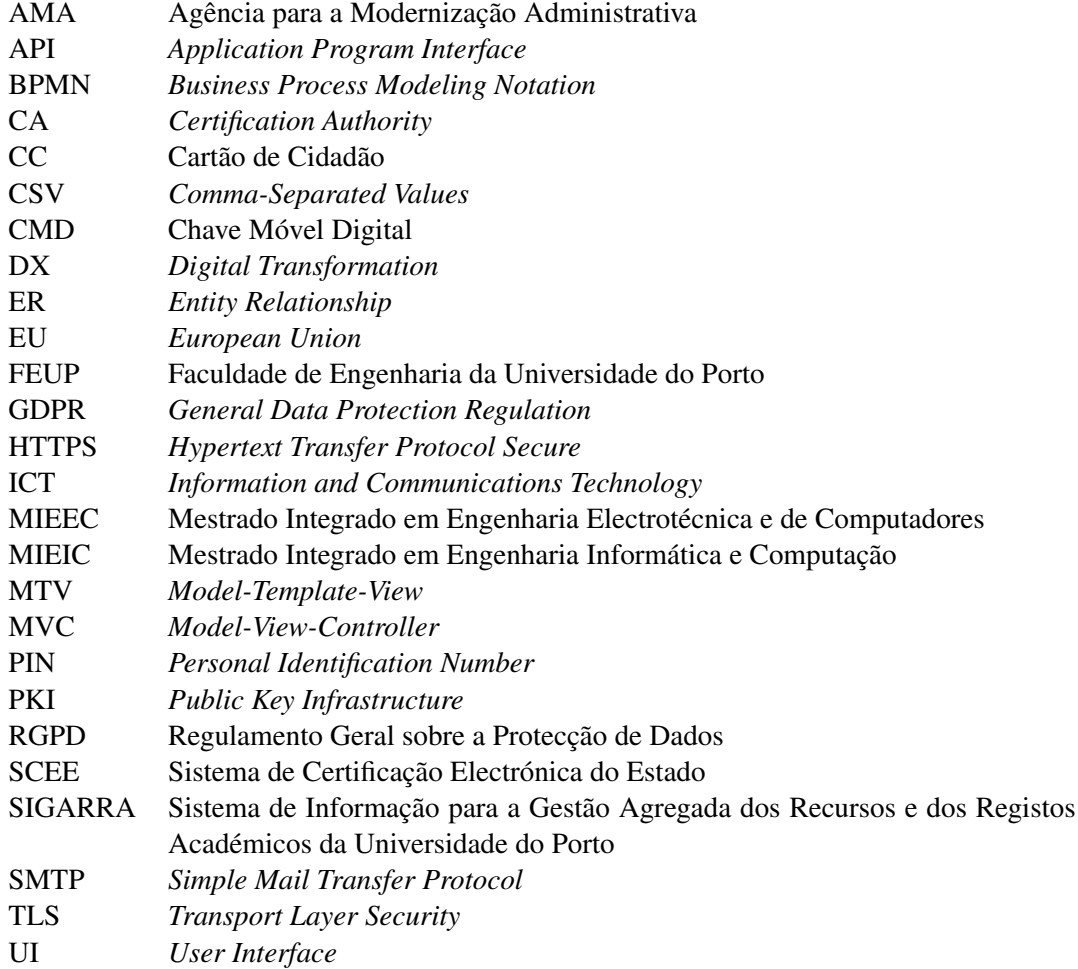

# <span id="page-22-0"></span>Capítulo 1

# Introdução

Nos últimos anos a tecnologia tornou-se uma parte fundamental das nossas vidas. Devido ao seu rápido desenvolvimento e adopção, o funcionamento da sociedade actual sofreu uma série de alterações num curto espaço de tempo.

"*Worldwide spending on the technologies and services that enable the digital transformation (DX) of business practices, products, and organizations is forecast to reach \$2.3 trillion in 2023. DX spending is expected to steadily expand throughout the 2019-2023 forecast period, achieving a five-year compound annual growth rate of 17.1%*" [\[16\]](#page-115-2)

Pela primeira vez na História a transformação digital deverá representar a maioria dos gastos totais a nível mundial na área de ICT (*Information and Communications Technology*). O interesse das empresas e instituições na adopção deste processo revela o quão fundamental ele se tornou no que toca a obter vantagem estratégica num mercado competitivo. [\[16\]](#page-115-2).

No contexto de instituições de ensino como a FEUP, a transformação digital de certos processos acarreta uma série de benefícios. Especificamente, no processo de dissertações de mestrado foram detectados diversos procedimentos que podem beneficiar de uma solução tecnológica. Sendo essa solução o foco deste documento.

### <span id="page-22-1"></span>1.1 Contexto e Motivação

Esta dissertação enquadra-se no plano de estudo do Mestrado Integrado em Engenharia Informática e Computação (MIEIC) da Faculdade de Engenharia da Universidade do Porto (FEUP). Foi proposta pelo Professor João Carlos Pascoal Faria como seguimento da manifestação de interesse da direcção da FEUP para eliminar desperdícios e agilizar os processo de dissertação.

Observando em detalhe o processo de dissertações na FEUP pode-se concluir que existem certos procedimentos que se encontram desactualizados, englobam uma série de tarefas repetitivas e desperdiçam recursos preciosos tais como tempo e dinheiro. Este é um problema comum a muitas outras faculdades, existem já algumas soluções parciais mas não são de todo óptimas.

A implementação de uma solução digital que permita actualizar a forma com as tarefas que englobam este processo são desempenhadas, acarreta vários benefícios organizacionais. No sentido em que permite agilizar o processo poupando tempo aos intervenientes, torna as tarefas desempenhadas menos susceptíveis a erro humano, possibilita a interacção remota e substitui o método de arquivo actual por um método confiável e bastante mais flexível.

### <span id="page-23-0"></span>1.2 Objectivos

O principal objectivo deste trabalho de dissertação é a concepção de duas soluções independentes que permitam eliminar os inconvenientes dos actuais procedimentos envolvidos nas dissertações de mestrado nas áreas que se revelaram mais problemáticas:

- 1. Processo de contrato em ambiente empresarial
- 2. Processo de avaliação da defesa

Surgem então duas aplicações, FEUP Contracts e FEUP Juris. Ambas promovem a eliminação do papel actualmente usado nos respectivos processos e deverão ser integradas com o sistema de informação associado à faculdade, o SIGARRA.

FEUP Contracts, tal como o nome indica, é uma plataforma de apoio à gestão de contratos relativos às dissertações realizadas em ambiente empresarial. A aplicação gera contratos prépreenchidos e permite aos signatários assinar esses documentos digitalmente o que por si só permite eliminar uma série de passos existentes no processo actual.

A aplicação FEUP Juris, compatível com dispositivos móveis, facilita o processo de avaliação da defesa na medida em que agrega as avaliações de cada membro do júri e gera um documento final que deve ser também assinado digitalmente. Para além disso a plataforma tem também uma vertente administrativa que permite aos responsáveis pelo processo gerir listas de provas e os documentos modelo usados.

Tendo em conta o tempo limitado da unidade curricular de Dissertação do MIEIC, apenas se procederá à implementação e validação da solução FEUP Juris. Esta envolve uma série de desafios que podem ser agrupados em duas categorias: desafios legais e desafios tecnológicos. Garantir a legalidade do documento e definir a longevidade do arquivo enquadra-se nas questões legais levantadas pelo problema. Os desafios tecnológicos incluem a implementação e o suporte da assinatura digital, a geração de PDFs pré-preenchidos, a recolha de assinaturas em paralelo e o controlo contra fraude.

### <span id="page-23-1"></span>1.3 Estrutura do Documento

Para além do capítulo introdutório, o documento será dividido em cinco partes. O capítulo [2](#page-26-0) irá incidir sobretudo na transformação digital de processos organizacionais, no uso da assinatura digital e nos requisitos de privacidade e segurança a considerar na idealização de um sistema de informação que envolve a manipulação de dados sensíveis. O capítulo [3](#page-44-0) começa pela descrição detalhada do problema o que permitirá o levantamento dos requisitos necessários à concepção da solução geral, que é o segundo foco desta secção. O capítulo [4](#page-60-0) incide sobre os detalhes de implementação da aplicação FEUP Juris. O capítulo [5](#page-72-0) apresenta o fluxo funcional da mesma aplicação para que o leitor tenha uma melhor percepção da sua utilização e usabilidade. No capítulo [6](#page-88-0) é exposto o processo de validação do resultado que se divide em duas secções. A primeira foca-se nos testes sistemáticos que permitem validar a qualidade e robustez das funcionalidades implementadas; já a segunda secção incide sobre o *feedback* obtido na demonstração realizada com potenciais utilizadores chave da aplicação. O capítulo [7](#page-110-0) contém algumas considerações finais acerca do trabalho desenvolvido e perspectivas de trabalho futuro.

Introdução

### <span id="page-26-0"></span>Capítulo 2

# Revisão Bibliográfica

Este capítulo incide na revisão bibliográfica de temas cuja análise e reflexão será essencial na concepção e implementação da solução proposta.

O foco desta secção recai então sobre três temas. Numa primeira fase aborda-se a transformação digital de processos organizacionais, sobre este tema foram recolhidas uma série de opiniões fundamentais à elaboração de uma estratégia de transformação digital e que permitem compreender consequências da aplicação da mesma. O segundo tema abordado é a criptografia. Esta secção serve de alicerce à seguinte, na medida em que explora conceitos não só essenciais à segurança de informação mas que também estão na base das tecnologias de assinatura digital. O último tema que é referido neste capítulo será então a assinatura digital. Nesta secção é realizada a associação com os conceitos técnicos introduzidos na secção anterior. Para além disso é feita também uma abordagem do ponto de vista legal desta tecnologia.

São também referidas neste capítulo tecnologias relacionadas com os temas estudados e soluções integradas já existente que abordam problemas semelhantes.

### <span id="page-26-1"></span>2.1 Transformação Digital

Até à data existiram três revoluções industriais que marcaram a história da Humanidade. A primeira surgiu com a introdução de máquinas a vapor e da mecanização. A segunda introduziu a produção em massa e a electrificação. A terceira e última foi impulsionada pelas evoluções na automação, electrónica e computação. [\[17\]](#page-115-3) Os avanços tecnológicos e o consequente aumento das exigências da sociedade levou a um aumento de pressão para que as organizações (públicas ou privadas) evoluíssem. [\[3\]](#page-114-2)

"*Digital transformation is described as bringing about massive business improvement through deploying new innovative business models, optimizing operations and enhancing the value and experience for customers, through including in the business* *process, digital technologies such as embedded devices, social media, mobile, cloud, analytics and Internet of Things*" [\[9\]](#page-114-3)

A transformação digital é portanto uma tarefa complexa que visa tirar proveito de tecnologias digitais para benefício de uma organização. O processo é desafiante e por norma demora algum tempo a concluir. As tecnologias digitais são um conjunto de objectos, tangíveis ou intangíveis, que consistem em tecnologias de computação, comunicação, interacção e informação que permitem a criação de novos produtos e serviços. As organizações devem incentivar medidas que potenciem o uso destas tecnologias digitais de forma inovadora. [\[9\]](#page-114-3)

### <span id="page-27-0"></span>2.1.1 Dimensões da Transformação Digital

A transformação digital na actual economia global reflecte-se sobretudo de três formas: digitalização dos modelos de negócio, digitalização da interacção e experiência e digitalização das operações. [\[17\]](#page-115-3)

A digitalização de modelos de negócio visa transformar os modelos de negócios das organizações tirando partido de novas tecnologias. Os objectivos podem ser alcançados através da adopção de serviços digitais complementares ao produto ou serviço ou então pela criação de produtos ou serviços completamente novos que integrem tecnologia e informação digital.

A digitalização da interacção e experiência pretende melhorar a experiência de utilizadores e clientes, sendo os últimos os *stakeholders* mais importantes de uma organização. O foco é disponibilizar aos utilizadores uma solução tecnológica integrada, personalizada e contextualizada. Para tal é necessária uma boa percepção do tipo de utilizadores e daquilo que este valorizam na sua interacção com o produto ou serviço disponibilizado pela organização. Esta informação pode ser obtida através da análise dos dados de utilização.

Por fim temos a digitalização das operações. Consiste na transformação digital dos processos operacionais de uma organização ou entidade, tipicamente, através da digitalização de processos, automação, criação de novas oportunidades de negócio, etc.

A fim de atingir todo o potencial efeito da digitalização uma organização não deve olhar para as três dimensões referidas de forma isolada aquando da elaboração da sua estratégia de transformação digital, mas sim olhá-las de uma forma global e integrada.

### <span id="page-27-1"></span>2.1.2 Maturidade Digital

Em termos de maturidade digital as organizações podem ser dividas em quatro categorias: [\[33\]](#page-116-1)

- Iniciantes: constitui a maioria das empresas que tiram partido apenas da Internet e do *email*. Para estas organizações a adopção de outras formas de tecnologias não é de todo um plano futuro.
- Conservadoras: empresas onde existem visão e capacidade tecnológica que, no entanto, não é devidamente explorada por escolha própria.
- *Fashionista*: organizações desejosas de adoptar rapidamente tecnologias digitais sem uma visão e estratégia clara.
- *Digirati*: são as mais digitalmente maturas e que mais beneficiam das transformações digitais, uma vez que a liderança possui uma visão firme e clara de como as tecnologias digitais podem beneficiar a organização.

A maioria das empresas entendem o potencial que a tecnologia tem em desencadear uma transformação benéfica nos diferentes sectores da organização. Algumas das quais até se encontram preparadas para a adopção de novas tecnologias. No entanto, são poucas as que conseguem definir uma estratégia clara e concisa que auxilie no desenrolar dessa transformação.

#### <span id="page-28-0"></span>2.1.3 Estratégia de Transformação Digital

Ter uma visão clara dos objectivos a atingir é um bom passo para iniciar o processo de transformação. No entanto a visão não proporciona as directrizes para efectuar as mudanças necessárias. Uma estratégia de transformação digital, quando correctamente formulada, permite à organização identificar as zonas críticas de intervenção que irão garantir a aquisição de valor. [\[9\]](#page-114-3)

Uma estratégia de transformação digital define as directrizes de transformação digital e serve como guia no processo de integração e uso das tecnologias digitais [\[32\]](#page-116-2). No fundo é uma ferramenta de orientação que pretende maximizar os benefícios resultantes da digitalização dos processos de uma empresa. [\[31\]](#page-116-0)

Segundo Brown [\[9\]](#page-114-3), para que uma estratégia de transformação digital seja bem sucedida devem ser cumpridos quatro requisitos fundamentais. Este requisitos derivam das quatro dimensões inerentes a uma estratégia de digitalização apontados por Christian, Hess e Benlian [\[32\]](#page-116-2): uso das tecnologias, mudanças na criação de valor, mudanças estruturais e financiamento.

- 1. Capacidade para abordar e explorar novas tecnologias: uma organização deve decidir entre criar os próprios padrões tecnológicos ou recorrer a padrões já estabelecidos usando-os para cumprir as necessidades operacionais.
- 2. Compreensão de como a transformação irá alterar os processos da organização: compreender riscos e saber lidar com as oportunidades que advêm da exploração de novos segmentos de mercado.
- 3. Reestruturação dos processos internos para assegurar o devido usufruto da introdução de novas tecnologias.
- 4. Financiamento adequado: Este requisito influencia todos os restantes na medida em que tanto pode desempenhar um papel impulsionador como atrasar todo o processo. Uma organização deve portanto considerar a necessidade das transformações atempadamente e explorar as opções.

Tendo os requisitos enumerados em conta, Mamede, Santos, Faroleiro e Montargil [\[31\]](#page-116-0) propõem uma metodologia que, em vez de abordar o problema duma forma abstracta, apresenta aspectos mais concretos e aplicáveis à generalidade das organizações. Esta metodologia envolve cinco passos e é ilustrada pela figura [2.1.](#page-29-0)

<span id="page-29-0"></span>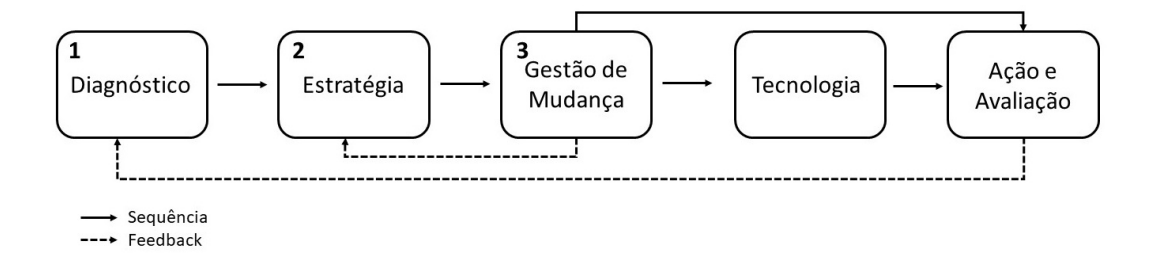

Figura 2.1: Uma Abordagem Metodológica à Transformação Digital [\[31\]](#page-116-0)

O primeiro passo, o diagnóstico, consiste numa reflexão acerca da necessidade da transformação digital e dos sectores sobre os quais poderá ser preciso actuar.

"*Esta fase da metodologia, visa estabelecer um retrato da situação actual relativamente ao posicionamento da organização face às condições necessárias para a implementação de mecanismos que levem a uma transformação.*" [\[31\]](#page-116-0)

O objectivo é perceber o quão preparada a organização se encontra para implementar as mudanças necessárias à transformação, avaliando simultaneamente as possíveis oportunidades e riscos que irão surgir no processo. Este estudo deve ser feito considerando as interacções entre pessoas, tecnologias e processos internos bem como as relações com componentes externos.

Numa segunda fase procede-se ao planeamento da estratégia de transformação que deve encaixar-se na estratégia geral de negócio da organização. No entanto esta última também pode e deve sofrer alterações caso se revele necessário. Na elaboração da estratégia deve então considerarse o nível de maturidade, as condições gerais da organização, ameaças e oportunidades. Podendo então criar um conjunto de iniciativas e directrizes que devem ser aplicadas aos vários sectores da organização a fim de alcançar os objectivos definidos.

"*A transformação digital pode ser utilizada para o redesenho de processos, o repensar do negócio ou a redefinição do mesmo*" [\[31\]](#page-116-0)

Os autores definiram ainda uma sequência de passos para auxiliar na tarefa de criação da estratégia:

- 1. Definir o estado actual.
- 2. Definir o estado futuro ideal.
- 3. Estabelecer os passos a concretizar.

#### 2.2 Criptografia 9

- 4. Obter o apoio da liderança.
- 5. Partilhar a visão por toda a organização.

Segue-se a fase de gestão de mudança, isto é, preparação das pessoas para a execução da transformação. No sentido de minimizar os efeitos negativos, devem ser preestabelecidas na organização as medidas necessárias, considerando os impactos previstos pela mudança.

Na fase de escolha das tecnologias existem alguns aspectos fundamentais que devem ser cuidadosamente estudados considerando as particularidades da situação:

- Necessidade de sistemas móveis
- Orçamento e implementação
- Servidores
- Interoperabilidade e interfaces
- Legislação aplicável

Por fim existe a fase da acção, que evolve a aplicação das directrizes definidas pela estratégia adoptada. No entanto a acção não constitui a fase final, pois a ideologia por trás deste modelo supõe que sejam feitos diagnósticos regulares que permitam adaptar a estratégia à medida que vá sendo necessário.

#### <span id="page-30-0"></span>2.1.4 Obstáculos à Digitalização

O nível de maturidade digital de uma organização é um factor muito importante na digitalização. A falta de uma estratégia e a falha a estabelecer prioridades são causas comuns para o fracasso. A segurança da informação é também um problema muito comum a longo prazo. [\[7\]](#page-114-4) A integração de uma solução digital requer conhecimento avançado na área de segurança de informação. Mesmo que na altura de instalação o sistema esteja seguro, à medida que o tempo passa o software deve ser actualizado e as conexões asseguradas. Para as organizações que não tenham capacidade de garantir estes requisitos a melhor opção será recorrer a infraestruturas externas de confiança. [\[40\]](#page-116-3)

Os autores de *"Embracing Digital Technology"* [\[33\]](#page-116-1) agrupam em duas categorias os desafios perante a transformação digital de uma organização. A primeira categoria reflecte os problemas associados à liderança: falta de urgência na mudança, visão pouco clara e dificuldade em escolher a direcção a seguir. A segunda categoria engloba desafios associados à instituição: atitude dos colaboradores seniores, integração com tecnologia legada, políticas internas e fatiga da inovação.

### <span id="page-30-1"></span>2.2 Criptografia

Criptografia é a ciência que, com o auxilio da matemática, permite guardar ou transmitir através de canais inseguros informação sensível, garantido assim o acesso à informação apenas a um grupo restrito de pessoas. [\[34\]](#page-116-4)

Desde os tempos da invenção da escrita que se tornaram claras para o Homem as vantagens de ocultar de terceiros certa informação, bem como validar a sua autenticidade. Um dos primeiros casos registados da utilização de criptografia remonta ao tempo do Império Romano. Trata-se do sistema de cifras de César. [\[25\]](#page-115-4)

*"When Julius Caesar sent messages to his generals, he didn't trust his messengers. So he replaced every A in his messages with a D, every B with an E, and so on through the alphabet. Only someone who knew the "shift by 3" rule could decipher his messages."* [\[34\]](#page-116-4)

Até ao início do século XX o domínio da criptografia limitou-se a funções simples que pudessem ser realizadas manualmente ou com auxílio de instrumentos muito primitivos. Os avanços tecnológicos do início do século XX impulsionaram o desenvolvimento desta área da ciência. Mas foi a invenção dos computadores que permitiu à humanidade usá-la de uma forma nunca esperada até à data. [\[25\]](#page-115-4)

Actualmente de forma a proteger a informação contida numa mensagem esta sofre alterações segundo uma qualquer função matemática que deve ser difícil ou mesmo impossível de reverter usando os recursos computacionais existentes. Permitindo assim a troca segura de mensagens entre as entidades participantes sem que esta seja perturbada por terceiros. [\[25\]](#page-115-4) O nível de segurança de um algoritmo criptográfico está directamente relacionado com a dificuldade em obter o conteúdo original da mensagem alterada. [\[28\]](#page-116-5)

#### <span id="page-31-0"></span>2.2.1 Encriptação e Desencriptação

Informação que possa ser entendida sem necessidade de sofrer qualquer alteração designase texto original. O método de transformar este texto com o fim de esconder o seu conteúdo designa-se encriptação ou cifragem. O texto resultante designa-se cifra e deve ser ininteligível para terceiros que possam interceptar a informação, uma vez que estes não devem saber como reproduzir a mensagem original. O processo inverso à encriptação, isto é, o processo de reverter a cifra obtendo o texto original designa-se desencriptação ou decifragem. [\[34\]](#page-116-4)

#### <span id="page-31-1"></span>2.2.2 Encriptação Simétrica

O processo de encriptação simétrica, também conhecido por encriptação de chave secreta geralmente executa-se através de algoritmos cuja chave de encriptação e desencriptação é a mesma. Todas as entidades envolvidas no processo partilham uma chave secreta usada tanto para cifrar como para decifrar as mensagens, a figura [2.2](#page-32-2) ilustra o processo descrito. O remetente deve encriptar a mensagem a enviar ao destinatário usando a chave privada. O destinatário usa essa mesma chave privada para desencriptar a mensagem revelando o seu conteúdo original. [\[28\]](#page-116-5)

Este tipo de encriptação tem as suas vantagens. O método utilizado é rápido e útil na protecção de informação; o problema reside na dificuldade de distribuição das chaves. Se um agente

<span id="page-32-2"></span>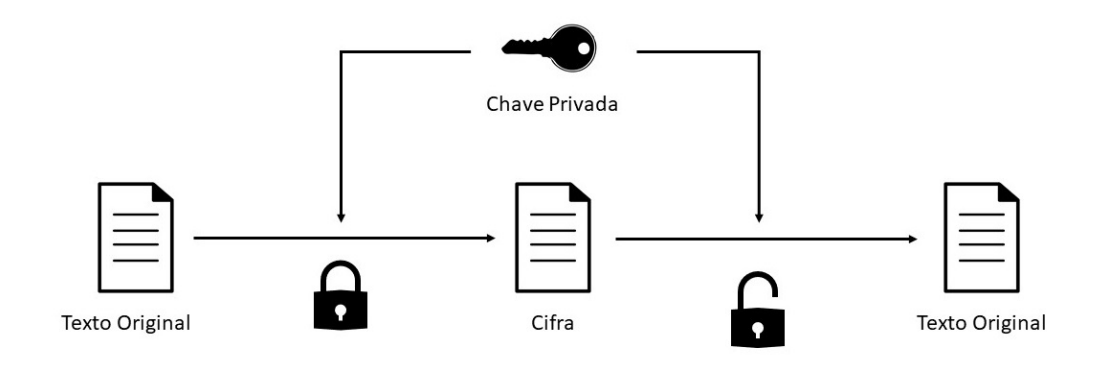

Figura 2.2: Encriptação Simétrica

terceiro conseguir interceptar a chave pode a partir desse instante ler, alterar e forjar mensagens, comprometendo assim a integridade de todo o processo. [\[34\]](#page-116-4)

### <span id="page-32-0"></span>2.2.3 Encriptação Assimétrica

A encriptação assimétrica ou de chave pública introduzida por Whitfield Diffie e Martin Hellman em 1975 veio solucionar o problema de distribuição de chaves existente nos métodos de encriptação clássicos [\[34\]](#page-116-4) . Baseia-se na existência de um par de chaves, uma chave pública que funciona como mecanismo de encriptação e pode ser usada por qualquer pessoa e uma chave privada que é usada para desencriptar a mensagem e que, como o nome indica, só deve ser conhecida pelo destinatário da mensagem. [\[6\]](#page-114-5) Informação encriptada com a chave pública apenas pode ser desencriptada usando a chave privada correspondente, como é ilustrado na figura [2.3.](#page-33-1) A chave privada também pode ser usada no processo de encriptação do texto, permitindo a todos os detentores da chave pública correspondente efectuar a desencriptação da cifra para obter o conteúdo original. É computacionalmente inviável obter a chave privada a partir da chave pública.

Os algoritmos de chave pública requerem uma maior capacidade computacional pelo que os processos de encriptação e desencriptação se tornam mais demorados [\[28\]](#page-116-5). Por essa razão não são usados para a transmissão secreta de grandes quantidades de informação.

### <span id="page-32-1"></span>2.3 Assinatura Digital

De forma a garantir a validade de contratos estabelecidos entre duas ou mais entidades a sociedade estabeleceu que cada interveniente deveria usar uma assinatura pessoal que serve como prova legal do seu consentimento. [\[8\]](#page-114-6)

"*A assinatura digital de um documento é em tudo semelhante a uma assinatura convencional em papel, no sentido em que associa um autor ao documento e permite*

<span id="page-33-1"></span>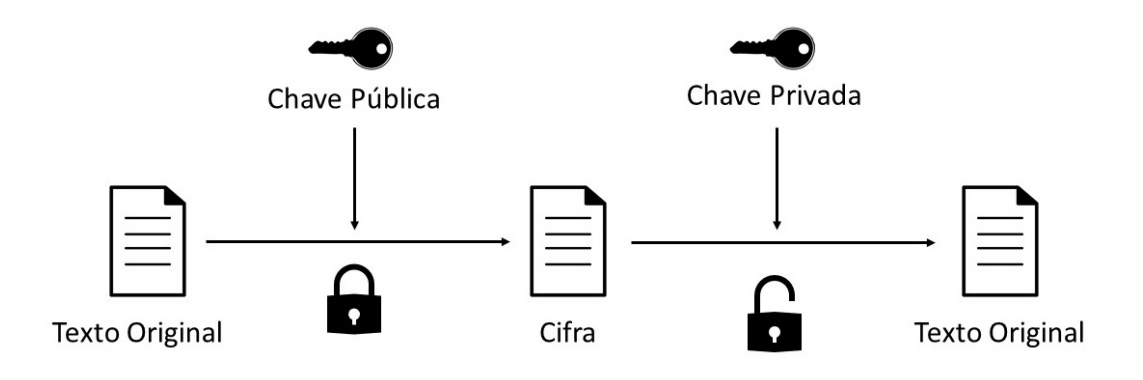

Figura 2.3: Encriptação Assimétrica

*que tal associação seja validada por terceiros [...] garante ainda a correcção do documento*" [\[27\]](#page-116-6)

David K. Black [\[8\]](#page-114-6) diz ainda que devido à necessidade de garantir a confiança e segurança dos documentos legais, os critérios para a validação de assinaturas sofreram uma evolução ao longo dos anos: não deve ser possível forjar a assinatura de terceiros, deve ser possível determinar inequivocamente que uma assinatura pertence a um indivíduo, a informação associada à assinatura deve ser explícita e uma assinatura deve pertencer apenas a um indivíduo. Tornou-se então cada vez mais evidente que uma solução digital seria bastante mais capaz na satisfação destes critérios.

Há já bastante tempo começaram a surgir tecnologias que suportam o uso da assinatura digital. Actualmente existem várias opções no que toca a assinar documentos através de um dispositivo electrónico [\[8\]](#page-114-6). No entanto, ainda hoje, o uso deste tipo de assinatura suscita questões técnicas e legais que devem ser consideradas antes da implementação de um sistema que suporte esta tecnologia.

### <span id="page-33-0"></span>2.3.1 Encriptação Assimétrica e Assinatura

A implementação típica da assinatura digital combina algoritmos criptográficos de dispersão (ou '*hashing*') com encriptação assimétrica (algoritmo de chave pública). [\[28\]](#page-116-5)

- 1. O remetente começa por gerar uma sequência de caracteres através de um algoritmo de dispersão tendo por base o documento a ser assinado.
- 2. A cadeia resultante, também denominada *hash* é então encriptada por um algoritmo de assinatura que usa a chave privada pertencente ao signatário.
- 3. O resultado da encriptação deverá ser anexado ao texto original.
- 4. De forma a iniciar o processo de verificação a *hash* deve ser novamente gerada a partir do texto original usando o mesmo algoritmo de dispersão.

5. Por fim a sequência obtida deve ser comparada com a cadeia resultante da aplicação do algoritmo de desencriptação (chave pública) à assinatura anexada ao documento. Se as duas cadeias forem idênticas pode-se concluir que o documento analisado é válido.

<span id="page-34-0"></span>As figuras [2.4](#page-34-0) e [2.5](#page-34-1) ilustram o método de assinatura descrito, bem como o processo de verificação.

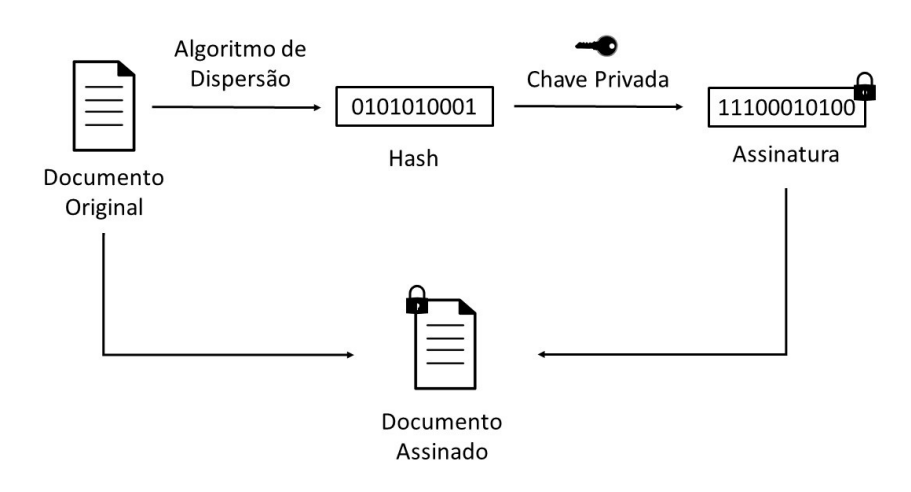

Figura 2.4: Diagrama do Processo de Assinatura Digital

<span id="page-34-1"></span>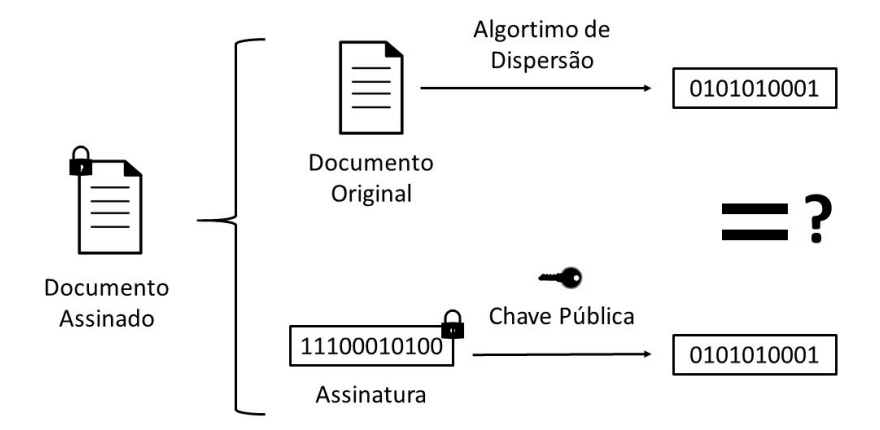

Figura 2.5: Diagrama do Processo de Verificação da Assinatura Digital

Através deste processo é então possível garantir a validade do documento, isto é assegurar a autenticidade, integridade e não repúdio do mesmo. [\[25\]](#page-115-4)

• Integridade: o algoritmo de dispersão usado nas duas fases do processo garante que o documento não sofreu alterações após o momento em que foi assinado; no caso de ter sido posteriormente alterado a comparação das duas sequências obtidas no passo de verificação irá revelar a fraude.

- Autenticidade: a utilização da chave pública no passo de verificação confirma que o documento foi assinado pela chave privada que lhe corresponde, isto é, permite verificar a identidade do signatário.
- Não Repúdio: uma vez que o signatário deve ser o único detentor da chave privada a partir do momento em que a encriptação é efectuada torna-se complicado o repúdio da assinatura.

### <span id="page-35-0"></span>2.3.2 Certificados Digitais

Como se viu, a validação de uma assinatura digital implica o conhecimento de chave pública do signatário. A distribuição das chaves públicas das pessoas pode ser realizada recorrendo a certificados digitais.

Um certificado estabelece uma associação entre uma entidade e certa informação. No contexto de uma assinatura digital o vínculo é estabelecido entre uma pessoa e a sua chave pública.

"*We can define a certificate as a digitally signed document that binds a subject to some other information*" [\[24\]](#page-115-5)

Uma Autoridade de Certificação ou *Certification Authority (CA)* é responsável pela emissão e assinatura de certificados. A principal função deste tipo de autoridade é assegurar a confiança no sistema de chaves públicas. Os certificados emitidos por estas entidades são compostos por uma chave pública, informação relativa à entidade detentora da chave e uma assinatura digital emitida pela autoridade de certificação que permite garantir a integridade e autenticidade do certificado. Certificados emitidos por CAs são então documentos criptograficamente seguros, de conhecimento público e que podem ser distribuídos por canais inseguros sem comprometer a sua validade. [\[6\]](#page-114-5)

### <span id="page-35-1"></span>2.3.3 Assinatura Digital Qualificada

O termo certificado digital qualificado surgiu devido à necessidade na EU (*European Union*) de se definir um padrão perante os sistemas de certificação. Este tipo de certificados são regidos pelas normativas Europeias definidas na Directiva relativa a *eSignatures* [\[23\]](#page-115-6) no entanto a sua geração é geralmente adaptada às necessidades legais de cada país. [\[26\]](#page-116-7)

A assinatura digital qualificada de documentos é realizada recorrendo a certificados digitais qualificados. Em Portugal estes certificados são emitidos por entidades certificadas como o SCEE (Sistema de Certificação Electrónica do Estado), existindo já diversas entidades do Estado que servem este propósito e também algumas do sector privado. Apenas a assinatura digital qualificada tem um efeito legal equivalente à assinatura manuscrita. [\[2\]](#page-114-7)

O Decreto-Lei n.º 290-D/99, de 2 de Agosto aprova o regime jurídico dos documentos electrónicos e da assinatura digital tendo sido alterado e republicado pelo Decreto-Lei n.º 88/2009, de 9 de Abril (que altera e republica também o Decreto-Lei n.º 116-A/2006, de 16 de Junho). [\[18\]](#page-115-7)
#### 2.4 Tecnologias Relacionadas

#### 2.4.1 Cartão de Cidadão

O Cartão de Cidadão (CC) é o actual documento de cidadania Português que começou a ser emitido em Fevereiro de 2007. [\[25\]](#page-115-0) O Cartão de Cidadão veio substituir uma série de documentos: bilhete de identidade, cartão de utente, cartão de beneficiário da Segurança Social, cartão de contribuinte e cartão de eleitor, agregando num só cartão todos os números de identificação relativos a estes documentos. O documento de cidadania distingue-se dos restantes por possuir um *chip*, o que o torna um *smartcard*, que permite ao cidadão português identificar-se perante qualquer entidade presencialmente ou de forma digital. [\[10\]](#page-114-0)

O CC contém três tipos de características: físicas, visuais e electrónicas. Do ponto de vista físico, como já foi referido, o cartão substitui uma série de documentos que em tempos funcionavam individualmente. Visualmente o cartão disponibiliza alguma informação fundamental relativa ao seu detentor, como pode ser observado na figura [2.6.](#page-37-0) [\[6\]](#page-114-1) O *chip* (componente electrónica do Cartão de Cidadão) juntamente com as aplicações desenhadas para interagir com ele permitem o funcionamento do cartão enquanto documento digital:

- Armazenamento e gestão de informação.
- Utilização do cartão como um mecanismo de autenticação forte em múltiplos canais de interacção.
- Utilização do cartão enquanto mecanismo seguro de criação de assinaturas qualificadas.
- Gestão do ciclo de vida do Cartão de Cidadão em articulação com os demais sistemas de informação e procedimentos envolvidos.

Portanto, para além dos elementos visíveis no cartão, o chip permite armazenar: o certificado qualificado para assinatura electrónica qualificada, o certificado para autenticação segura e dados relativos ao titular e ao cartão em si. [\[10\]](#page-114-0)

As operações realizadas através do *smartcard* usando o *middleware* disponibilizado pelo Estado português necessitam de um *Person Identification Number* (PIN). Cada cartão possui 3 PIN um destinado à autorização de mudança de morada, outro que permite a autenticação do titular e por fim um para assinatura digital de documentos. A utilização do PIN constitui ainda outra camada de segurança pois impede o acesso às funcionalidades referidas acima por terceiros. No caso de serem excedidas as três tentativas falhadas de acesso, o PIN será bloqueado. [\[39\]](#page-116-0)

#### 2.4.2 Chave Móvel Digital

"*A Chave Móvel Digital, para além de ser um meio de autenticação que permite a associação de um número de telemóvel ao número de identificação civil (NIC) para um cidadão português e o número de passaporte, ou título de residência, para um cidadão estrangeiro, permite, também, que o cidadão, português ou estrangeiro,*

<span id="page-37-0"></span>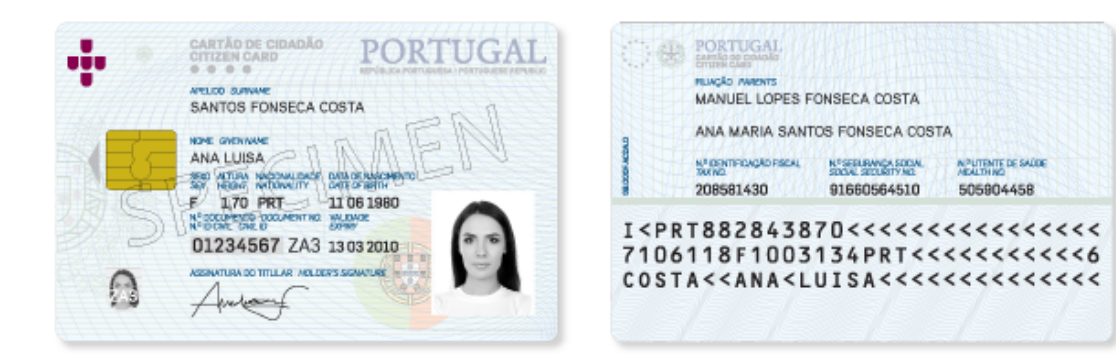

Figura 2.6: Exemplo de Cartão de Cidadão [\[10\]](#page-114-0)

*possa assinar, electronicamente e de forma segura, documentos em formato PDF através da aplicação Autenticação.Gov (Cartão de Cidadão) ou do website Autenticação.Gov*" [\[11\]](#page-114-2)

Segundo [\[11\]](#page-114-2), actualmente, a chave móvel já pode ser usada como forma de autenticação em diversos portais, tais como ePortugal, Segurança Social, Autoridade Tributária e Aduaneira, Caixa Geral de Depósitos entre muitos outros. O pedido da chave pode ser realizado por qualquer cidadão tanto presencialmente como online. A autenticação feita usando a CMD é um processo simples que envolve dois factores de segurança:

- 1. Uma senha secreta definida pelo cidadão (PIN da CMD).
- 2. Um código de segurança numérico temporário recebido por SMS, *e-mail* ou mensagem directa no *Twitter*.

Como é possível observar nas figuras [2.7](#page-38-0) e [2.8](#page-39-0) nos últimos anos verificou-se um aumento significativo na adopção deste método de autenticação. Sendo que no final de 2019 o número total de registos ultrapassou 1 milhão, o que corresponde aproximadamente a 10% da população portuguesa.

A assinatura electrónica qualificada permite a qualquer cidadão, português ou estrangeiro, assinar documentos através de aplicações credenciadas usando a palavra-passe por si escolhida e um código de segurança temporário. A activação do certificado de assinatura electrónica apenas pode ser efectuada por um cidadão titular de CMD com 16 ou mais anos e que não seja interdito ou inabilitado por anomalia psíquica. O certificado de assinatura deve ser activado presencialmente. [\[12\]](#page-115-1)

Existem actualmente 3 aplicações credenciadas que permitem a assinatura com CMD: [\[12\]](#page-115-1)

- 1. Aplicação Autenticação.Gov, disponível par MacOS, Windows e Linux, permite assinar documentos PDF;
- 2. *Website* Autenticação.Gov, disponível através de qualquer *browse*, permite também assinar documentos PDF;

<span id="page-38-0"></span>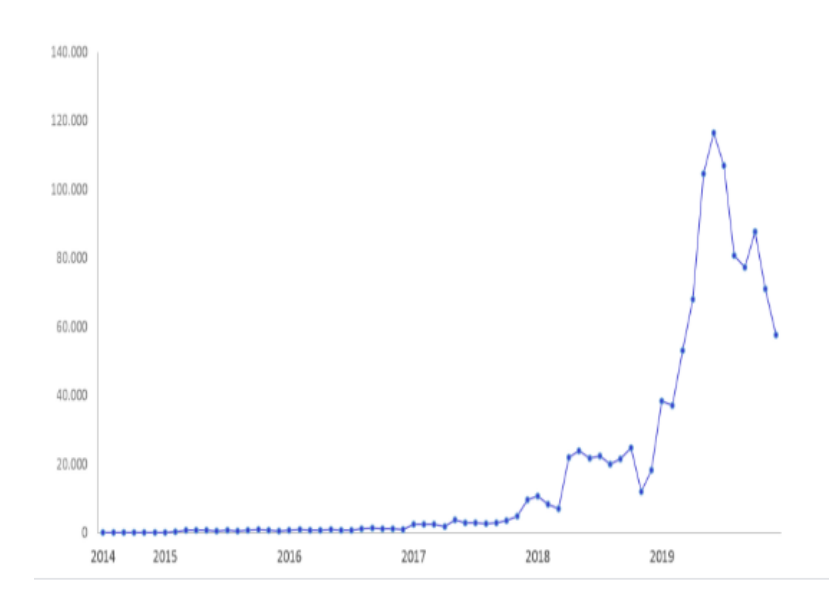

Figura 2.7: Gráfico de Evolução do Número de Registos Efectuados na Chave Móvel Digital [2014-2019] [\[14\]](#page-115-2)

3. PEM Móvel, uma aplicação móvel disponível para Android e iOS que serve apenas para assinar prescrições electrónicas de medicamentos;

A aplicação que mais se adequa ao problema é o *website* Autenticação.gov (figura [2.9\)](#page-40-0) . Esta permite aos utilizadores assinar documentos PDFs através do *browser*. O que facilita o acesso à aplicação em qualquer momento ou lugar pois também pode ser acedida através de um dispositivo móvel. A assinatura de um documento através do *website* inicia-se carregando o ficheiro a assinar. De seguida o utilizador deve confirmar que de facto é esse o documento que pretende assinar. É permitido ao utilizador definir algumas configurações da assinatura física tais como a sua visibilidade e posição no documento. Para terminar o processo e obter o ficheiro assinado deve ser feita uma autenticação com os dois factores de segurança associados à CMD. [\[13\]](#page-115-3)

A verificação de um documento já assinado pode ser feita através do *Adobe Reader*.

"*A assinatura digital em documentos PDF foi desenvolvida de acordo com a da Adobe, podendo assim ser validada posteriormente no software Adobe Reader.*" [\[15\]](#page-115-4)

O programa identifica automaticamente as assinaturas presentes no documento mesmo que estas não estejam visíveis a olho nu por preferência do signatário. O painel de assinaturas (ver figura [2.10\)](#page-41-0) permite a visualização do estado da assinatura tendo em conta a cadeia de confiança e as propriedades criptográficas da mesma. Com esta informação pode-se inferir a validade das assinaturas presentes no documento. [\[15\]](#page-115-4)

| Ano          | Nº de registos |                   |
|--------------|----------------|-------------------|
| 2014         | 291            |                   |
| 2015         | 7.007          |                   |
| 2016         | 10.921         |                   |
| 2017         | 41.854         |                   |
| 2018         | 212.388        |                   |
| 2019         | 916.794        | <b>CMD Ativas</b> |
| <b>Total</b> | 1.189.641      | 824.122           |

<span id="page-39-0"></span>Figura 2.8: Tabela de Evolução do Número de Registos Efectuados na Chave Móvel Digital [2014- 2019] [\[14\]](#page-115-2)

#### 2.4.3 Validação da Assinatura: *Adobe Acrobat*

Aplicações que permitem a inserção de assinaturas digitais como o *Acrobat* geralmente fornecem um mecanismo que gera um certificado assinado pelo próprio utilizador que permite estabelecer um vínculo entre uma entidade e uma chave pública gerada pela aplicação; o documento deve então ser assinado pela chave privada correspondente. No entanto este tipo de certificados não permite assegurar a identidade do signatário pois qualquer pessoa pode gerar um certificado em nome de terceiros. [\[1\]](#page-114-3)

De forma a evitar o problema as organizações recorrem a uma Infraestrutura de Chaves Públicas (ICP), ou em inglês *Public Key Infrastructure* (PKI), Uma PKI é todo um conjunto de pessoas, políticas, procedimentos, dispositivos e software necessários para a criação, distribuição, gestão, armazenamento e revogação de pares de chaves (públicas e privadas), apoiada no uso dos certificados digitais de entidades certificadores a nível mundial. [\[6\]](#page-114-1)

Uma vez que o formato PDF suporta a incorporação do certificado digital do signatário (que contém a sua chave pública), o documento final pode ser validado, desde que a CA que emitiu o certificado esteja na lista de CAs confiáveis, que é mantida pela PKI da organização [\[1\]](#page-114-3). O processo de validação funciona segundo as bases apresentadas na secção [2.3.1:](#page-33-0)

- 1. A aplicação gera uma cadeia de caracteres (*hash*) do documento usando o mesmo algoritmo usado pelo signatário, excluindo o valor da assinatura
- 2. A *hash* encriptada é desencriptada usando a chave pública do signatário.
- 3. O valor da *hash* obtida, já desencriptada, é comparado com o valor da *hash* gerada localmente.
- 4. Se os dois valores forem idênticos é garantida a autenticidade da assinatura.

## 2.5 Soluções Integradas

Já existem no mercado soluções integradas que implementam sistemas de gestão de documentos e suportam a assinatura em formato digital, estas características constituem uma parte

#### 2.5 Soluções Integradas 19

<span id="page-40-0"></span>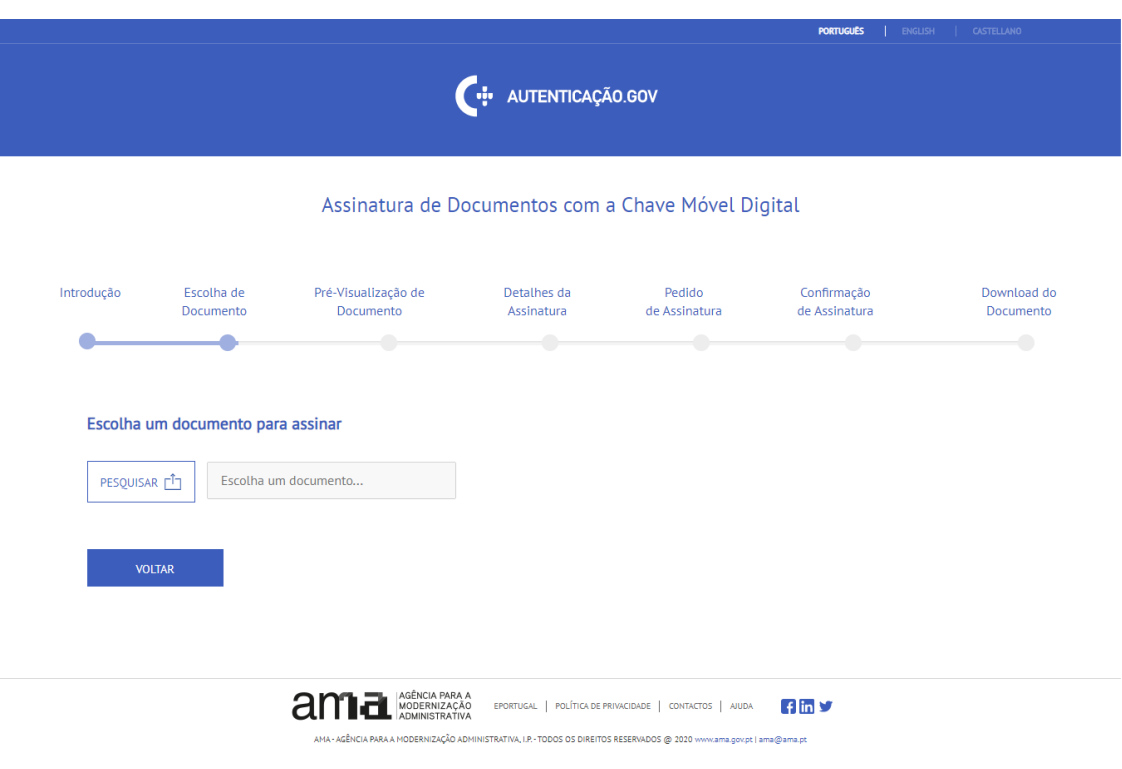

Figura 2.9: *Website* Autenticação.gov

fundamental da solução. Nesta secção são apresentadas duas dessas soluções: Valdoc e Signing-Desk.

#### 2.5.1 Valdoc

"*A Valdoc Sign é uma plataforma web que foi concebida para simplificar e desburocratizar a vida das organizações e cidadãos, permitindo de forma simples criar, assinar, partilhar e arquivar documentos eletrónicos, garantindo a sua inalterabilidade a longo prazo.*" [\[43\]](#page-117-0)

Das várias soluções que esta plataforma disponibiliza há uma de particular interesse no contexto do documento, a solução de Assinatura Electrónica. Esta solução permite o *upload*, consulta e partilha dos documentos para além de que garante o seu armazenamento por um período temporal prolongado. O *workflow* de recolha de assinaturas electrónicas é feito num ambiente seguro, colaborativo e acessível em qualquer local com acesso à Internet. Está também disponível um mecanismo de verificação das assinaturas electrónicas. [\[44\]](#page-117-1)

A Valdoc oferece diferentes pacotes conforme as necessidades do utilizador. O pacote *"Business"* permite a gestão de até 300 documentos e suporta a utilização da assinatura digital qualificada, isto é uma assinatura com o mesmo valor legal equivalente à assinatura manuscrita. Para além deste plano a Valdoc oferece ainda o plano *"Corporate"* cujo valor é negociável dependendo das necessidades do utilizador. [\[44\]](#page-117-1)

<span id="page-41-0"></span>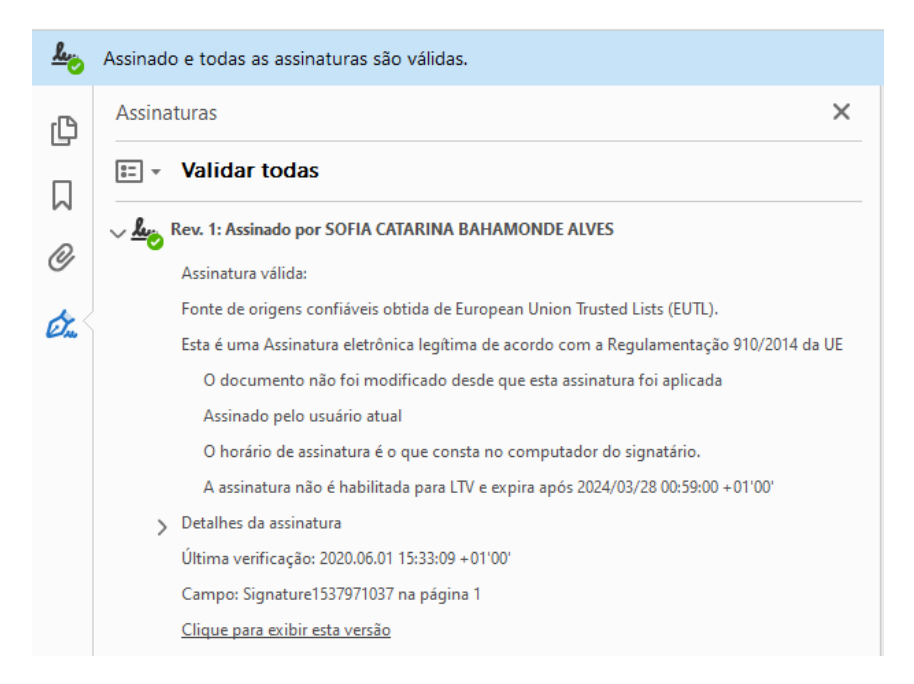

Figura 2.10: Painel de Assinaturas *Adobe Reader* [\[15\]](#page-115-4)

#### 2.5.2 SigningDesk

A DigitalSign é uma multinacional com sede em Portugal, credenciada no âmbito do Regulamento Europeu eIDAS [\[23\]](#page-115-5), a operar na Europa nos mais exigentes serviços de Certificação Digital [\[42\]](#page-117-2). Foi a primeira entidade autorizada a emitir assinaturas qualificadas remotas em Portugal, com verificação segura de identidade à distância. [\[19\]](#page-115-6).

O SigningDesk é uma das soluções corporativas pagas disponibilizadas pela DigitalSign que possui um conjunto de características relevantes no contexto da dissertação:[\[38\]](#page-116-1)

- Preparação de documentos para assinatura: adicionar signatários, definir ordem das assinaturas, permissões do documentos, avisos legais entre outros.
- Validade legal: garantir que as assinaturas electrónicas são legalmente aceitáveis.
- Revisão e assinatura de documentos: permitir a gestão de fluxos de trabalho de aprovação de forma a simular cenários do mundo real.
- Acesso a partir de qualquer lugar: sistema universal que pode ser utilizado a partir de qualquer dispositivo, qualquer sistema operacional e de qualquer navegador.
- API: a API do SigningDesk permite a integração das suas funcionalidades em aplicações externas.

## 2.6 Sumário

Numa época em que os avanços tecnológicos se encontram em constante crescimento e o poder computacional é cada vez maior, é imperativo que as organizações tirem o maior proveito possível das tecnologias digitais. O processo de transformação digital utiliza as inovações tecnológicas como meio para desencadear mudanças positivas numa instituição. Essa transformação pode ser feita no sentido de melhorar o modelo de negócio, a experiência do utilizador ou mesmo os processos operacionais da empresa.

Para que a digitalização de um ou mais sectores de uma organização seja bem sucedida é necessário haver uma visão clara dos objectivos a atingir. Esta visão deve então ser usada como base para a elaboração de uma estratégia concisa. Uma estratégia de transformação digital deverá ser específica de cada organização. Isto é, apesar de existirem alguns requisitos fundamentais os arquitectos da estratégia devem contextualizar as directrizes definidas à realidade da instituição. Deve ser realizado um diagnóstico que permita inferir o nível de maturidade digital, bem como quais os grandes opositores à transformação a curto e longo prazo. O presente trabalho será conduzido tendo em consideração todos os factores inerentes à metodologia apresentada.

A assinatura digital é uma ferramenta muito poderosa que hoje em dia pode ter valor legal equivalente ao de uma assinatura manuscrita; em comparação a esta traz bastantes benefícios pois permite garantir a autenticidade, integridade e o não repúdio. São cada vez mais os cidadãos a adoptar o sistema de chave móvel digital disponibilizado pela AMA, Agência para a Modernização Administrativa. Esta tecnologia permite assinar documentos de uma forma fácil, segura e legal usando certificados digitais qualificados. Estas características enquadram-se na solução pretendida para os problemas existentes nos actuais processos de dissertação na FEUP.

Embora seja de interesse para o documento estudar o funcionamento de soluções integradas já existentes, nenhuma das plataformas se revelou adequada para a resposta dos problemas do actual processo de dissertações. Um sistema de gestão de contratos com recurso à assinatura digital por si só não tem quaisquer implicações no processo administrativo, muito pelo contrário, apenas adicionaria uma nova etapa desnecessária. A solução proposta necessita de uma resposta específica que permita entre outras coisas agilizar os processos administrativos. Para além disso a dependência de sistemas externos, além de dispendiosa, é sempre um risco que, havendo possibilidade, deve ser evitado.

## Capítulo 3

# Problema e Concepção da Solução

O processo de dissertações de mestrado na FEUP engloba uma série de procedimentos. Alguns dos quais já funcionam com base numa solução tecnológica. No entanto foram identificados dois sectores que se destacaram pelo facto de se encontrarem num estado obsoleto. Para além disso verificou-se que os mesmos englobam uma série de tarefas com bastante potencial para beneficiar duma solução digital. Esses sectores são:

- 1. Processo de contratos em ambiente empresarial
- 2. Processo de avaliação das defesas

A metodologia proposta por Mamede, Santos, Faroleiro e Montargil [\[31\]](#page-116-2), estudada no capítulo [2,](#page-26-0) para a transformação digital de processos de organizações serviu de base à metodologia usada durante o desenvolvimento do trabalho de dissertação. Este capítulo foca-se nos dois primeiros passos dessa metodologia: diagnóstico e definição da estratégia.

#### 3.1 Visão Geral do Processo de Dissertações de Mestrado

Nesta secção será exposto a totalidade do processo de forma a que seja possível entender a situação actual e quais os ponto a melhorar. Cada época de provas pode ser dividida em três fases: fase de iniciação, fase de desenvolvimento e fase de conclusão. Existem já uma série de ferramentas tecnológicas que vão sendo usadas de forma intermitente durante todo o processo, nomeadamente o sistema de informação da faculdade (SIGARRA), o *Word* e o *Excel* ou *Google Sheets*. Uma solução ideal integraria todas as fases no sistema de informação existente, no entanto essa seria uma solução bastante demorada e extremamente complicada de implementar considerando o tempo limitado para a realização da dissertação.

Os primeiros passos da fase de iniciação são realizados no Sistema de Informação para Gestão Agregada dos Recursos e dos Registos Académicos, o SIGARRA. Estes passos incluem: configuração do processo, recolha de propostas e atribuição de propostas. Esta fase inclui ainda a assinatura de contratos em ambiente empresarial, actualmente o procedimento é realizado de forma manual, mais à frente, na secção [3.2.1,](#page-45-0) será feita uma descrição detalhada do mesmo.

A fase de desenvolvimento, segunda fase deste processo, é da total responsabilidade do estudante e do seu orientador e inclui a realização do trabalho de dissertação e elaboração do documento.

A última fase, a fase de conclusão, inicia-se quando o estudante submete a versão provisória no SIGARRA. Segue-se a definição da composição dos júris e dos calendários de provas, estes procedimentos englobam várias tarefas de menor dimensão, uma pequena parte delas é realizada no SIGARRA enquanto que as restantes recorrem a ferramentas externas como o Word e o Excel. Depois de serem definidos os dados necessários dá-se a realização das defesas e avaliação das mesmas, todos estes procedimentos são actualmente feitos manualmente. A versão definitiva do documento deve ser submetida no SIGARRA considerando as sugestões dos elementos do júri. Por fim as classificações são lançadas no SIGARRA, mas têm de ser inseridas manualmente.

O foco das próximas secções deste capítulo será os procedimentos que ainda se realizam de forma totalmente manual e aqueles que envolvem a cópia de dados entre sistemas o que para além de trabalhoso representa um risco desnecessário à integridade dos dados que são manipulados.

## 3.2 FEUP Contracts

#### <span id="page-45-0"></span>3.2.1 Processo Actual

O processo de contrato para a realização de dissertação em ambiente empresarial, como pode ser observado na figura [3.1,](#page-46-0) inicia-se com a configuração dos documentos a ele associados. Esses documentos incluem o contrato para realização da dissertação em ambiente empresarial (anexo [A\)](#page-118-0), a versão inglesa do contrato (anexo [B\)](#page-122-0) e o acordo de confidencialidade (anexo [C\)](#page-128-0). A Divisão de Cooperação da FEUP é responsável por definir estas minutas. De forma a oficializar o acordo o estudante terá então de preencher os campos em falta nesses documentos Estes campos incluem informação relativa ao estudante, à empresa e à dissertação em si. Devem existir três cópias originais de forma a que o estudante, a empresa e a Faculdade possuam cada um o seu documento que comprove o acordo. O estudante deve então assinar três minutas e recolher sequencialmente as assinaturas das restantes entidades: representante da empresa, responsável pelo acompanhamento dos trabalhos na empresa, director de curso, orientador e vice presidente do Conselho Científico. Após a recolha de todas as assinaturas cabe à Direcção da FEUP distribuir os documentos finais e arquivar o documento que deve ficar na posse da Faculdade.

<span id="page-46-0"></span>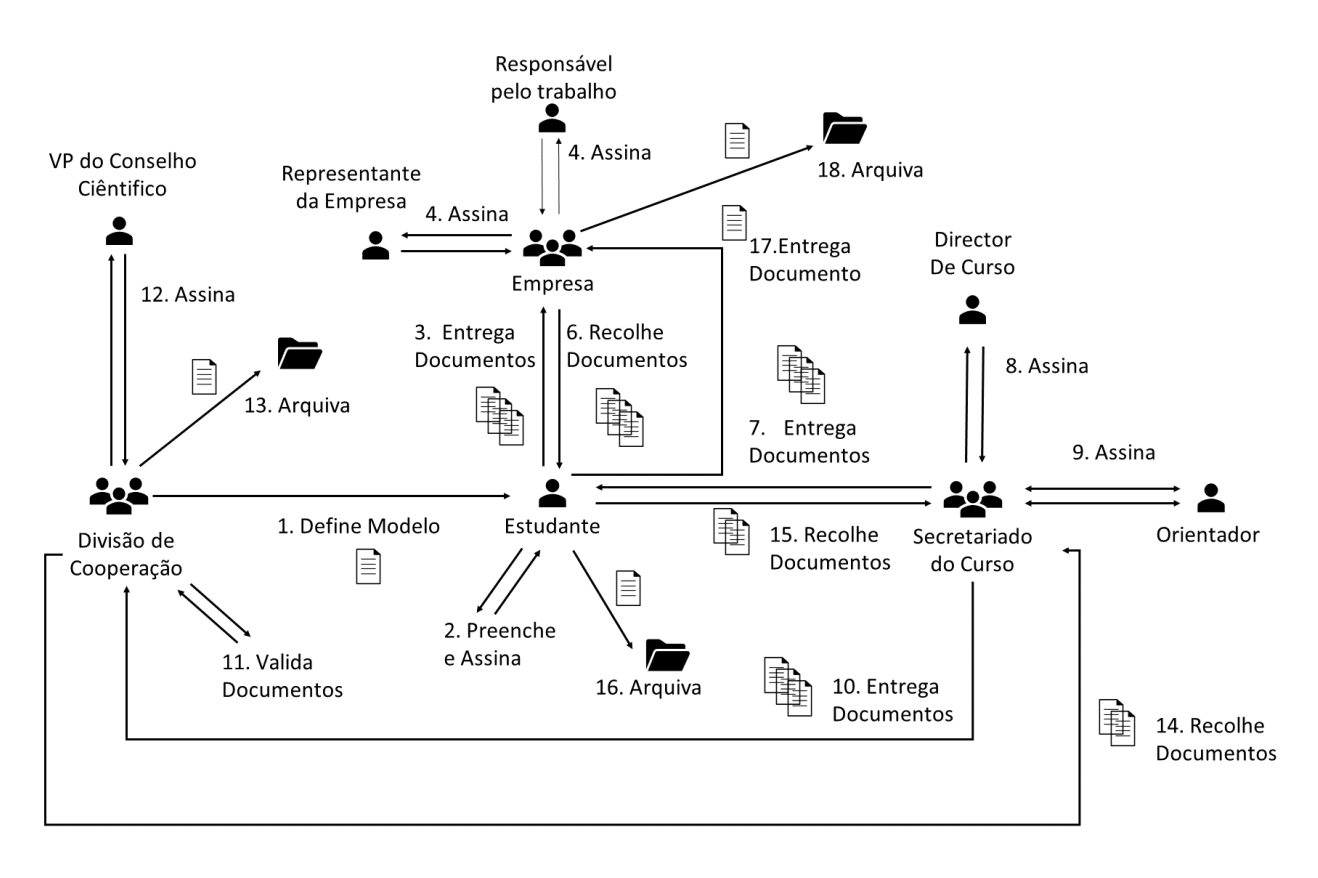

Figura 3.1: Processo de Contrato em Ambiente Empresarial

#### 3.2.2 Requisitos Funcionais

Para melhor entender os requisitos funcionais elaboraram-se diagramas dos respectivos processos usando a notação *Business Processs Modeling Notation* (BPMN) ou, em português, notação de modelação de processos de negócio. Esta notação é genericamente aceite e de fácil compreensão [\[45\]](#page-117-3). Permite representar os processos e o funcionamento dos sistemas desenhados para implementar e executar as tarefas que os constituem. Para além disso também clarifica as interacções entre os diversos intervenientes e as interacções dos intervenientes com o sistema. A legenda [3.2](#page-47-0) auxilia na compreensão dos diagramas.

No caso do procedimento de contrato em ambiente empresarial, com o objectivo de simplificar o diagrama [3.3,](#page-49-0) todos os intervenientes para além do estudante e da Divisão de Cooperação foram agregados num só grupo: "Signatários", uma vez que as funções por eles desempenhadas são idênticas. Este grupo é constituído pelos seguintes elementos: representante da empresa, responsável pelo acompanhamento de trabalhos na empresa, orientador, director de curso e o vicepresidente do Conselho Científico.

Intervenientes chave do processo:

• Divisão de Cooperação

• Representante da empresa

• Estudante

• Orientador

<span id="page-47-0"></span>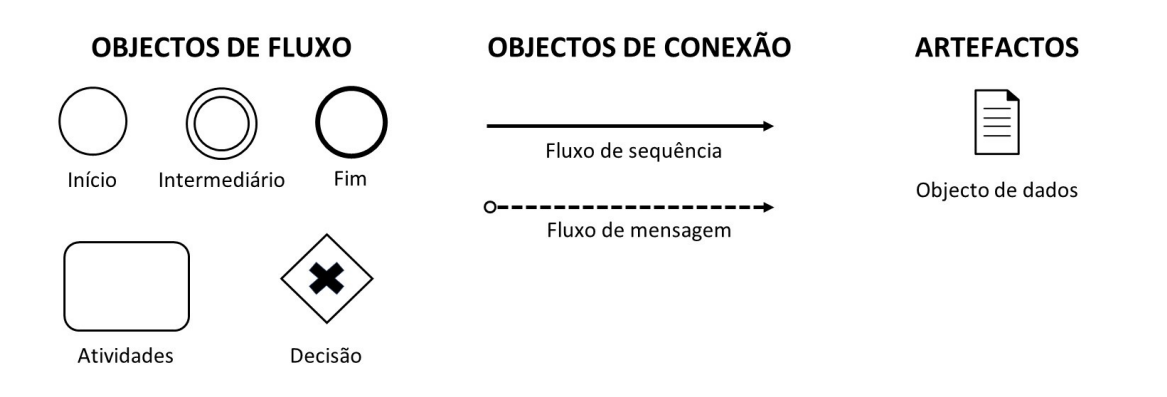

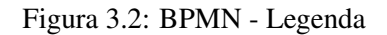

- Responsável pelo acompanhamento de trabalhos na empresa
- Director de Curso
- Vice-Presidente do Conselho Científico

Os intervenientes chave podem ser agrupados em 3 tipos de utilizadores que irão utilizar a aplicação: administradores, estudantes e signatários. Os administradores estão encarregues de toda a parte burocrática do processo realizada actualmente pelas Divisão de Cooperação. O estudante é responsável por iniciar o processo de contrato e submeter informação essencial para o decorrer do mesmo. O grupo de signatários é constituído pelo estudante e todos os interveniente que devem assinar o contrato.

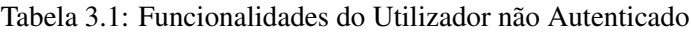

<span id="page-47-1"></span>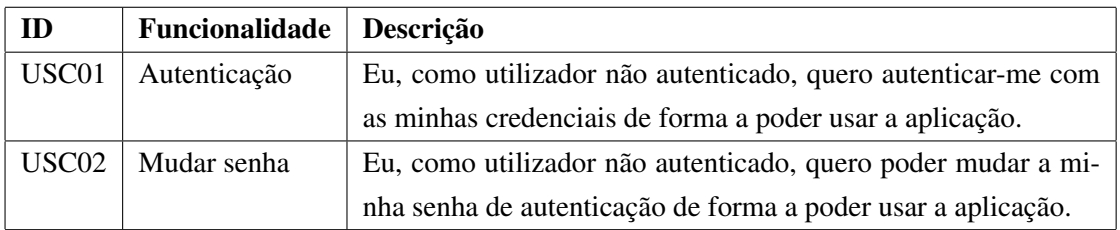

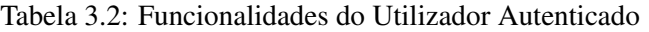

<span id="page-47-2"></span>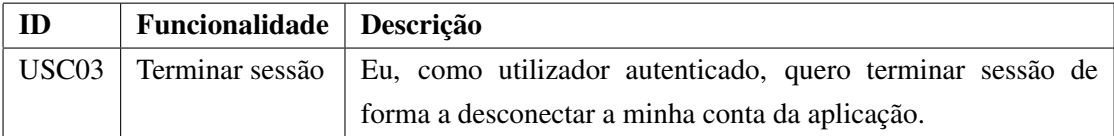

<span id="page-48-0"></span>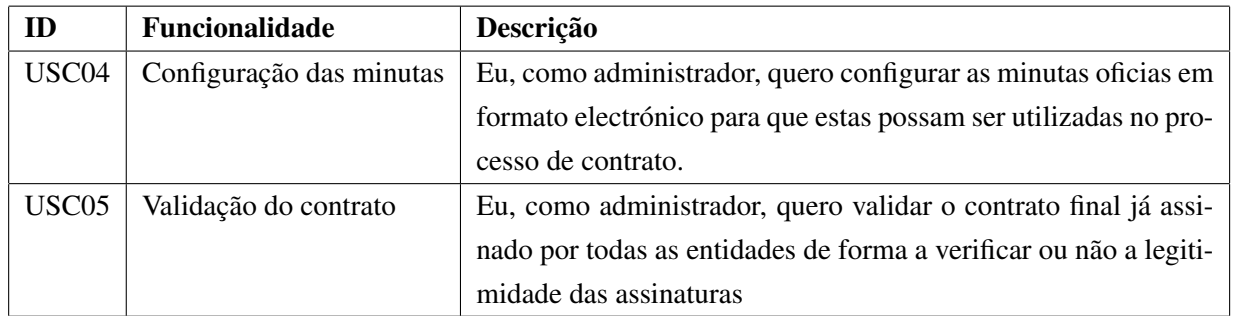

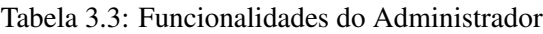

#### Tabela 3.4: Funcionalidades do Estudante

<span id="page-48-1"></span>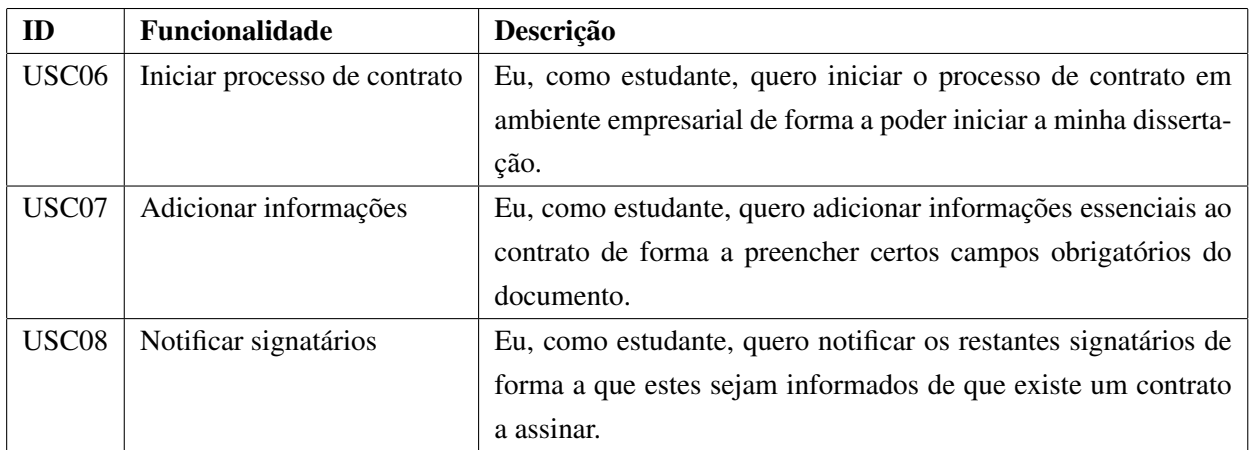

#### Tabela 3.5: Funcionalidades do Signatário

<span id="page-48-2"></span>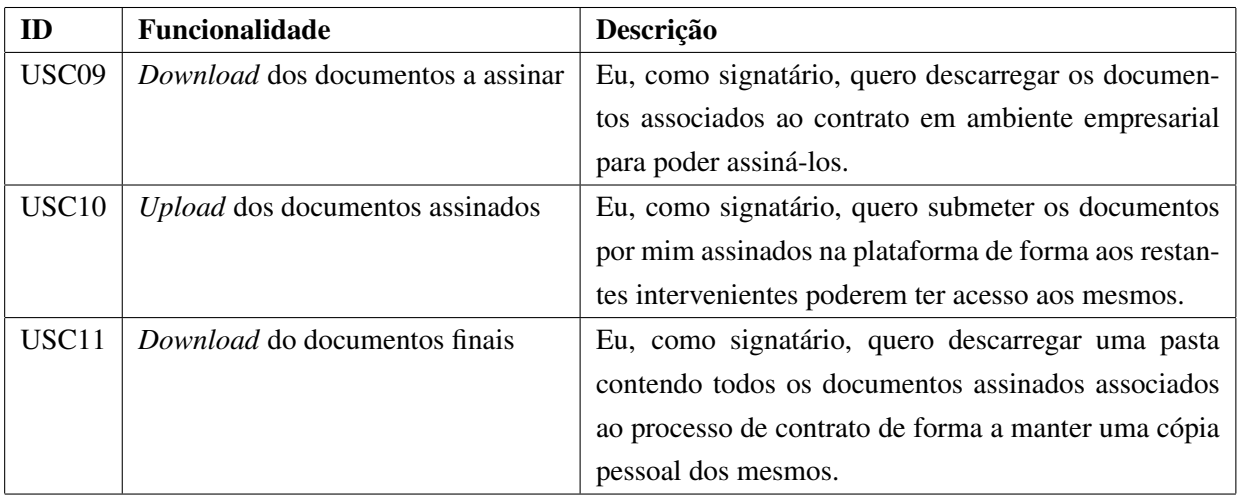

Partindo da análise do diagrama gerado do processo de contrato em ambiente empresarial [3.3](#page-49-0) e das tabelas de funcionalidades [3.1,](#page-47-1) [3.2,](#page-47-2) [3.3,](#page-48-0) [3.4](#page-48-1) e [3.5,](#page-48-2) é possível estabelecer os seguintes requisitos funcionais para aplicação FEUP Contracts:

• Sistema de autenticação que permita a utilizadores verificados sair e entrar na plataforma.

- Sistema de gestão de contratos.
- Gerar minuta pré-preenchida usando como base os documentos modelo e recorrendo a dados introduzidos pelo estudante e outros que já se encontram na plataforma.
- Geração de contas e credencias, a atribuir aos signatários não registados, de forma automática.
- Sistema de recuperação/mudança de password.
- Sistema de *email* para notificar os signatários do estado do contrato.
- *Upload* e *download* de documentos.
- Sistema de validação de documentos.

<span id="page-49-0"></span>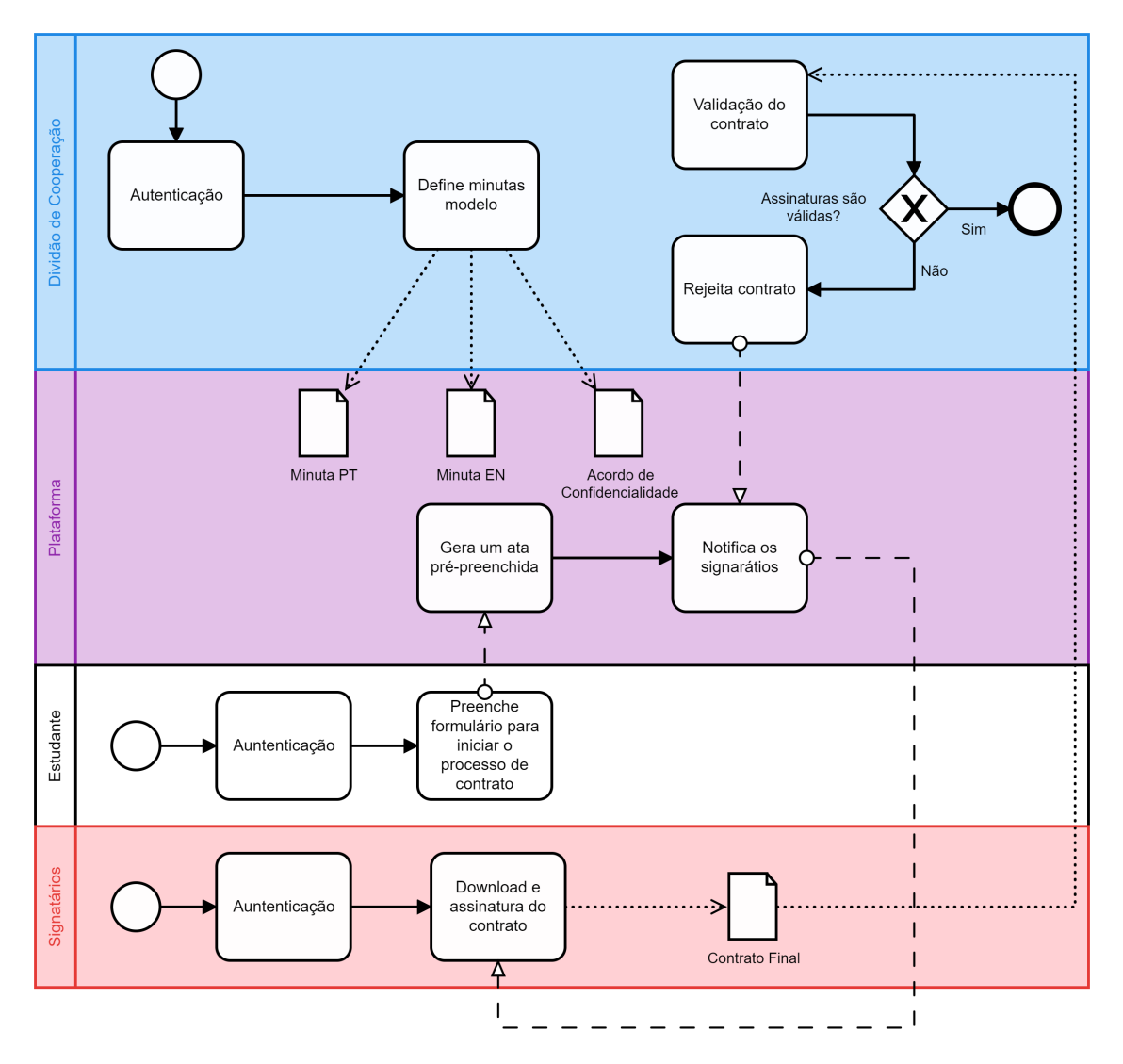

Figura 3.3: Diagrama BPMN do Processo de Contrato em Ambiente Empresarial

#### 3.2.3 Solução

A solução FEUP Contracts, ilustrada na figura [3.4,](#page-50-0) permite que todas as interacções pessoapessoa que fazem actualmente parte do processo sejam substituídas por interacções entre os intervenientes e a plataforma web. Exceptuando a configuração dos documentos iniciais, a assinatura e a validação do documento final, todas as outras tarefas passam a ser realizadas exclusivamente de forma automática.

<span id="page-50-0"></span>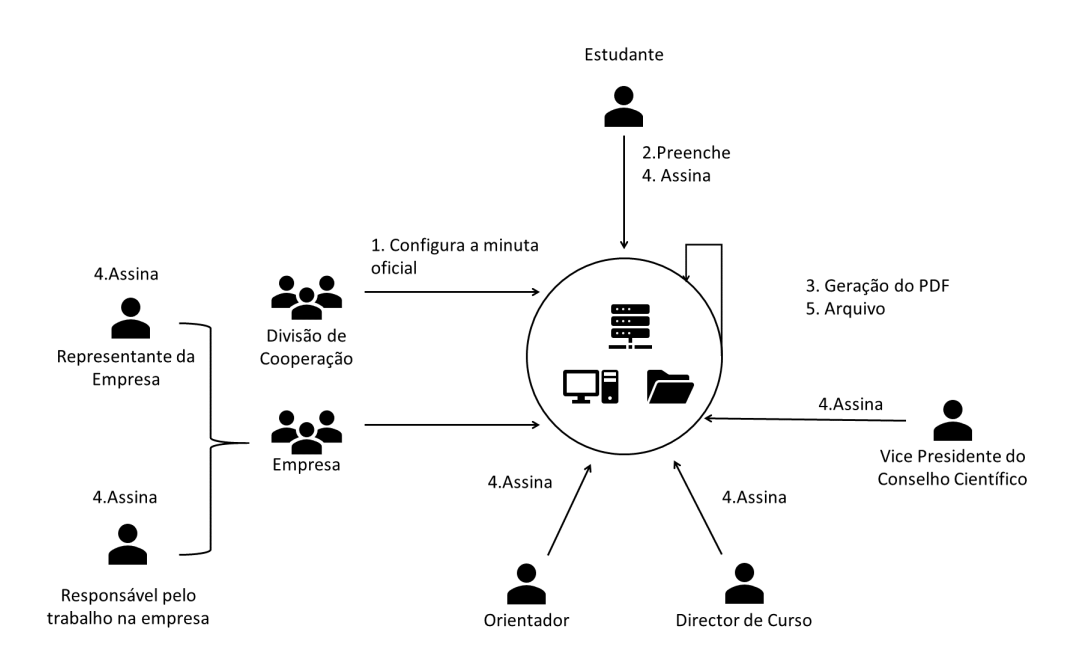

Figura 3.4: Solução FEUP Contracts

A minuta [A](#page-118-0) é configurada pela Divisão de Cooperação da Faculdade e pode sofrer alterações frequentes. Pelo que é essencial que a plataforma possibilite que o texto e campos pertencentes a estes documento possam ser facilmente alterados por um membro da Divisão de Cooperação. Esta acção corresponde ao primeiro passo ilustrado na figura [3.4.](#page-50-0)

Um estudante que pretenda realizar a dissertação em ambiente empresarial deverá preencher um formulário na plataforma que inclui os campos em falta da minuta e informação acerca dos restantes signatários (p.e. *email*). Após o estudante verificar que preencheu correctamente o formulário mencionado, a plataforma deverá gerar um PDF pronto a assinar e enviá-lo para todas as entidades envolvidas. Cada uma das entidades deve proceder à assinatura digital do documento através da tecnologia disponibilizada pela chave móvel digital e fazer *upload* do documento assinado. Deve ser possível realizar a assinatura em série, isto é, qualquer um dos signatários deve poder assinar a qualquer momento. Quando todos os intervenientes tiverem assinado o documento a Divisão de Cooperação deverá verificar a validade do mesmo. Caso o documento seja validado, a plataforma procede ao armazenamento do mesmo e disponibiliza-o para *download* às entidades que têm permissões para tal. Caso contrário, todos os intervenientes são notificados da situação e do erro que causou o problema. O problema deverá ser resolvido e o documento será novamente submetido ao processo de validação.

## 3.3 FEUP Juris

#### 3.3.1 Processo Actual

Por sua vez o processo de avaliação da defesa, ilustrado na figura [3.5,](#page-51-0) começa pela definição do calendário de provas e da composição dos júris pela parte do coordenador das dissertações do curso em causa. Estes dados, após definidos, serão enviados para o secretariado do curso. O secretariado, para além de gerar atas pré-preenchidas para cada defesa com base na informação recebida, é também responsável por elaborar a lista de provas. A lista final deve então ser enviada para a direcção da Faculdade para homologação. Cabe aos Serviços Académicos da FEUP definir critérios de avaliação e modelo de ata, que pode ser refinado em cada curso.

No dia da defesa, o presidente do júri deverá levar o dossier com todos os documentos necessários. Cada membro do júri (arguente, orientador e presidente do júri) deve preencher a ata com a sua avaliação qualitativa e quantitativa e assinar o documento individual disponível no anexo [F.](#page-136-0) Cabe ao presidente agregar os dados através de um documento *Excel* [E](#page-134-0) e preencher os campos em falta. A ata comum [D](#page-130-0) deverá por fim ser assinada por todos os membros do júri. Tanto os documentos contendo a avaliação individual como a ata em si devem ser recolhidos pelo presidente do júri e entregues ao secretariado do curso. O secretariado fica então responsável pelo lançamento das classificações e pelo arquivo dos documentos.

<span id="page-51-0"></span>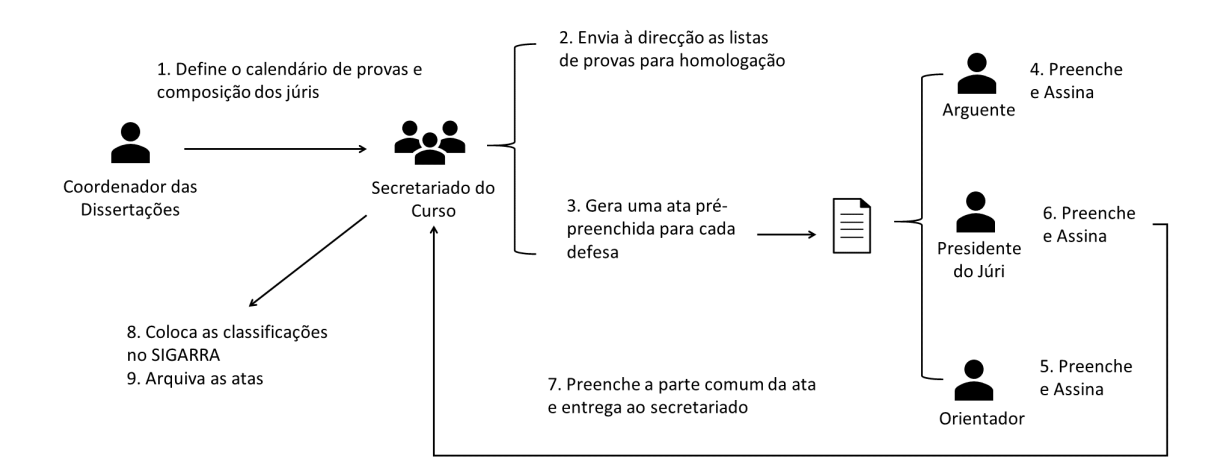

Figura 3.5: Processo de Avaliação da Defesa

#### 3.3.2 Requisitos Funcionais

No processo existem intervenientes com funções mais administrativas, nomeadamente: a divisão de cooperação, o secretariado do curso, o coordenador de dissertações e a direcção da Faculdade. Para além deste também são considerados intervenientes chave todos os participantes no processo de defesa da dissertação: presidente do júri, arguente, orientador e estudante.

Nem todos os intervenientes chave irão interagir directamente com a aplicação. Tendo isto em conta e por questões de simplificação, apenas existirão três tipos de utilizadores diferentes registados na aplicação: administradores, presidentes do júri e membros do júri. Os Administradores estão encarregues de toda a parte burocrática do processo realizada actualmente pelas seguintes entidades: Divisão de cooperação, secretariado do curso, coordenador de dissertações e direcção da Faculdade. Os utilizadores com o cargo de Presidente do Júri distinguem-se dos restantes por poderem realizar certas funções durante o processo de avaliação.

A análise do diagrama BPMN do processo de avaliação de defesas [3.6](#page-55-0) e das tabelas de funcionalidades [3.6,](#page-52-0) [3.7,](#page-52-1) [3.8,](#page-53-0) [3.9](#page-53-1) e [3.10](#page-54-0) permitiu estabelecer os seguintes requisitos funcionais para a aplicação FEUP Juris:

- Sistema de autenticação que permita a utilizadores verificados entrar e sair da aplicação.
- Geração de atas pré-preenchidas, agregando a informação fornecida pelas listas de provas e pelo júri com os modelos de atas previamente definidos.
- Geração de contas e credenciais, a atribuir aos membros do júri não registados, de forma automática.
- Sistema de recuperação/mudança de senha.
- Sistema de *email* que para notificar os membros do júri.
- Agregação das avaliações e cálculo de médias e classificações de forma automática.
- Sistema de rondas.
- <span id="page-52-0"></span>• *Download* e *upload* de documentos.

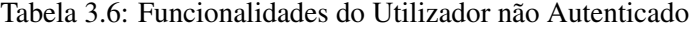

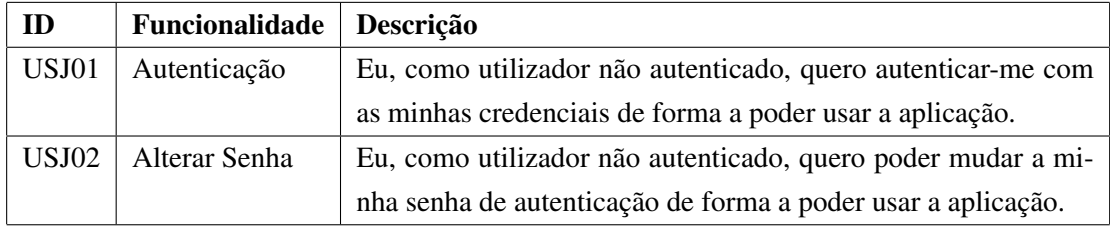

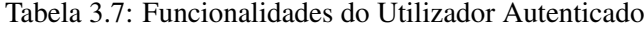

<span id="page-52-1"></span>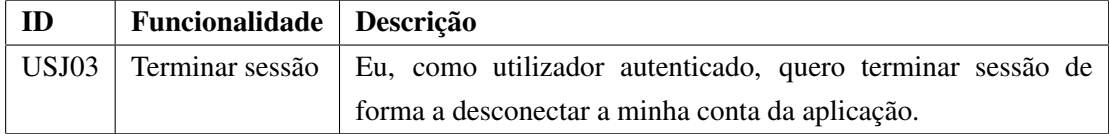

<span id="page-53-0"></span>

| ID    | <b>Funcionalidade</b>          | Descrição                                                        |
|-------|--------------------------------|------------------------------------------------------------------|
| USJ11 | Iniciar defesa                 | Eu, como presidente do júri, quero poder iniciar a defesa de     |
|       |                                | forma a começar o processo de avaliação.                         |
| USJ12 | Criar nova ronda de avaliações | Eu, como presidente do júri, quero poder retroceder o processo   |
|       |                                | de avaliação para que seja possível fazer alterações nas avalia- |
|       |                                | ções individuais.                                                |
| USJ13 | Preencher campos finais        | Eu, como presidente do júri, quero preencher os campos de        |
|       |                                | texto destinados a alterações do documento e justificação da     |
|       |                                | classificação de forma a finalizar a ata de avaliação.           |

Tabela 3.8: Funcionalidades do Presidente do Júri

Tabela 3.9: Funcionalidades do Administrador

<span id="page-53-1"></span>

| ID           | Funcionalidade                | Descrição                                                       |
|--------------|-------------------------------|-----------------------------------------------------------------|
| <b>USJ04</b> | Configuração das minutas      | Eu, como administrador, quero configurar as minutas oficiais    |
|              |                               | em formato electrónico para que estas possam ser utilizadas no  |
|              |                               | processo de avaliação.                                          |
| <b>USJ05</b> | Criar lista de provas         | Eu, como administrador, quero criar uma lista de provas de      |
|              |                               | forma a agrupar e gerir as provas que a constituem.             |
| <b>USJ06</b> | Adicionar novas provas        | Eu, como administrador, quero submeter um ficheiro com novas    |
|              |                               | provas de forma a adicionar essas provas a uma lista existente. |
| USJ07        | Substituir provas             | Eu, como Administrador, quero submeter um ficheiro com pro-     |
|              |                               | vas que substitua todas aquelas que existem numa lista de forma |
|              |                               | a actualizar essa mesma lista.                                  |
| <b>USJ08</b> | Notificar membros do júri     | Eu, como administrador, quero notificar os membros do júri de   |
|              |                               | forma a que estes sejam informados de que existe uma prova a    |
|              |                               | eles associada.                                                 |
| <b>USJ09</b> | Descarregar documentos        | Eu, como administrador, quero descarregar as documentos de      |
|              |                               | todas as provas que estejam terminadas de uma determinada       |
|              |                               | lista de forma a poder arquivá-las.                             |
| <b>USJ10</b> | Lançamento das classificações | Eu, como administrador, quero poder descarregar um ficheiro     |
|              |                               | que contenha as classificações das defesas realizadas para que  |
|              |                               | possa posteriormente lançar as notas no SIGARRA.                |

<span id="page-54-0"></span>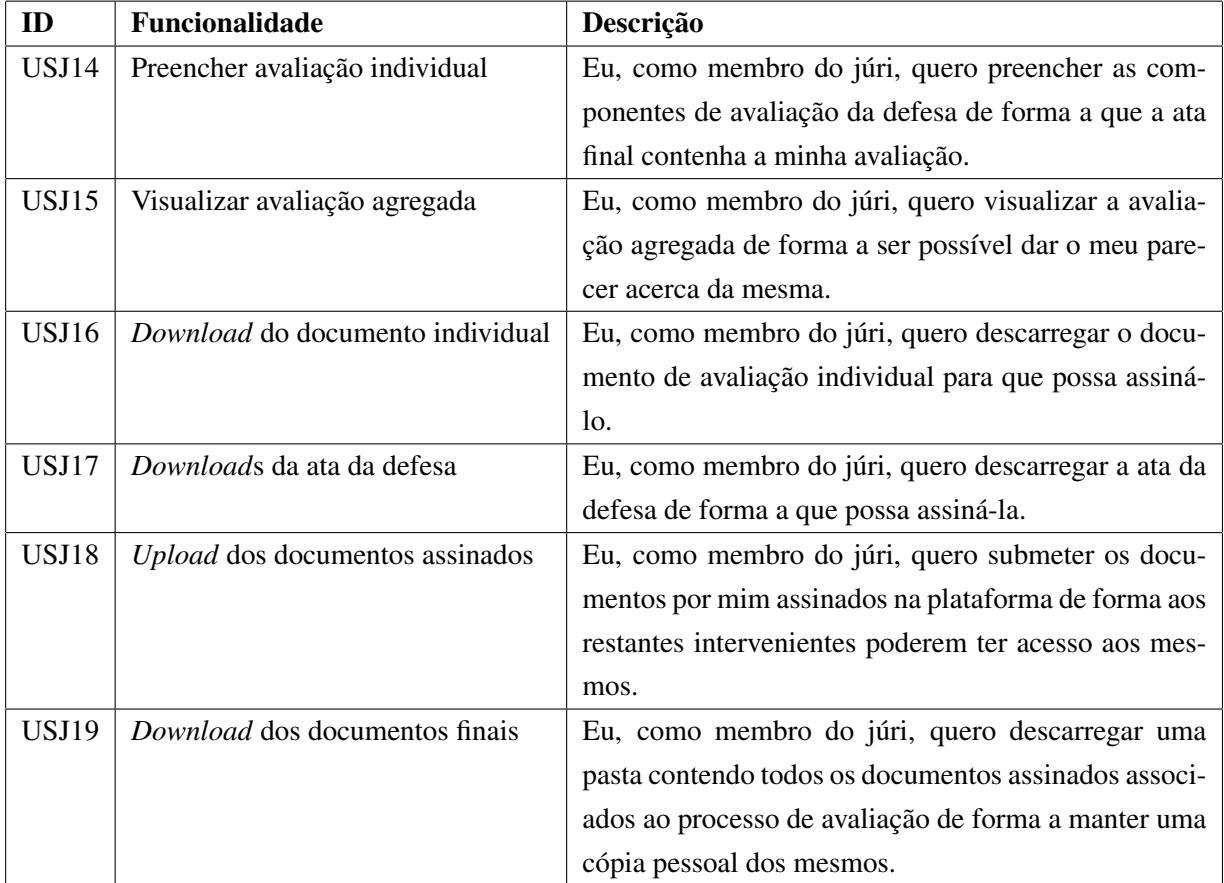

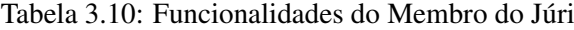

<span id="page-55-0"></span>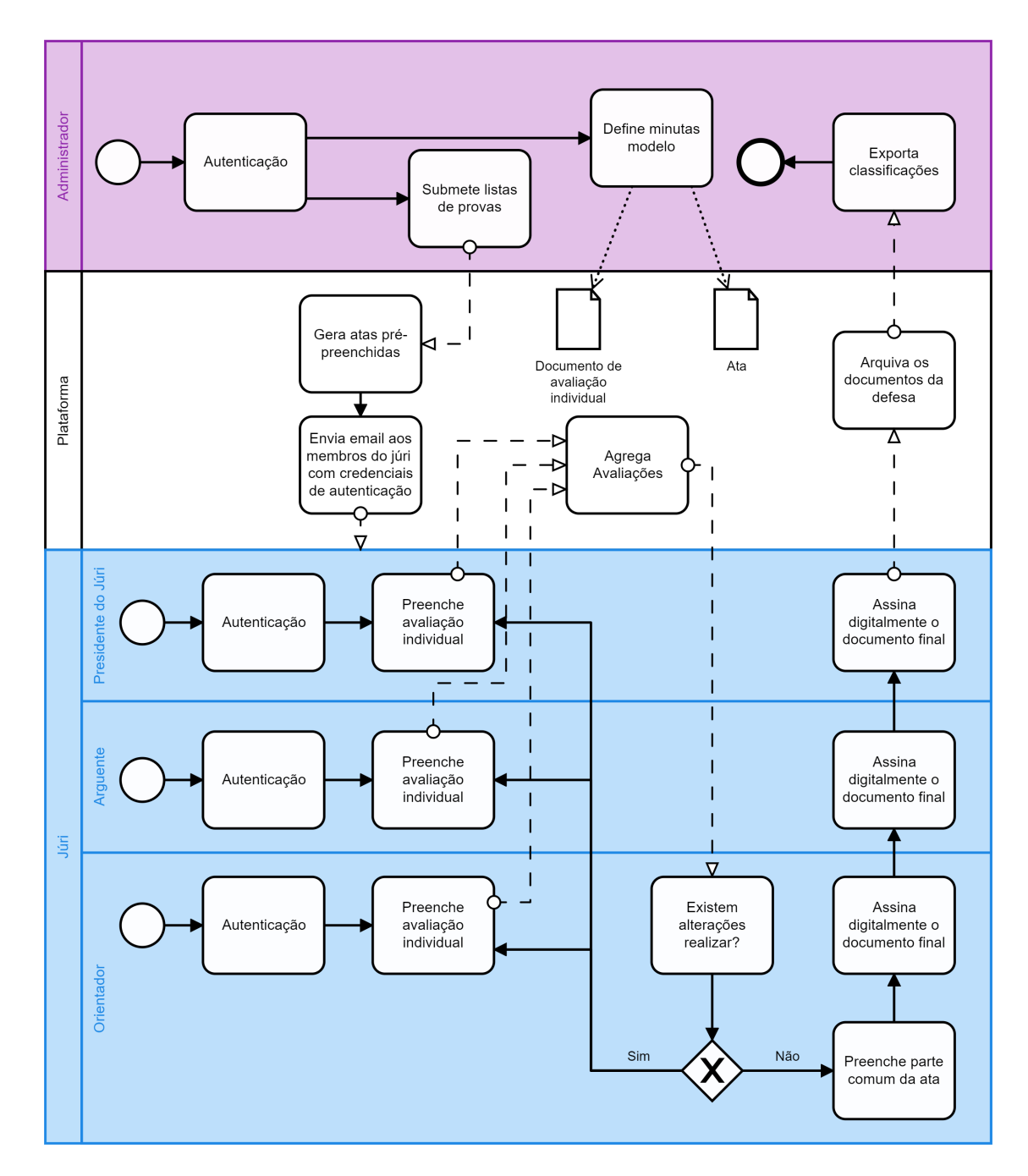

Figura 3.6: Diagrama BPMN do Processo de Avaliação de Defesas

### 3.3.3 Solução

Quanto à solução FEUP Juris, ilustrada na figura [3.7,](#page-56-0) requer apenas dos elementos do júri que preencham as suas avaliações individuais e validem o documento final através da assinatura digital. Sendo que mesmo estes procedimentos são bastante simplificados.

<span id="page-56-0"></span>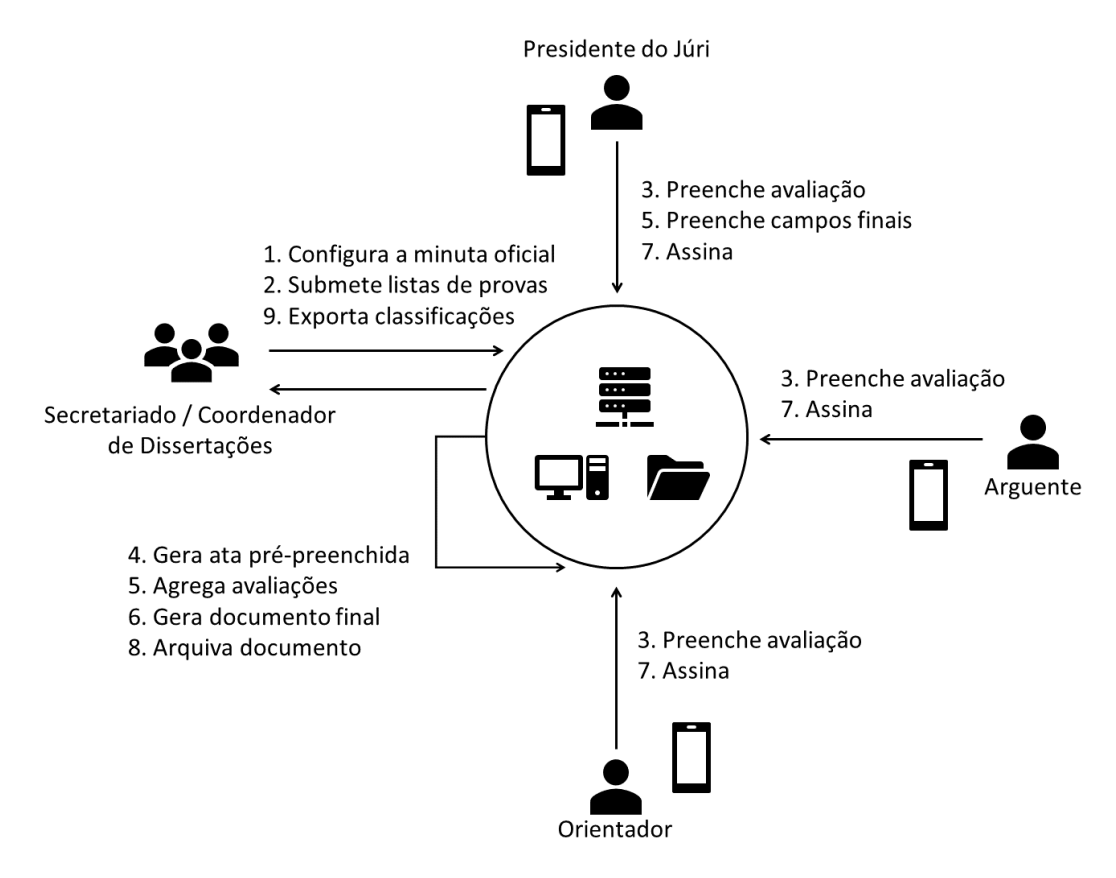

Figura 3.7: Solução FEUP Juris

Para além dos membros do júri, também os coordenadores das dissertações interagem com a aplicação. São estes os responsáveis por definir os documentos de avaliação individual e os modelos das atas. Para além disso, também se encarregam da gestão das listas de provas e da exportação das classificações finais para a posterior publicação no SIGARRA.

A plataforma web gera uma ata pré-preenchida [D](#page-130-0) para cada defesa baseada nas listas publicadas pelo coordenador de dissertações que contém informações acerca do calendário de provas e composição dos júris. Os elementos do júri, antes do dia da prova, deverão receber um email contendo credenciais para autenticação na aplicação.

No momento da avaliação, os membros do júri devem autenticar-se na plataforma compatível com dispositivos móveis e preencher os campos disponibilizados num formulário. As avaliações serão então agregadas e será gerada uma tabela contendo as médias de cada parâmetro bem como a classificação final. O presidente do júri é responsável por validar as avaliações e preencher os campos em falta. Finalmente, são gerados os documentos associados à avaliação da prova: um documento individual contendo a avaliação de cada elemento do júri, que deve ser assinado pelo próprio, e a ata final que deve ser assinada digitalmente por todos os membros do júri.

Actualmente as atas em papel devem ser entregues na secretaria onde são parcialmente transcritas para que as notas sejam publicadas. Tendo as avaliações já em formato digital é possível tornar esse processo mais rápido e eficiente disponibilizando ao *staff* da secretaria um ficheiro que podem descarregar com a informação relevante contida na ata.

#### 3.4 Requisitos Não Funcionais

Os requisitos não funcionais são em geral comuns às duas soluções, embora na maioria dos casos certos requisitos sejam mais relevantes para uma aplicação específica.

#### 3.4.1 Autenticação federada com o SIGARRA

O SIGARRA é um sistema de informação integrado, actualmente usado por todas as unidades orgânicas da Universidade do Porto incluindo a FEUP. Permite aos seus utilizadores o acesso a informação relevante para a instituição, bem como dinamizar a colaboração interna e com as comunidades académica e empresarial exteriores [\[37\]](#page-116-3).

Existe uma infra-estrutura de autenticação federada associada ao SIGARRA que permite gerir a identidade electrónica dos seus utilizadores. Esta infra-estrutura evita o registo adicional do utilizador nos diferentes recursos usados pela Faculdade (ex: Moodle) [\[5\]](#page-114-4).

Os utilizadores das aplicações concebidas são bastante heterogéneos. No entanto a grande maioria deles tem um particularidade em comum: estão registados no sistema de informação usado pela FEUP, o SIGARRA. Usar o sistema de federada seria então uma solução válida para verificar a identidade desses utilizadores. No entanto, considerando que podem existir utilizadores que ainda não estão registados deverá também existir a opção de autenticação global, quer seja um sistema de autenticação tradicional (nome de utilizador e senha) ou mais recente (Cartão de Cidadão e Chave Móvel Digital). Em ambas estas situações os utilizadores têm de ser previamente registados no sistema por uma entidade administrativa.

#### 3.4.2 Compatibilidade com dispositivos móveis

Nos dias de hoje grande parte da população leva sempre consigo pelo menos um dispositivo móvel. Criar *websites* compatíveis com dispositivos móveis permite melhorar a experiência dos utilizadores que podem desta forma aceder às funcionalidades da plataforma com maior facilidade e em qualquer momento e lugar. Considerando também que as aplicações irão substituir procedimentos que actualmente não requerem o uso de um computador faz todo o sentido desenhá-las de forma a causar o mínimo possível de perturbações aos intervenientes. Os utilizadores podem também utilizar a tecnologia da Chave Móvel Digital para assinar os documentos necessários através do dispositivo móvel associado.

Este requisito não se aplica a operações administrativas, como a gestão de listas de provas, que requerem rápido acesso a uma grande quantidade de informação e que de certa forma já se realizam usando recursos tecnológicos não compatíveis com dispositivos móveis.

#### 3.4.3 Convenção de formatos

Com já foi referido anteriormente, o objectivo é minimizar distúrbios desnecessários nos procedimentos externos às aplicações. As listas de provas são actualmente organizadas em folhas de cálculo que contêm toda a informação necessária para a aplicação FEUP Juris poder gerir automaticamente o processo de avaliação de defesas. Devido à fácil exportação para CSV e à simplicidade do mesmo, as listas de provas deverão ser inseridas neste formato. Por uma questão de convenção e fácil compatibilidade, também a exportação de classificações será realizada em formato CSV.

A Chave Móvel Digital apenas permite assinar documentos em formato PDF. Todos os outros métodos de assinatura qualificada que usam a tecnologia do Cartão de Cidadão também permitem a assinatura de documentos deste tipo. Desta forma, e em linha com o requisito de compatibilidade com dispositivos móveis, todos os documentos gerados pelas aplicações para assinatura devem estar em formato PDF. O mesmo se aplica a documentos submetidos após serem digitalmente assinados.

#### 3.4.4 Acesso remoto

Ambas as aplicações devem poder ser acedidas e funcionar remotamente. Isto é, qualquer utilizador registado deve poder autenticar e desfrutar das funcionalidades das aplicações em qualquer lugar.

Esta característica irá ter um grande impacto na redução do tempo despendido na assinatura das minutas relacionadas com o contrato em ambiente empresarial, uma vez que elimina a necessidade de transportar os documentos até cada um dos signatários.

Relativamente à avaliação das defesas, o acesso remoto possibilita que o processo se realize de forma idêntica quer seja possível a presença física dos três membros do júri ou não. Actualmente não existe um conjunto de procedimentos consolidados que sejam eficientes no caso de um dos membros do júri não poder comparecer à defesa da dissertação, o que leva a que se levantem questões relativamente à validade dos documentos assinados e à formalidade do processo de avaliação em si. A possibilidade de acesso remoto a uma solução que uniformize o processo de avaliação e assinatura de documentos permite preencher algumas lacunas do processo actual.

#### 3.4.5 Segurança

Considerando a sensibilidade da informação manipulada e a necessidade em manter a integridade dos documentos, a segurança nas ligações e comunicações realizadas pelas aplicações, é um ponto fundamental para garantir o correto funcionamento das mesmas. Nenhum utilizador sem credenciais pode ver ou alterar informação do sistema e existirão utilizadores que não poderão modificar certos parâmetros controlados por utilizadores autorizados.

As comunicações entre os navegadores e o servidor das aplicação serão, por omissão, seguras pela utilização do protocolo HTTPS na versão TLS mais recente. A informação usada e produzida pela aplicação será guardada em disco de forma segura, com recurso a um sistema de versões e cópias periódicas de salvaguarda.

## 3.5 Sumário

A análise do processo actual e a identificação dos problemas nele existentes resultou na idealização de duas soluções independentes, FEUP Juris e FEUP Contracts. Sendo que a primeira, como o nome indica, irá incidir sobre os procedimentos relacionados com as reuniões de júris para avaliação da defesa de dissertações, a segunda irá modernizar todo o processo de contratos em ambiente empresarial. Nesta secção começou por se descrever, de um ponto de vista de alto nível, as soluções enumeradas.

Pode-se então identificar nos dois processos uma série de tarefas críticas comuns:

- Geração e preenchimento dos documentos.
- Distribuição e acesso à informação.
- Assinatura digital sequencial.

Estas tarefas são responsáveis pelos principais problemas existentes: o uso excessivo de papel, logística complexa e demorada e a dificuldade na acessibilidade aos documentos e à informação. O foco durante a concepção das soluções foi usar a tecnologia disponível hoje em dia para reformular os procedimentos analisados de forma a suavizar ou mesmo eliminar os inconvenientes presentes.

## Capítulo 4

# FEUP Juris - Implementação

Este capítulo incide sobre os detalhes de implementação da aplicação FEUP Juris, isto é, nele serão identificadas, descritas e justificadas as decisões relevantes tomadas durante o desenvolvimento do sistema.

## 4.1 Arquitectura

Esta secção fornece uma visão da aplicação FEUP Juris do ponto de vista arquitectural, usando duas vistas para representar certos aspectos do sistema da perspectiva de diferentes intervenienteschave. As vistas seleccionadas inserem-se no modelo "4+1"desenvolvido por *Philippe Cruchten* [\[29\]](#page-116-4) que, como o nome indica, inclui quatro vistas base: vista lógica, vista de desenvolvimento, vista de processo e vista física; mais a vista de casos de uso. Entre estas distinguiram-se duas de especial interesse para o documento, nomeadamente, a visão de desenvolvimento e a visão física. O objectivo é transmitir decisões significativas que foram tomadas durante a implementação do sistema.

#### <span id="page-60-0"></span>4.1.1 Vista de Desenvolvimento

A vista de desenvolvimento foca-se na organização modular do software no ambiente de construção. Por norma, o software é agrupado em subsistemas que estão organizados em camadas hierárquicas que contêm interfaces de comunicação com as camadas vizinhas. A vista de desenvolvimento pode ser representada por um diagrama de componentes (módulos e subsistemas) que ilustre também as relações existentes [\[29\]](#page-116-4).

Para compreender o diagrama apresentado é necessário entender que é usado o padrão *Model-View-Controller* (MVC) [\[30\]](#page-116-5) que permite separar a apresentação de dados da lógica por detrás da interacção dos utilizadores com a aplicação. Para tal o código fonte é segregado em três componentes que interagem entre si: *model* ou modelo, *view* ou visualização, *controller* ou controlo.

<span id="page-61-0"></span>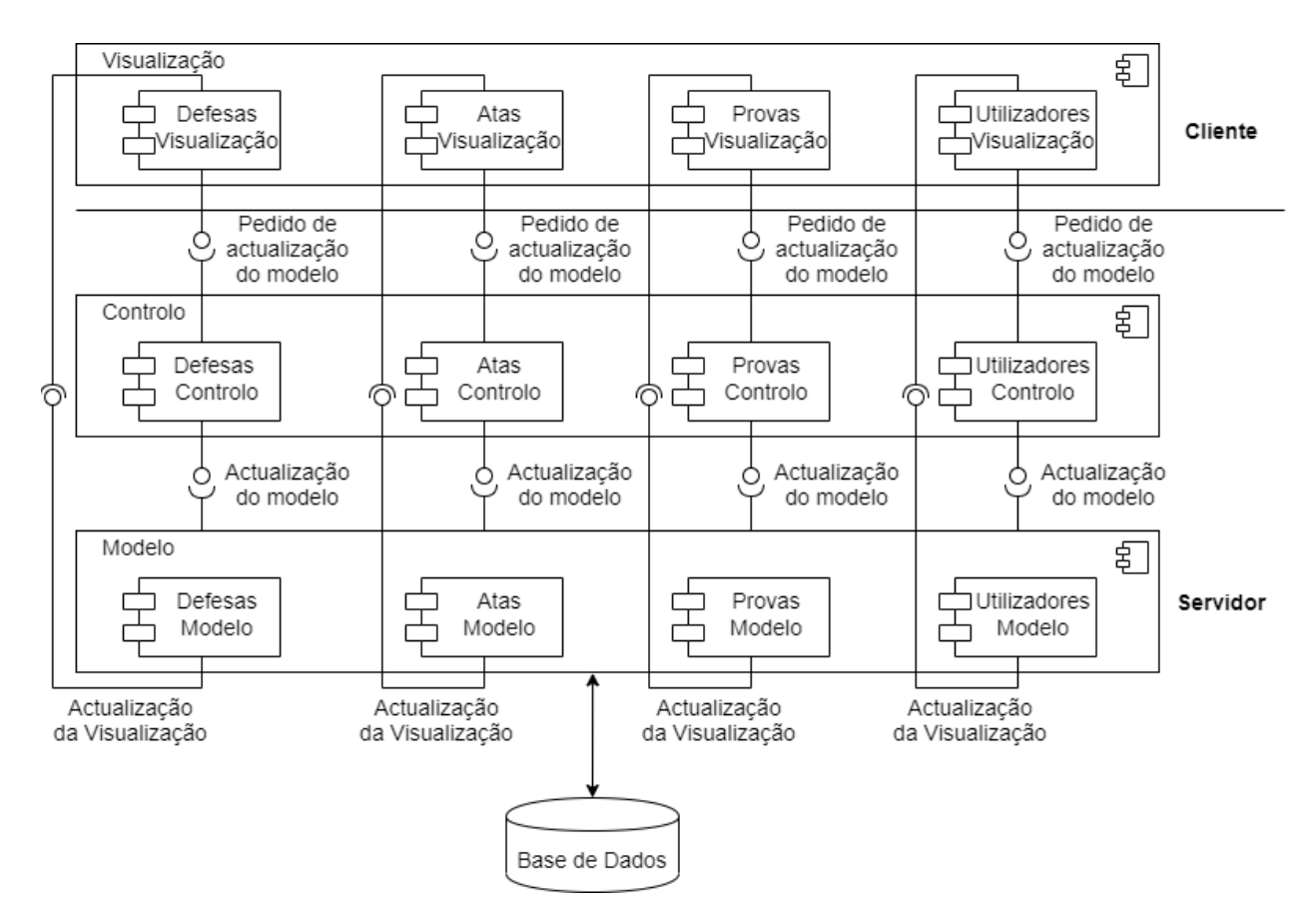

Figura 4.1: Diagrama de Componentes

A camada de modelo é responsável pela manipulação de informação, ou seja, é responsável pela leitura, escrita e validação de dados. Serve de mediador entre a interface da aplicação e a informação contida na base de dados, no sentido em que facilita a interacção com a mesma ocultando a complexidade subjacente. A camada de visualização, como o nome sugere, representa aquilo que é visto pelo utilizador quando acede à aplicação web através do *browser*. Por sua vez, a camada de controlo é responsável por controlar todo o fluxo de informação que passa no sistema. Aceita o *input* do utilizador e converte-o, segundo uma lógica pré-definida, num comando que pode ser dirigido tanto à camada de modelo como à de visualização.

O diagrama de componentes do aplicação FEUP Juris encontra-se representado na figura [4.1.](#page-61-0) São apresentadas quatro componentes em cada camada do diagrama (figura [4.1\)](#page-61-0), nomeadamente os componentes de defesas, de atas, de provas e de utilizadores. Os elementos da camada de visualização interagem directamente com os elementos respectivos da camada de controlo, esta interacção resulta do *input* de utilizadores. Os componentes da camada de controlo irão então desencadear as alterações requeridas na camada de modelo. A camada de modelo lida directamente com a base de dados e os seus componentes são também responsáveis por realizar as actualizações necessárias aos respectivos componentes da camada de visualização. Note que as relações das camadas visualização-controlo e modelo-visualização são sempre realizadas entre componentes do mesmo tipo, já as interacções entre controlo-modelo iniciadas pelos elementos da camada de controlo podem ser dirigidas a qualquer componente da camada modelo.

#### 4.1.2 Vista Física

A vista física foca-se na topologia das componentes de software na camada física bem como nas conexões físicas entre essas componentes. Esta vista é também conhecida por vista de distribuição e tipicamente é representada pelo diagrama de distribuição. Na figura [4.2](#page-62-0) encontra-se representado o diagrama de distribuição da aplicação FEUP Juris. As componentes ilustradas serão apresentadas na secção seguinte.

<span id="page-62-0"></span>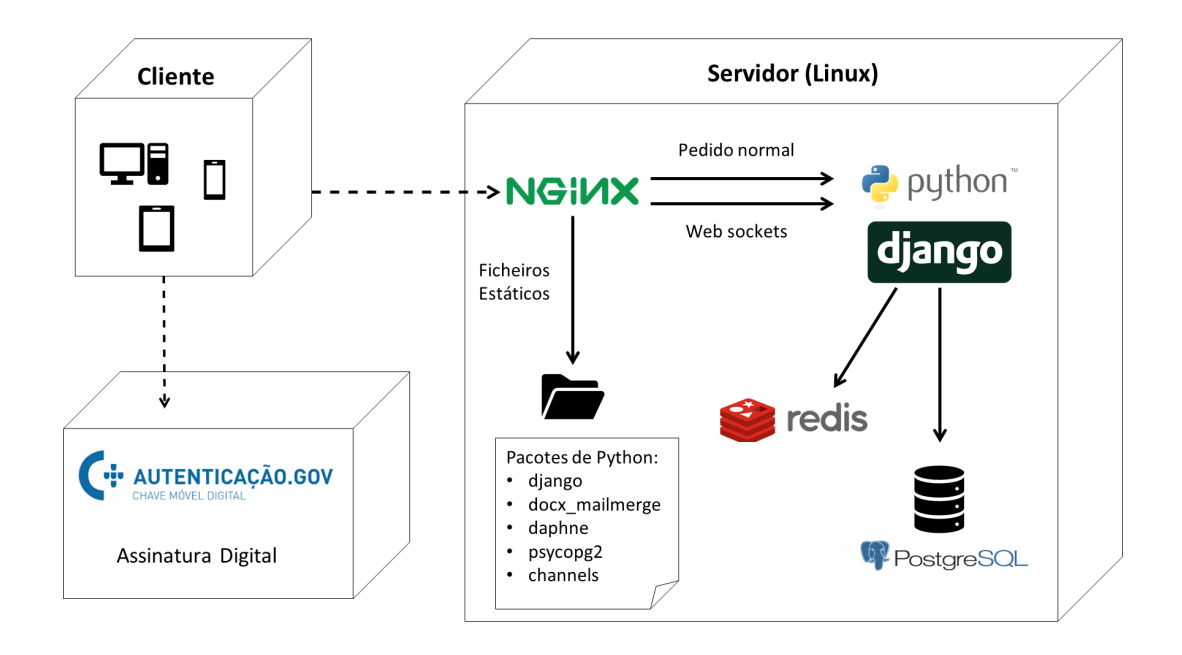

Figura 4.2: Diagrama de Distribuição da Aplicação FEUP Juris

### 4.2 Tecnologias

Nesta secção irão ser abordadas as tecnologias principais utilizadas na implementação da aplicação FEUP Juris. Para além duma pequena descrição de cada uma destas tecnologias também serão apresentadas características gerais que motivaram a sua utilização no desenvolvimento da plataforma.

#### 4.2.1 Django

Django é uma *framework* gratuita para desenvolvimentos web baseada em *Python*, que utiliza o padrão de arquitectura de software MTV (*Model-Template-View*). Este padrão, é em tudo semelhante ao referido na secção [4.1.1,](#page-60-0) tirando o facto que usa a terminologia '*Templates*' para *'Views'*

e *'Views'* para '*Controller*'.

As características chave da *framework* são: [\[21\]](#page-115-7)

- Desenvolvimento web simples e rápido: a estrutura da *framework* foi desenhada no sentido de ser fácil de dominar num curto espaço de tempo.
- Maturidade: é actualmente a *framework* mais madura baseada em *Python*, contando já com onze anos de existência. Pode-se então dizer que a tecnologia é duradoura e de confiança, tendo uma comunidade bastante desenvolvida, o que significa que existe apoio *online* satisfatório para auxiliar na resolução de problemas.
- Sistema de autenticação: a *framework* possui um sistema de autenticação e de gestão de contas e sessões que, para além de seguro, pode ser facilmente estendido para adaptar às necessidades da aplicação a ser desenvolvida.
- Interface administrativa dinâmica: o painel de administrador é gerado automaticamente com o propósito de gerir a aplicação. Este painel é também facilmente personalizável.
- Suporte para SSL/HTTPS: estes protocolos impedem que utilizadores maliciosos da rede interceptem e alteram credenciais de autenticação ou qualquer outra informação transmitidas através da rede.
- Proteção contra ataques: o Django previne uma série de ataques comuns de segurança tais como *cross site scripting*, *cross site request forgery*, *SQL injection* e *clickjacking* [\[36\]](#page-116-6). Sendo que a protecção contra a maioria destes ataques está activada por omissão.
- Envio de *emails*: embora o *Python* já integre uma interface para o envio de *emails* (stmplib [\[41\]](#page-117-4)), o Django implementa um invólucro por cima desse módulo que torna o processo bastante mais rápido e suporta plataformas que não usam SMTP (Simple Mail Transfer Protocol).
- Sistema de arquivo e gestão de ficheiros embutido: API para a gestão de ficheiros submetidos pelo utilizador que pode facilmente ser adaptada.

#### 4.2.2 PostgreSQL

PostrgrSQL é um sistema de gestão de base de dados relacionais de código aberto baseado na linguagem SQL. Com origem em 1986 como parte dum projecto associado à Universidade da Califórnia, a tecnologia conta com mais de trinta anos de desenvolvimento activo. Para além das características gerais que irão ser enumeradas abaixo, o facto de existir uma biblioteca de *Python* que permite a fácil integração desta ferramenta com o Django contribuiu bastante para a sua escolha.

As características chave de PostgeSQL são: [\[35\]](#page-116-7)

#### 4.2 Tecnologias 43

- Variados tipos de dados.
- Integridade da informação.
- Controlo de concorrência.
- Fiabilidade e recuperação pós falha.

#### 4.2.3 *Mail Merge*

*Mail merge* é um mecanismo para integrar informação de uma base de dados num documento de texto que contenha campos devidamente identificados. Esta tecnologia era originalmente usada para o envio de correio electrónico em massa personalizado. Esta ferramenta irá então permitir que a aplicação gere os documentos envolvidos no processo de avaliação de defesas usando a informação previamente fornecida pelo administrador bem como aquela que é derivada do processo de avaliação em si.

O pacote de *Python* que implementa esta tecnologia e foi usado na aplicação chama-se *docxmailmerge* [\[22\]](#page-115-8). É um pacote estável que permite analisar documentos MS Word (formato DOCX), encontrar os *merge fields* existentes e preenchê-los com os valores necessários. Como mero exemplo da sua utilização, mostra-se os passos para a criação de um documento modelo:

1. Correio > Seleccionar Destinatários (figura [4.11\)](#page-68-0).

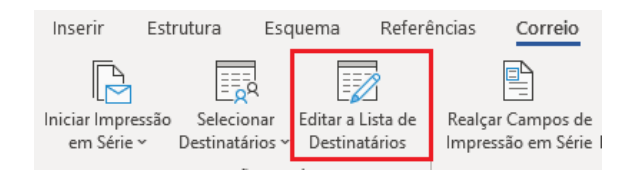

Figura 4.3: Seleccionar Destinatários

- 2. Escrever nova lista de destinatários vazia ou usar uma existente.
- <span id="page-64-0"></span>3. Correio > Inserir Campo de Impressão em Série (figura [4.4\)](#page-64-0).

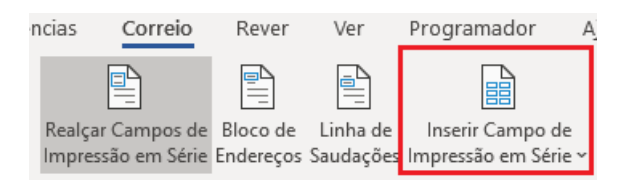

Figura 4.4: Inserir Campo de Impressão em Série

- 4. Escolher um campo qualquer.
- 5. Seleccionar o campo criado.
- Segurança.
- Extensibilidade.
- Internacionalização.
- 6. Seleccionar a opção 'Editar Campo'.
- <span id="page-65-0"></span>7. Alterar o nome do campo para o identificador apropriado (figura [4.5\)](#page-65-0).

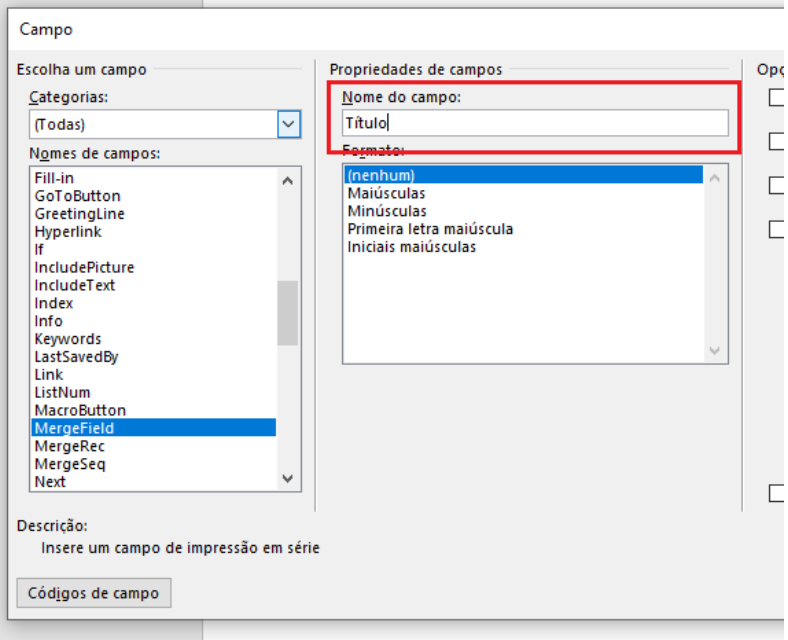

Figura 4.5: Alterar Nome do Campo

#### 4.2.4 Django Channels

A implementação de *WebSockets* na aplicação revelou-se necessária no painel de prova, uma vez que para actualizar o estado e permitir o fluxo de informação entre as diversas fases do processo é necessária a existência de um meio de comunicação assíncrono (contínuo), bidireccional e de baixa latência entre o servidor e o utilizador. Uma comunicação contínua no sentido em que a informação pode ser enviada do servidor para o cliente a qualquer momento sem que esta seja requerida; de baixa latência para que o tempo entre a requisição e a recepção da informação seja reduzido.

*Channels* é um pacote de *Python* que estende as capacidades do Django para além do HTTP, possibilitando a implementação de *WebSockets* entre outros. Isto é feito criando uma camada assíncrona que funciona sobre o núcleo do Django, que continua a funcionar no modo síncrono mas tratando as conexões e *sockets* assincronamente.

#### 4.2.5 Chave Móvel Digital

A tecnologia de Chave Móvel Digital é um meio de assinatura digital certificado pelo Estado Português. Associa um número de telemóvel ao número de identificação civil para um cidadão português, e o número de passaporte ou título/cartão de residência para um cidadão estrangeiro [\[11\]](#page-114-2). No capítulo [2](#page-26-0) esta tecnologia é descrita em detalhe.

A aplicação FEUP Juris é flexível no que toca ao método de assinatura usado. No entanto a tecnologia de Chave Móvel Digital tem várias características que a tornam o método recomendado para a assinatura dos documentos relacionados com a avaliação da defesa, nomeadamente: simplicidade, o facto de qualquer pessoa poder facilmente aceder a esta tecnologia e a validade legal reconhecida.

Existem várias formas de utilizar a CMD para assinar documentos digitalmente, no entanto a que mais se adequa realiza-se através do *website* Autenticação.Gov [\[4\]](#page-114-5) pois permite assinar documentos a partir de qualquer dispositivo com acesso à internet. Os passos a seguir para assinar um documento através deste *website* são os seguintes:

1. Carregar documento;

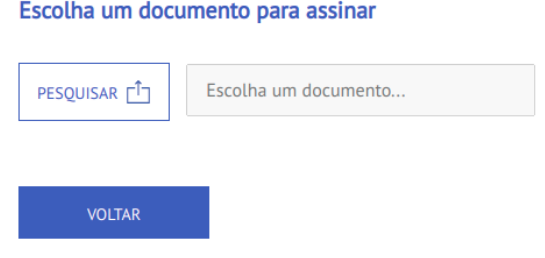

Figura 4.6: Assinar com CMD - Carregar Documento

2. Verificação documento seleccionado;

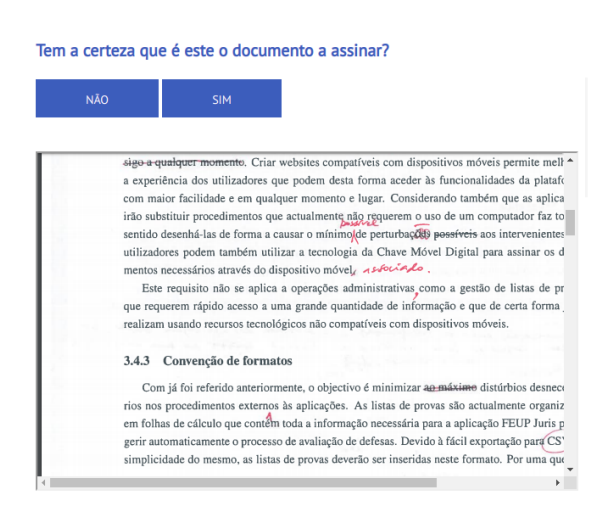

Figura 4.7: Assinar com CMD - Verificação Documento

3. Definição da visibilidade da assinatura;

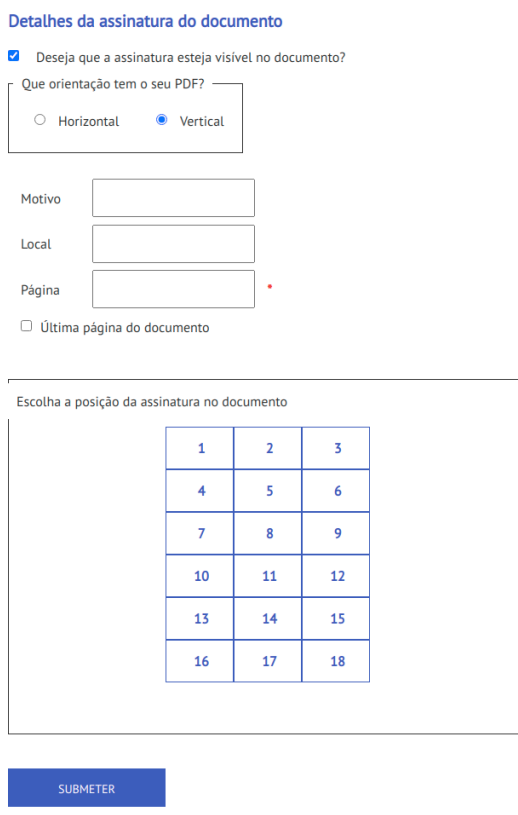

Figura 4.8: Assinar com CMD - Definição Visibilidade da Assinatura

4. Autenticação com os dados da Assinatura Digital;

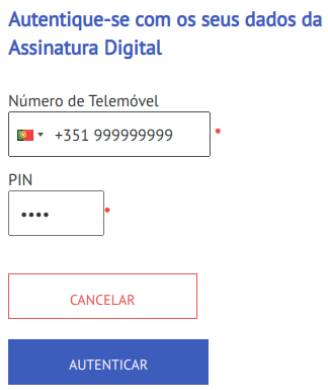

Figura 4.9: Assinar com CMD - Autenticação com os Dados da Assinatura Digital

- 5. Recepção da mensagem contendo o código de segurança;
- 6. Confirmação do código de segurança;

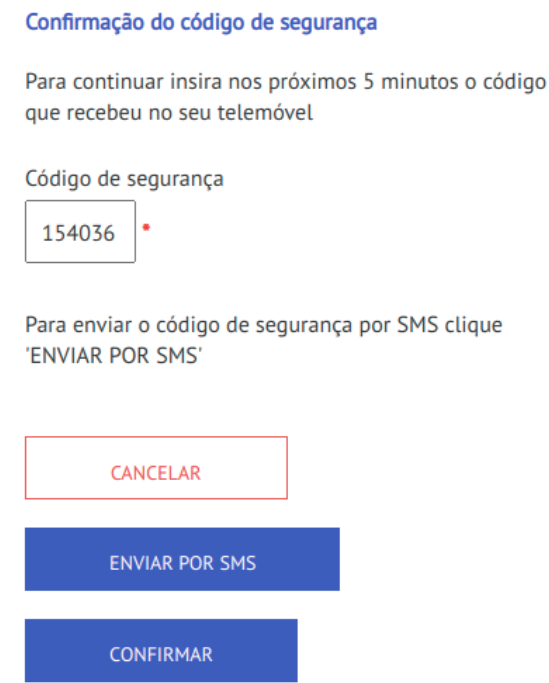

Figura 4.10: Assinar com CMD - Confirmação do Código de Segurança

<span id="page-68-0"></span>7. Descarregar documento assinado;

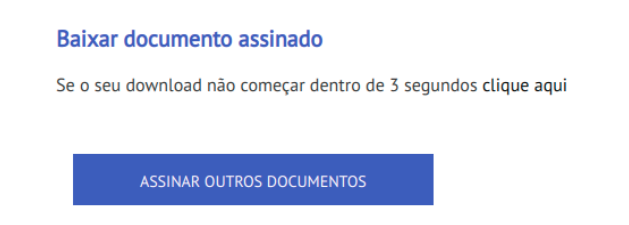

Figura 4.11: Assinar com CMD - Descarrega Documento Assinado

## 4.3 Estruturas de Dados

#### 4.3.1 Arquivo de Ficheiros

A *framework* usada já incorpora um sistema de arquivo de ficheiros bastante desenvolvido. Este sistema tem uma API para acesso aos ficheiros submetidos pelo utilizador e por omissão guarda os ficheiros localmente, recorrendo às configurações 'MEDIA\_ROOT' e 'MEDIA\_URL' para determinar o local exacto de arquivo.

A organização do arquivo de ficheiros no servidor pode ser observada na figura [4.12.](#page-69-0) Existem três directórios dentro do directório raiz 'media': directório associado aos documentos assinados durante a defesa ('defesas'), directório contendo as minutas modelos definidas pelos administradores ('modelos') e o directório contendo os ficheiros CSV das listas de provas ('listas'). Existem quatro tipos de documentos que são gerados e assinados durante uma defesa, documentos do mesmo tipo ficam arquivados no mesmo directório; as atas das defesas em 'atas', os documentos de avaliação individual dos arguentes em 'arguente', os documentos de avaliação individual dos orientadores em 'orientador' e os documentos de avaliação individual dos presidentes de júri em 'presidente'. Existem também dois tipos de minutas que o administrador deve definir para serem usados como modelo aos documentos gerados durante as defesas: o documento de avaliação individual, arquivado no directório 'documentos individuais' e o modelo da ata de defesa arquivado em 'atas'.

<span id="page-69-0"></span>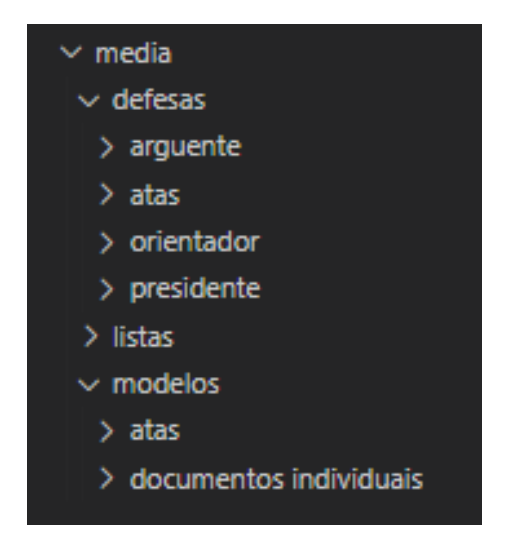

Figura 4.12: Organização do Arquivo de Ficheiros

#### 4.3.2 Diagrama Entidade-Relacionamento

Um diagrama de Entidade-Relacionamento (ER) é um tipo de gráfico que ilustra entidades informacionais, os seus atributos e relacionamentos num determinado domínio. Este tipo de diagramas são usados para desenhar e depurar bases de dados relacionais na área de engenharia de software e sistemas de informação.

Na figura [4.13](#page-71-0) encontra-se representado o diagrama ER do sistema FEUP Juris. As entidades nele representadas que incluem pessoas, objectos e conceitos são as seguintes:

- Utilizadores (provas user): representam utilizadores registados no sistema; os seus atributos incluem as credenciais, alguma informação básica sobre os mesmo e outros campos gerados automaticamente pela *framework*.
- Permissões de utilizadores ( provas user user premissions): permitem que diferentes tipos de utilizadores tenham acesso apenas às funcionalidades da aplicação que lhes competem.

Por exemplo, um utilizador registado como membro do júri não poderá realizar funcionalidades exclusivamente administrativas. Já um utilizador registado como presidente do júri, numa certa prova, poderá interagir com o painel dessa prova de forma diferente, comparativamente a um membro do júri com menos permissões.

- Provas (provas\_provas): entidades geradas na altura do agendamento de provas pelo administrador; os seus atributos incluem toda a informação relaciona com a prova antes de se proceder à avaliação; para além disso existem também campos de controlo que contém informação relativa ao estado do envio das credenciais do júri e ao estado da prova em si (agendada, em curso, terminada).
- Grupo de provas (provas\_provagroup): cada prova está associada a um grupo por norma representa uma época de provas de determinado curso; o agrupamento de provas visa facilitar a gestão das mesmas por parte do administrador.
- Ligação entra provas e grupos (provas\_provagroup\_provas): cada prova está associada a um grupo.
- Ligação entre provas e utilizadores (provas\_provarole): os utilizadores podem estar associados a uma ou mais provas, a associação contém informação acerca do papel desempenhado pelo membro do júri na prova; essa informação é essencial na altura da avaliação da defesa; um utilizador pode desempenhar o papel de orientador, arguente ou presidente do júri para dada prova.
- Júris (defesas\_juri): pode ser necessário guardar e alterar a informação relativa aos elementos do júri antes destes estarem registados como utilizadores, é esse o propósito desta entidade;
- Defesas (defesas defesa): uma entidade deste tipo é gerada quando o processo de avaliação de uma prova é iniciado pelo presidente do júri. Este objecto guarda todos os dados relativos ao estado da avaliação, o que permite facilmente restaurar essa informação no caso de a ligação ser perdida.
- Avaliações individuais (defesas\_individualevaluation): a cada defesa estão associadas três avaliações individuais, uma para cada elemento do júri
- Avaliações de componentes (defesas\_evaluation): uma avaliação individual contém a avaliação de cada uma das três componentes de avaliação, de uma dissertação de mestrado: qualidade técnico-científica do trabalho desenvolvido, qualidade do documento de dissertação e qualidade da apresentação e discussão pública.
- Atas (atas\_atas): contêm informação relativa à localização das minutas modelo (documento de avaliação individual e ata da defesa) definidas pelo administrador para determinado curso.

Nesta fase ainda não existe uma entidade para 'Curso', isto porque, por questões de simplificação, começou-se por implementar um administrador geral que pode gerir os processos de qualquer curso. Numa fase futura deverá existir um administrador geral responsável pela gestão dos cursos e várias contas administrativas para a gestão do processo em cada curso.

<span id="page-71-0"></span>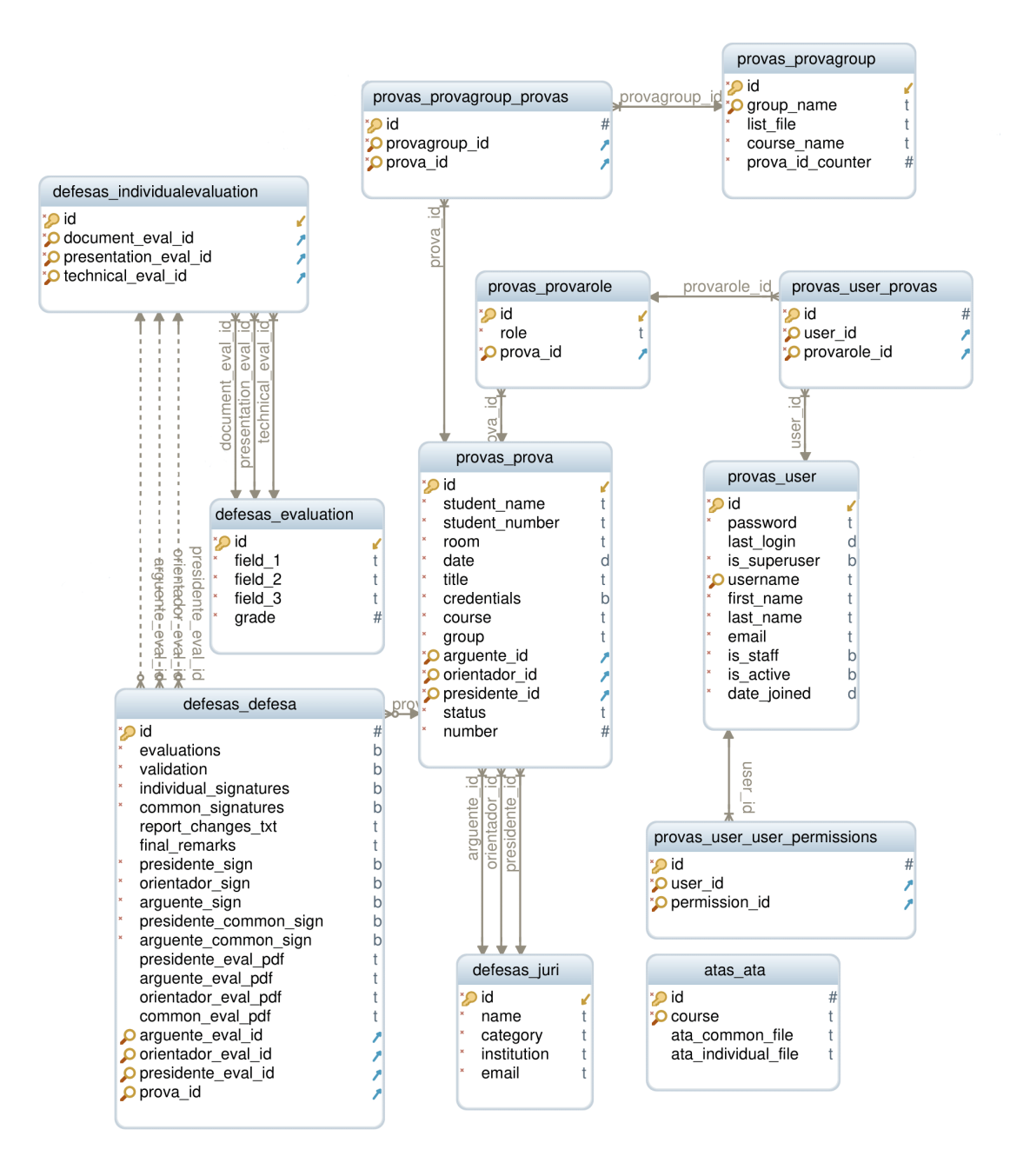

Figura 4.13: Diagrama ER da Aplicação FEUP Juris
# Capítulo 5

# FEUP Juris - Fluxo de Funcionamento

Este capítulo está dividido em várias secções que descrevem as funcionalidades da aplicação FEUP Juris. É feita uma divisão em quatro secções, cada uma representando um painel com certa relevância funcional, o conteúdo de cada secção está organizado de forma a assemelhar-se o mais possível ao que seria o fluxo de funcionamento normal na aplicação. O propósito deste capítulo é que o leitor fique com uma melhor percepção sobre a forma de utilização e usabilidade da aplicação.

## 5.1 Acesso e Autenticação

Neste momento a aplicação FEUP Juris apenas pode ser acedida dentro da FEUPnet, através do domínio: <juris.fe.up.pt>. Certas funcionalidades da aplicação, nomeadamente aquelas relacionadas com a avaliação da defesa em si, foram desenhadas de forma a poderem ser desempenhadas usando dispositivos móveis. Funcionalidades administrativas não estão optimizadas para dispositivos móveis, pois envolvem a manipulação e visualização de grandes quantidades de informação.

A figura [5.1](#page-73-0) ilustra a página de autenticação da aplicação FEUP Juris. Existem dois tipos de utilizadores que se podem autenticar na aplicação:

- Administradores: as contas com permissões de administração são previamente definidas e as credenciais partilhadas com os intervenientes chave.
- Elementos do júri: cabe aos administradores registar este tipo de utilizadores na plataforma. O registo é feito através do *email* institucional fornecido juntamente com os dados das provas. Inicialmente é gerada e enviada uma palavra-passe aleatória que deve ser alterada antes da primeira utilização.

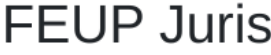

<span id="page-73-0"></span>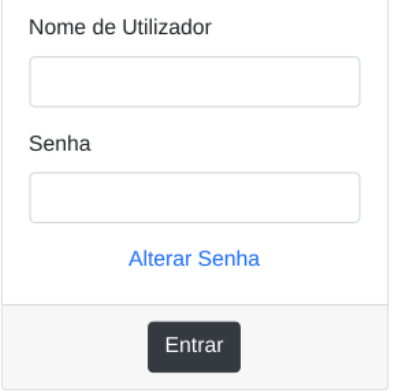

Figura 5.1: Página de Autenticação

## 5.1.1 Alteração de senha

Como as credenciais iniciais são geradas automaticamente e enviadas por email para certos utilizadores, por questões de segurança e usabilidade implementou-se um sistema de alteração de senha. O utilizador, quando *recebe* o email ilustrado na figura [5.2](#page-73-1) contendo as credenciais, deverá o mais rápido possível requerer a mudança da senha de acesso. Será então enviado um email gerado automaticamente (figura [5.3\)](#page-74-0) contendo o link que permite ao utilizador definir a sua nova palavra-passe.

> <span id="page-73-1"></span>Está a receber este email porque pediu a alteração da senha no site juris.fe.up.pt. Por favor aceda a seguinte página para proceder a alteração da senha: http://juris.fe.up.pt/password-reset-confirm/Mg/5hh-03551223df50ad28da6d/ O seu nome de utilizador: feup.juris.presidente@gmail.com Cumprimentos, **FEUP JURIS**

Figura 5.2: *Email* - Credenciais

#### <span id="page-74-0"></span>5.2 Painel de Administração 53

O seu email foi registado na aplicação FEUP Juris.

Pode entrar na plataforma usando o seu email como nome de utilizador e a seguinte senha: 123 Recomendamos que altere a sua senha após a receção deste email.

Cumprimentos, **FEUP Juris** 

Figura 5.3: *Email* - Alteração de Senha

# 5.2 Painel de Administração

Após a autenticação na aplicação um utilizador do tipo administrador será redireccionado para o painel de administração, ao qual apenas utilizadores com permissões específicas podem aceder. Este painel, como todas as páginas da aplicação (exceptuando a página de autenticação e alteração da senha) possui, na barra de navegação, um botão de *Sair* que permite ao utilizador terminar a sua sessão na aplicação.

Como é possível observar na figura [5.4](#page-74-1) um administrador autenticado pode optar por realizar uma de três acções disponíveis:

- Configurar documentos.
- Criar lista de provas.
- Gerir listas de provas.

<span id="page-74-1"></span>**FEUP Juris** 

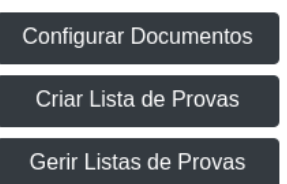

Figura 5.4: Painel de Administrador

Sair

#### <span id="page-75-1"></span>5.2.1 Configurar Documentos de Prova

Quando o administrador selecciona a opção de 'Configurar Documentos' ou 'Gerir Listas de Provas' será redireccionado para uma página ilustrada na figura [5.5](#page-75-0) que lhe permite escolher, dentro das opções disponíveis, o curso relativamente ao qual a acção é direccionada.

<span id="page-75-0"></span>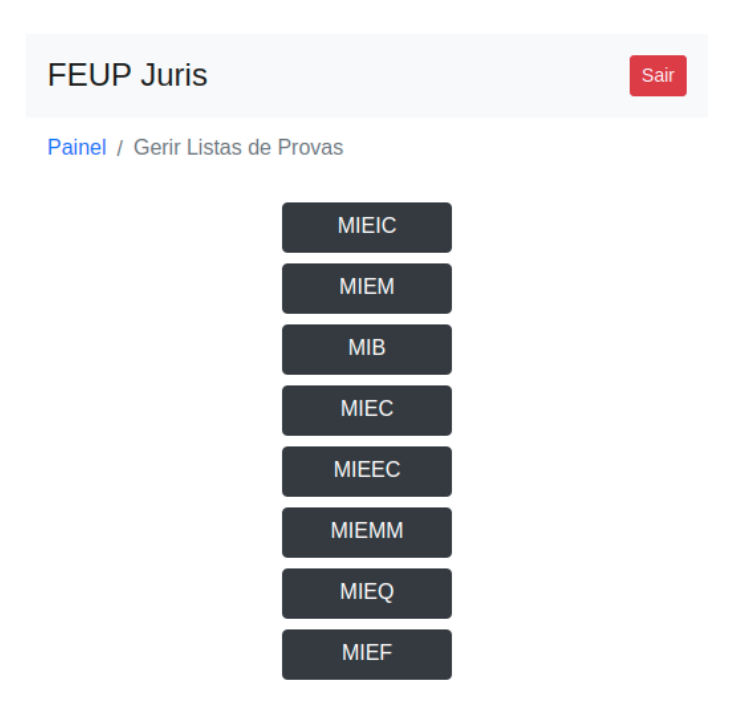

Figura 5.5: Seleccionar Curso

Após a selecção do curso o administrador pode submeter os documentos modelo em formato DOCX. O documento de avaliação individual (anexo [F\)](#page-136-0) e o modelo da ata da defesa (anexo [D\)](#page-130-0) deverão ser submetidos em ficheiros separados como ilustrado na figura [5.6.](#page-76-0) Os campos a preencher nos documentos, específicos de cada prova, deverão ser configurados usando o *Microsoft Word* como *merge fields* e identificados conforme as tabelas [5.1](#page-76-1) e [5.2.](#page-77-0) A ata já deverá indicar o nome do curso referente.

<span id="page-76-0"></span>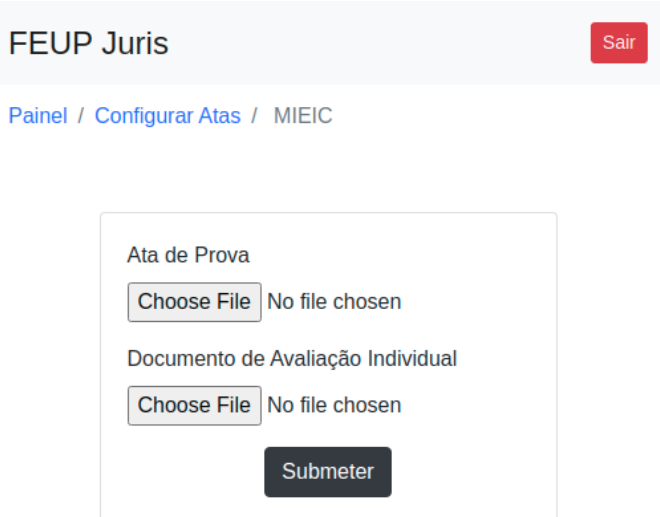

Figura 5.6: Configurar Documentos de Prova

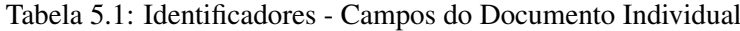

<span id="page-76-1"></span>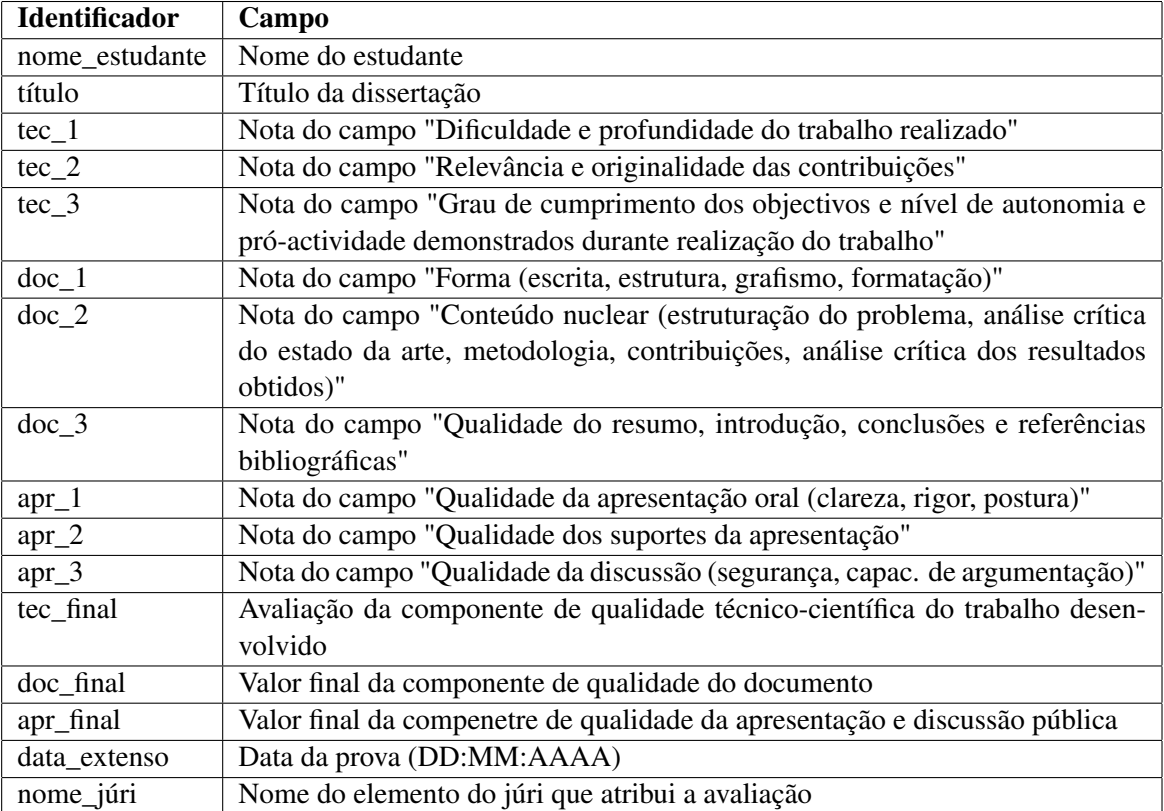

<span id="page-77-0"></span>

| Identificador          | Campo                                                                    |
|------------------------|--------------------------------------------------------------------------|
| ata_número             | Número da ata                                                            |
| ano                    | Ano actual                                                               |
| nome_estudante         | Nome do estudante                                                        |
| num_estudante          | Número do estudante                                                      |
| data_extenso           | Data da prova por extenso                                                |
| sala                   | Identificador da sala                                                    |
| hh_mm                  | Horas e minutos em formato hh:mm                                         |
| título                 | Título da dissertação                                                    |
| nome_presidente        | Nome do presidente do júri                                               |
| categoria_presidente   | Categoria do presidente do júri                                          |
| instituição_presidente | Instituição do presidente do júri                                        |
| nome_arguente          | Nome do arguente                                                         |
| categoria_arguente     | Categoria do arguente                                                    |
| instituição_arguente   | Instituição do arguente                                                  |
| nome_orientador        | Nome do orientador                                                       |
| categoria_orientador   | Categoria do orientador                                                  |
| instituição_orientador | Instituição do orientador                                                |
| campo_alterações       | Campo que indica se existem ou não alterações a realizar no documento    |
| alterações             | Campo de texto que contém as alterações a realizar no documento          |
| tec_aval _presidente   | Avaliação do presidente na componente de qualidade técnico-científica    |
| doc_aval _presidente   | Avaliação do presidente na componente de qualidade do documento          |
| apr_aval _presidente   | Avaliação do presidente na componente de qualidade da apresentação       |
| tec_aval _arguente     | Avaliação do arguente na componente de qualidade técnico-científica      |
| doc_aval _arguente     | Avaliação do arguente na componente de qualidade do documento            |
| apr_aval _arguente     | Avaliação do arguente na componente de qualidade da apresentação         |
| tec_aval _orientador   | Avaliação do orientador na componente de qualidade técnico-científica    |
| doc_aval _orientador   | Avaliação do orientador na componente de qualidade do documento          |
| apr_aval _orientador   | Avaliação do orientador na componente de qualidade da apresentação       |
| tec_media              | Média das avaliações da componente de qualidade técnico-científica       |
| doc_media              | Média das avaliações da componente de qualidade do documento             |
| apr_media              | Média das avaliações da componente de qualidade da apresentação          |
| tec_final              | Valor final (média multiplicada pelo peso) da componente de qualidade    |
|                        | técnico-científica                                                       |
| doc_final              | Valor final (média multiplicada pelo peso) da componente de qualidade do |
|                        | documento                                                                |
| apr_final              | Valor final (média multiplicada pelo peso) da componente de qualidade da |
|                        | apresentação                                                             |
| aval_total             | Soma dos valores finais das diversas componentes                         |
| class_final            | Classificação final arredondada às unidades                              |
| class_final_extenso    | Classificação final por extenso                                          |
| justificação           | Justificação da classificação atribuída                                  |

Tabela 5.2: Identificadores - Campos da Ata

## 5.2.2 Criar Lista de Provas

De forma a criar uma nova lista de provas o administrador terá de preencher o formulário ilustrado na figura [5.7.](#page-78-0) A cada lista estará associado um identificador definido na altura da sua criação que permite distinguir listas associadas ao mesmo curso. Este formulário permite também que o administrador submeta um ficheiro CSV contendo informação relativa às provas que deverão compor a lista. A submissão deste ficheiro é opcional, sendo possível criar uma lista que não contenha provas.

<span id="page-78-0"></span>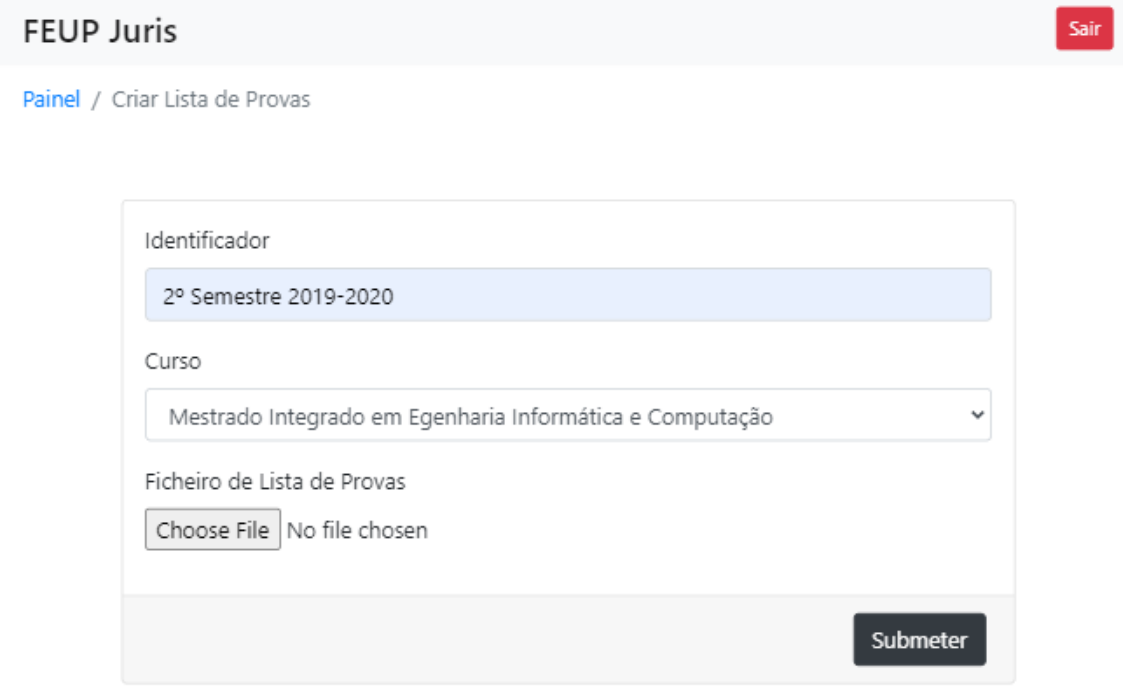

Figura 5.7: Criar Lista de Provas

No ficheiro CSV a ser submetido cada linha deve representar uma prova. O ficheiro não deve conter cabeçalho e a ordem pela qual as linhas estão dispostas é indiferente. Uma linha deve conter informação relativa à prova, separada por vírgulas e ordenada conforme a seguinte lista:

- 1. Nome do estudante 5. Sala da prova
- 2. Número do estudante 6. Título da dissertação
- 3. Data da prova (AAAA-MM-DD)

4. Hora da provas (HH:MM)

8. Categoria do presidente do júri

7. Nome do presidente do júri

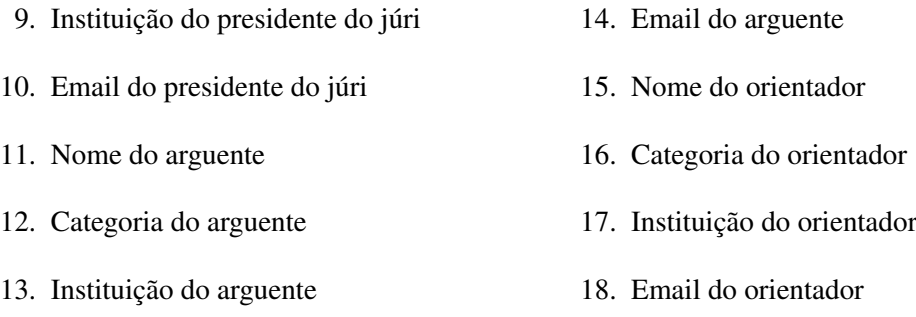

## <span id="page-79-1"></span>5.2.3 Gerir Listas de Provas

Para aceder ao painel de gestão de uma lista de provas, o administrador deverá em primeiro lugar seleccionar o curso como já foi referido na secção [5.2.1.](#page-75-1) Em segundo lugar deverá seleccionar, entre as listas de provas associadas a esse curso, aquela à qual pretende aceder, a página de selecção é ilustra pela figura [5.8.](#page-79-0) Os identificadores atribuídos na geração das listas irão auxiliar neste processo.

<span id="page-79-0"></span>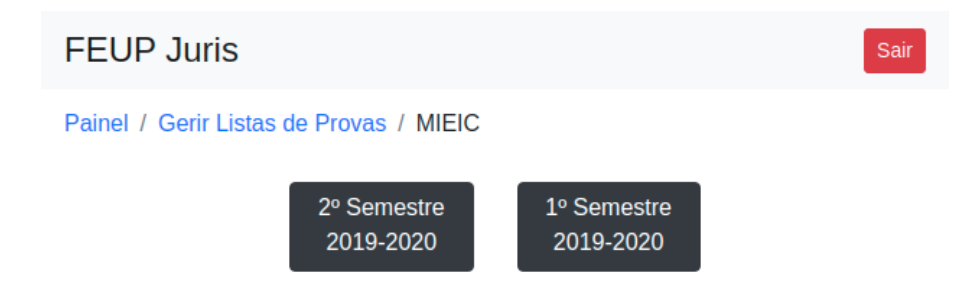

Figura 5.8: Seleccionar Lista de Provas

O painel de gestão de listas de provas, para além de conter informação relevante acerca das provas que compõem a lista seleccionada, permite também realizar uma série de tarefas relacionadas com a gestão de defesas. Informação como o título, nome do estudante, data, hora e estado da prova está imediatamente disponível no painel, como é ilustrado na figura [5.9.](#page-80-0) Para aceder a informação mais detalhada acerca de uma prova o administrador deve seleccionar a opção 'Ver' na linha correspondente. Às provas podem estar associados três estados diferentes:

- 1. "Agendada": prova pronta para ser iniciada.
- 2. "Em Curso": prova que já foi iniciada.
- 3. "Terminada": prova terminada.

Antes do dia da prova o administrador deverá gerar e enviar credenciais aos membros do júri que ainda não estejam registados na plataforma (figura [5.2\)](#page-73-1). Para tal será usado o *email* associado a cada membro do júri aquando da criação da prova no sistema. No caso de já existir uma conta associada a esse email, o júri será notificado de que existe uma prova a decorrer em breve. A

#### <span id="page-80-0"></span>**FFUP Juris**

Painel / Gerir Listas de Provas / MIEIC / 1º Semestre 2019-2020

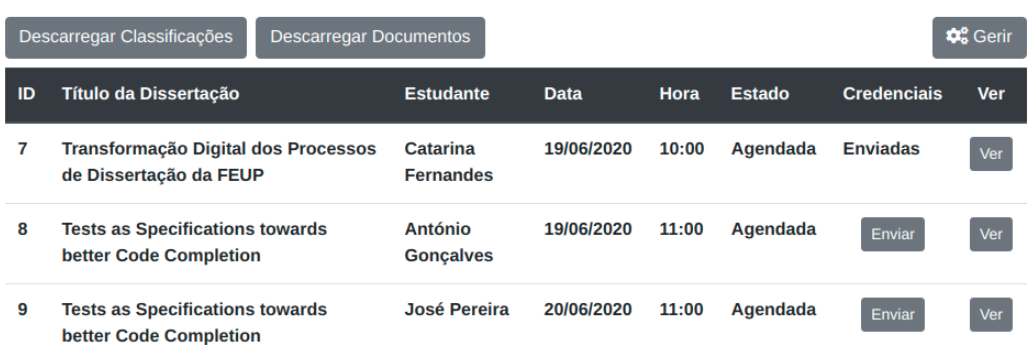

Figura 5.9: Painel de Gestão da Lista de Provas

<span id="page-80-1"></span>mensagem recebida pelo júri é ilustrada na figura [5.10.](#page-80-1) Esta acção é desencadeada pelo botão 'Enviar'. Quando as credenciais já foram enviadas este botão deixa de existir sendo substituído por texto como no caso da prova 7 da figura [5.9.](#page-80-0)

#### feup.juris@gmail.com

to me, feup.juris.arguente, feup.juris.orientador =

Tem uma nova prova registada na aplicação FEUP Juris. Por favor aceda à plataforma para mais informações.

Cumprimentos, **FEUP Juris** 

Figura 5.10: Notificação de Nova Prova

Seleccionando a opção 'Gerir' (canto superior direito da figura [5.9\)](#page-80-0) é apresentado ao administrador uma janela, ilustrada na figura [5.11,](#page-81-0) que permite que o mesmo acrescente novas provas à lista ou substitua todas as provas na lista por novas.

Por fim, quando as provas já foram realizadas, o administrador pode descarregar um ficheiro ZIP contendo uma pasta para cada prova terminada associada à lista. Dentro de cada pasta encontram-se os documentos associados à prova cujo identificador é o nome da pasta: os três documentos de avaliação individual e a ata da defesa. Para obter este ficheiro o botão 'Descarregar Documentos' no painel de gestão de provas (figura [5.9\)](#page-80-0) deve ser seleccionado. Para além disso, também é possível descarregar um ficheiro CSV contendo apenas as classificações finais de cada defesa seleccionando o botão 'Descarregar Classificações'. Este ficheiro, para além das

Sair

<span id="page-81-0"></span>classificações, contém também o número do estudante e o número associado à prova.

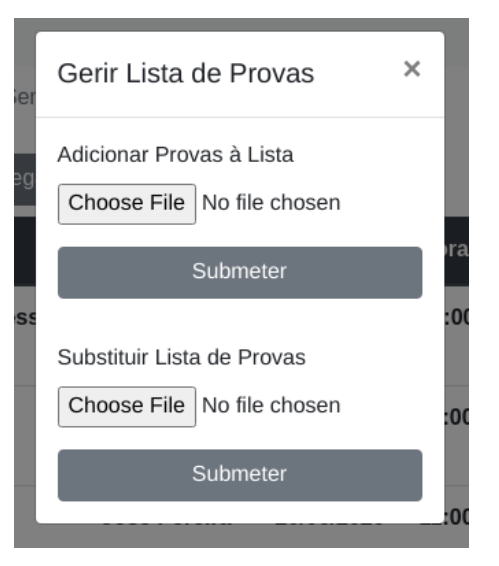

Figura 5.11: Gerir Lista de Provas

# 5.3 Painel do júri

Existem 3 tipos de membros do júri: presidente do júri, arguente e orientador. Os utilizadores com o cargo de presidente do júri distinguem-se dos restantes por poderem realizar certas funções durante o processo de avaliação.

Quando um membro do júri se autentica na aplicação é redireccionado para o painel [5.12](#page-82-0) que apresenta uma listagem das provas, nas quais está envolvido, por ordem cronológica. Essa lista apresenta detalhes relevantes das provas: título, data, hora e estado. Às provas podem estar associados três diferentes estados referidos na secção [5.2.3.](#page-79-1)

Apenas o presidente do júri pode começar uma prova que esteja agendada. Os restantes membros apenas podem aceder à prova após ela ser iniciada.

## <span id="page-82-0"></span>**FEUP Juris**

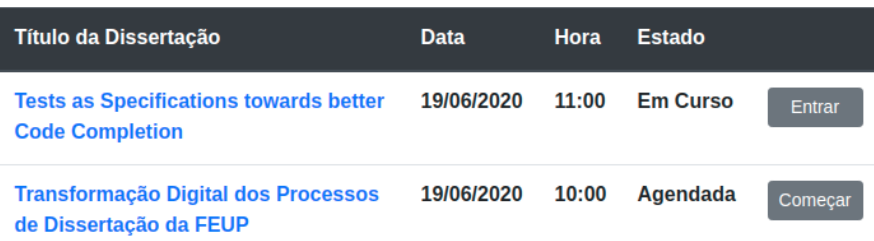

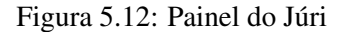

## 5.4 Painel da prova

O painel da prova é onde todo o processo de avaliação decorre. Para além da interacção no painel de prova supõe-se que o júri está a interagir entre si quer pessoalmente, como é o caso das apresentações presenciais ou por vídeo-conferência no caso da reunião se realizar de forma remota. O presidente do júri tem neste painel um papel 'privilegiado' na medida em que é o único que pode realizar determinadas tarefas.

Na figura [5.13](#page-83-0) é ilustrado o painel de prova do ponto de vista do presidente do júri que se distingue dos restantes pela existência das opções 'Nova Ronda' (botão no canto superior esquerdo) e 'Finalizar Avaliação'.

Do lado direito dos botões de acção encontram-se os ícones de estado. Os ícones de estado fornecem informação relativamente à fase em que a avaliação da defesa se encontra e ao estado dessa mesma fase. Existem três fases principais: a fase de avaliação propriamente dita, a fase de assinatura dos documentos individuais e a fase de assinatura da ata de defesa. As opções que contêm três ícones de estado envolvem todos os membros do júri, enquanto que aquelas que apenas possuem um ícone são exclusivas do presidente.

#### 5.4.1 Avaliação

O processo de avaliação inicia-se pelo preenchimento de um formulário de avaliação individual por cada membro do júri. Esta tarefa é realizada em paralelo, isto é, diferentes membros do júri podem preencher o seu formulário simultaneamente. Cada componente de avaliação tem três parâmetros aos quais deve ser atribuída uma nota conforme a escala:

- A Excelente • D - Suficiente
- B Muito Bom
- $\bullet$  C Bom

• E - Insuficiente

Sair

<span id="page-83-0"></span>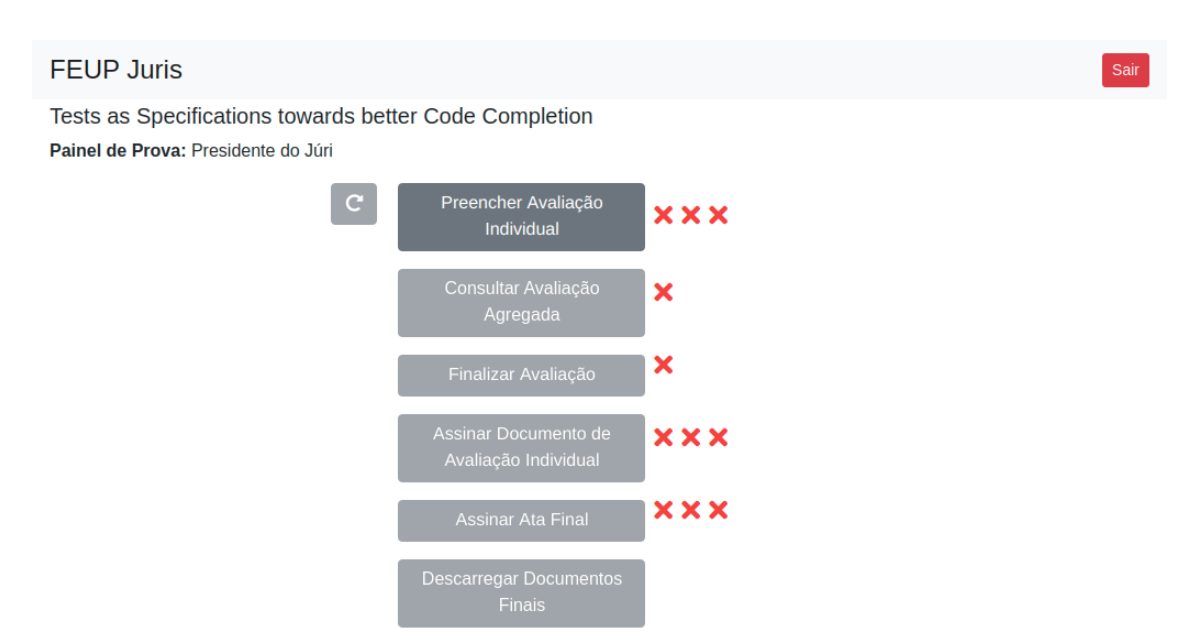

Figura 5.13: Painel de Prova do Presidente Fase de Avaliação

Apenas a classificação total da componente, um valor compreendido entre zero e vinte, será usada no cálculo da classificação final da defesa. Tomando por base as classificações atribuídas em cada parâmetro a aplicação recomenda um intervalo para a avaliação da componente (ver figura [5.14\)](#page-84-0) de acordo com a tabela [6.34](#page-103-0) do regulamento [\[20\]](#page-115-0). Este intervalo pode ou não ser respeitado.

| Classificação da componente | Classificação dos respectivos factores               |
|-----------------------------|------------------------------------------------------|
| 19a20                       | Todos os factores com A                              |
| 17 a 18                     | Pelo menos um factor com B e restantes com A         |
| 14 a 16                     | Pelo menos um factor com C e restantes com A ou B    |
| 10a13                       | Pelo menos um factor com D e restantes com A, B ou C |
| Inferior a 10               | Pelo menos um factor com E                           |

Tabela 5.3: Tabela de Correspondências de Classificações

Quando todos os membros do júri submeterem o formulário com a sua avaliação individual irá ficar disponível para todos a opção 'Consultar Avaliação Agregada' que permite visualizar a página ilustrada na figura [5.15.](#page-85-0) Nesta página é possível visualizar a avaliação individual de cada utilizador associado à prova bem como os cálculos usados na obtenção da classificação final. A avaliação agregada só é disponibilizada depois de preenchidas todas as avaliações individuais para fomentar maior independência na atribuição de notas individuais.

Neste momento da avaliação cabe ao presidente do júri decidir se existe necessidade de realizar uma nova ronda ou não. Para tal, este deve seleccionar o botão no canto superior esquerdo do painel [5.13.](#page-83-0)

## 5.4 Painel da prova 63

<span id="page-84-0"></span>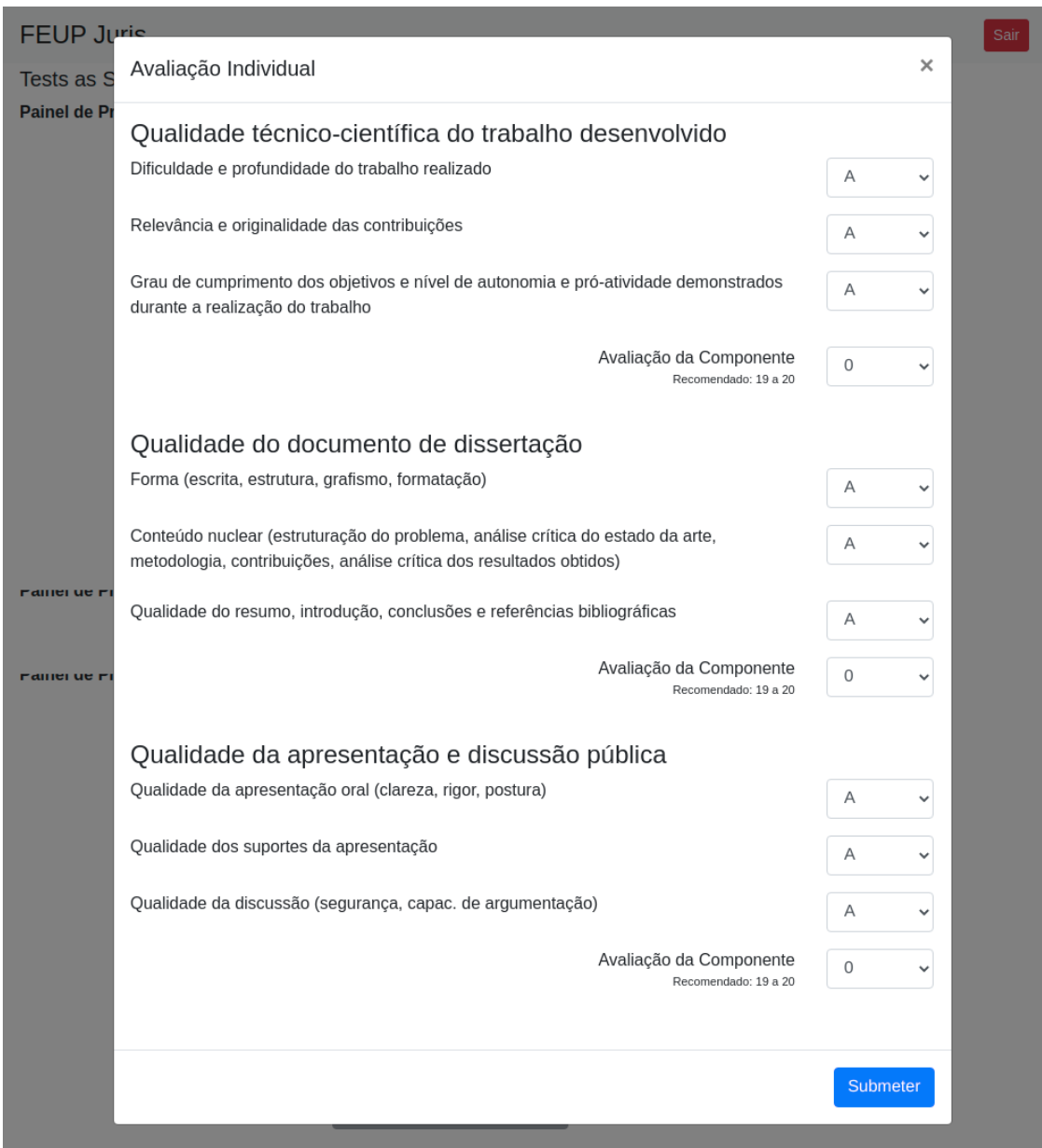

Figura 5.14: Formulário de Avaliação Individual

No caso de se gerar uma nova ronda, o processo volta ao ponto inicial e será necessário submeter novamente os formulários de avaliação individual. Os valores previamente atribuídos são mantidos para edição. Se todos os membros do júri concordarem com a classificação atribuída, o presidente poderá finalizar o processo de avaliação (botão 'Finalizar Avaliação' da figura [5.13\)](#page-83-0). Para tal será necessário que o presidente do júri preencha um formulário com algumas considerações finais acerca da dissertação.

## <span id="page-85-0"></span>**FEUP Juris**

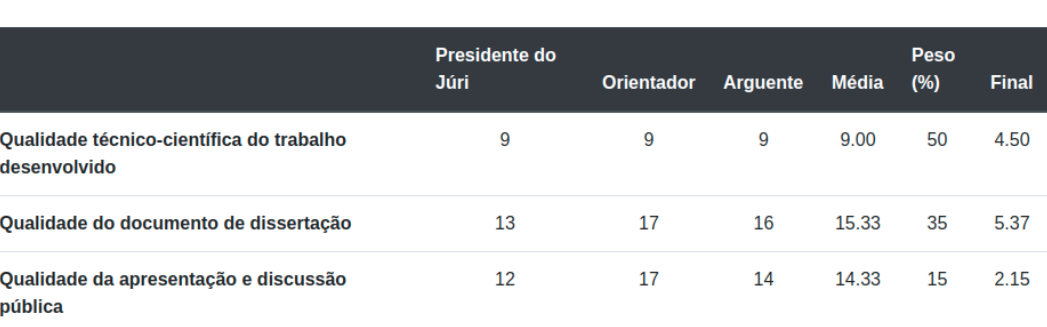

Tests as Specifications towards better Code Completion

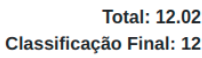

Figura 5.15: Avaliação Agregada

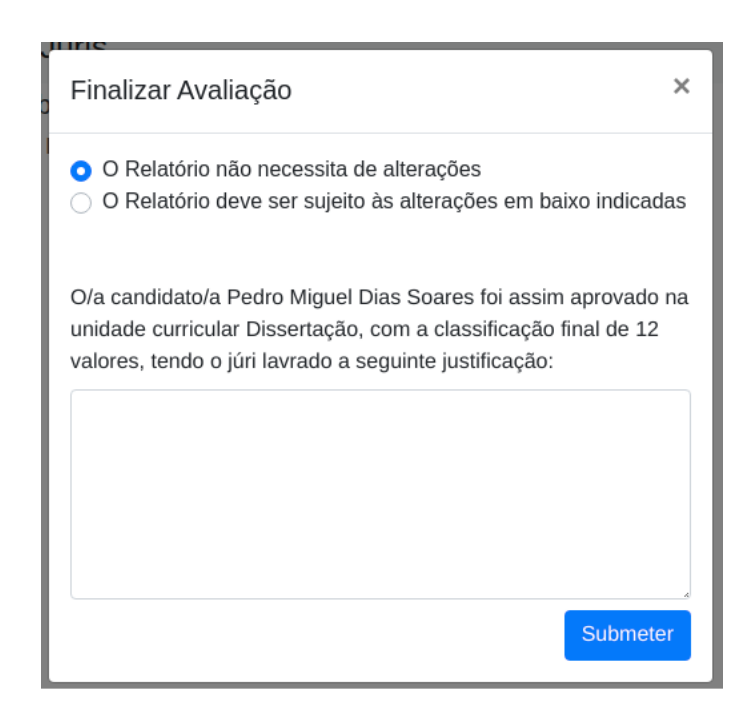

Figura 5.16: Formulário de Finalização da Avaliação

#### 5.4.2 Assinatura

Quando o processo de avaliação é terminado entra-se na fase de assinatura dos documentos. Neste ponto o painel encontra-se no estado ilustrado pela figura [5.17.](#page-86-0) Esta fase está dividida

#### 5.4 Painel da prova 65

<span id="page-86-0"></span>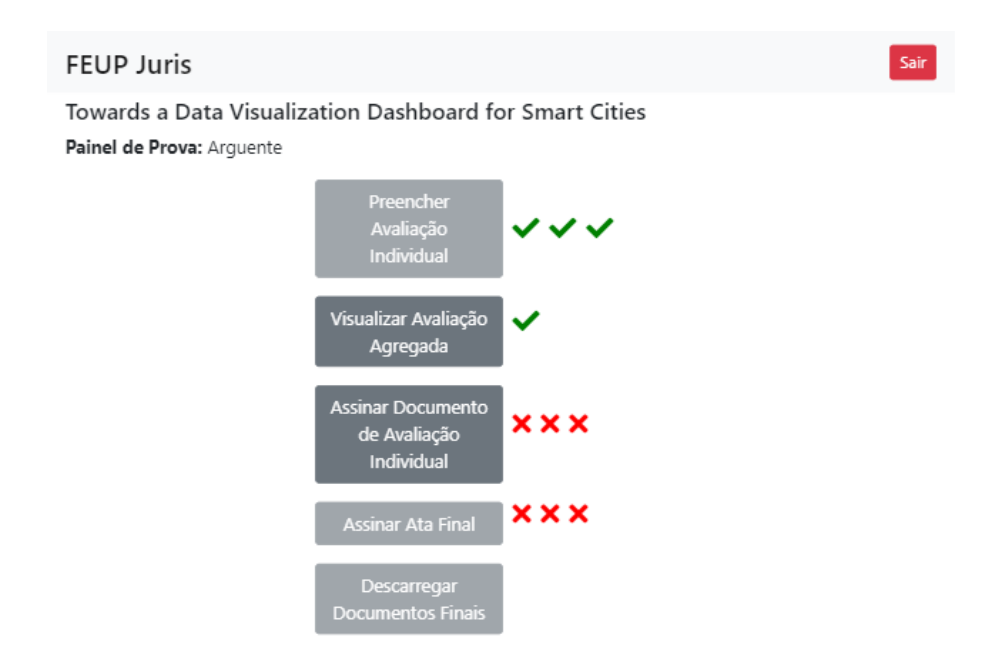

Figura 5.17: Painel de Prova do Arguente Fase de Assinatura

em duas partes. A primeira foca-se na assinatura dos documentos de avaliação individual. Estes documentos são apenas assinados pelo seu autor pelo que a sua assinatura pode ser realizada em simultâneo. Para cada membro do júri a aplicação gera um documento usando a informação inserida pelo utilizador, que deve ser descarregado, assinado digitalmente e por fim novamente submetido para arquivo. A janela ilustrada na figura [5.18](#page-87-0) auxilia neste processo.

Numa segunda fase procede-se à assinatura da ata de defesa. Esta ata deve ser assinada pelos três membros do júri. Para evitar conflitos a assinatura processa-se de forma sequencial: o primeiro signatário será o orientador, seguido pelo arguente e por fim o presidente do júri. O processo é análogo ao da assinatura do documento individual na medida em que cada utilizador deve descarregar o documento gerado pela aplicação, assiná-lo e submetê-lo.

Os documentos devem ser assinados digitalmente recorrendo a uma tecnologia que suporte assinatura digital qualificada. Esta assinatura deve poder ser validada, o *Adobe Acrobat* é um exemplo de uma ferramenta que permite essa validação, bastando abrir o documento assinado e verificar a *tab* de assinaturas.

Ao terminar a fase de assinaturas a defesa transita para o estado 'Terminada' (rever painel de júri figura [5.12\)](#page-82-0). Neste estado o júri pode, a qualquer momento, aceder ao painel de prova e descarregar todos os documentos assinados num ficheiro ZIP, seleccionando a opção "Descarregar Documentos Finais", último botão na figura [5.19](#page-87-1) que representa o painel de uma prova que já foi terminada.

<span id="page-87-0"></span>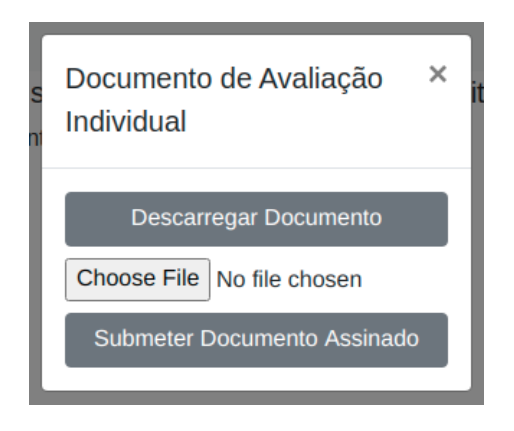

Figura 5.18: Assinar Documento

<span id="page-87-1"></span>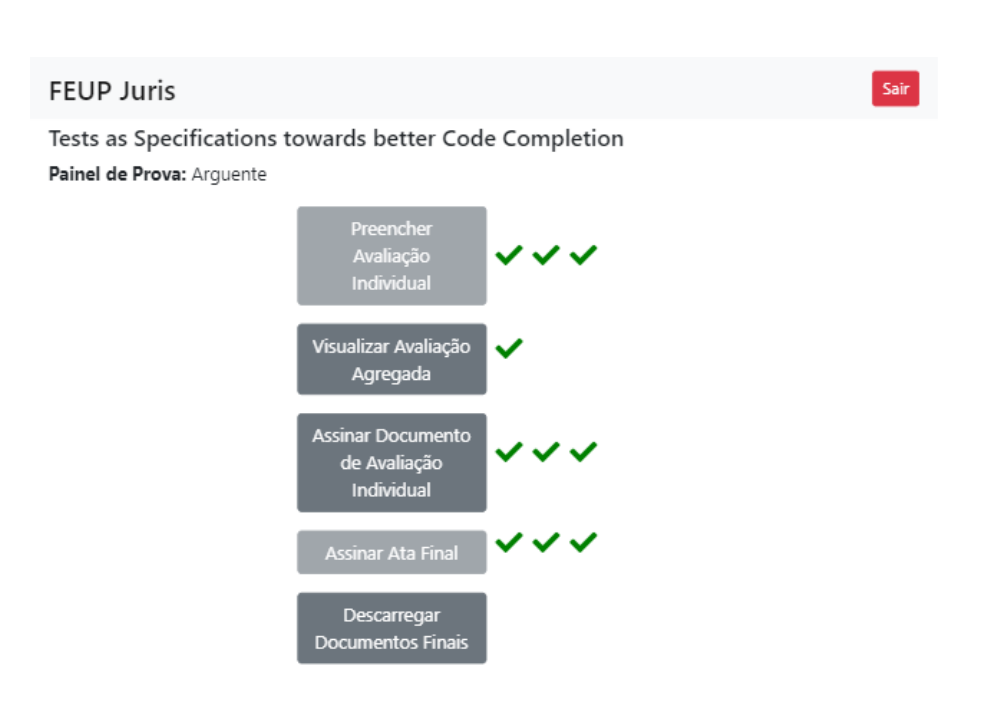

Figura 5.19: Painel de Prova do Orientador Fase Final

# Capítulo 6

# FEUP Juris - Validação

Com o propósito de validar a solução concebida e detectar erros de execução realizaram-se uma série de testes que verificam o correto funcionamento das funcionalidades implementadas. Para além de teste para validar o funcionamento normal da aplicação também se realizaram testes à robustez de certas funcionalidades.

Após a realização dos testes de validação e a correcção dos erros detectados, efectuou-se uma sessão interactiva de demonstração envolvendo potenciais utilizadores e outros intervenientes chave do processo de dissertações. O propósito da demonstração foi recolher dados acerca da apreciação geral da aplicação e sugestões de alterações partindo de um grupo de entidades que estão bastante familiarizadas com o processo. Os dados recolhidos permitiram determinar o grau de preparação necessária para a realização de uma experiência piloto.

## 6.1 Testes de Validação

Começou-se por fazer um teste para cada requisito funcional identificado no capítulo de concepção (capítulo [3\)](#page-44-0) como propósito de testar o funcionamento normal da aplicação. Para funcionalidades que requerem o *input* do utilizador e estão portanto susceptíveis a erro humano, realizaram-se também testes de caixa negra para partições inválida. Por fim também se realizaram testes relacionados com a gestão de sessões para garantir que apenas utilizadores autorizados têm acesso a certas funcionalidades.

Foi usado um *template* geral que atribui um identificador ao teste, associa o teste ao requisito funcional correspondente, descreve os passos a tomar para replicar o teste e compara os resultados esperados com os obtidos. Cada teste contém então os seguintes elementos:

- Identificador: identificador do teste no formato 'TJXX' (T de teste, J de júris, XX representa um contador crescente).
- Objecto de Teste: identificador seguido do nome do requisito funcional.
- Passos de replicação: conjunto de passos a tomar para replicar o teste.
- Resultado esperado: pequena descrição das alterações que podem ser visualizada depois da replicação dos passos enumerados.
- Resultado obtido: 'Esperado' em caso de sucesso, descrição dos resultados obtidos em caso de insucesso.

Dividiram-se os testes de validação em três subsecções tendo em conta as funcionalidades testada e o tipo de utilizador envolvido: autenticação e gestão de sessões, funções específicas do administrador e funções dos membros do júri.

Existe ainda uma última subsecção onde são enumerados os testes cujo resultado não foi o esperado. Procedeu-se então à identificação e solução do problema que gerou a desigualdade de resultados.

## 6.1.1 Autenticação e Gestão de Sessão

| <b>Identificador</b>      | <b>TJ01</b>                                                            |
|---------------------------|------------------------------------------------------------------------|
| Objecto de Teste          | USJ01 - Autenticação                                                   |
| <b>Funcionalidade</b>     | Autenticação do Administrador                                          |
| Passos de Replicação      | Aceder à aplicação; inserir nome de utilizador registado como adminis- |
|                           | trador; inserir senha correspondente; seleccionar botão 'Entrar'.      |
| <b>Resultado Esperado</b> | Redireccionamento para o painel de administrador.                      |
| <b>Resultado Obtido</b>   | Esperado.                                                              |

Tabela 6.1: Teste Funcional - Autenticação do Administrador

#### Tabela 6.2: Teste Funcional - Autenticação do Membro do Júri

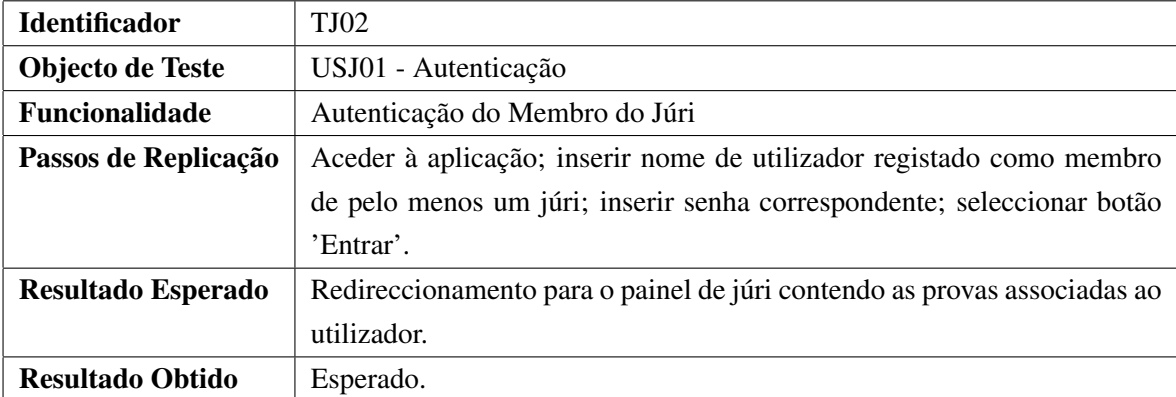

## 6.1 Testes de Validação 69

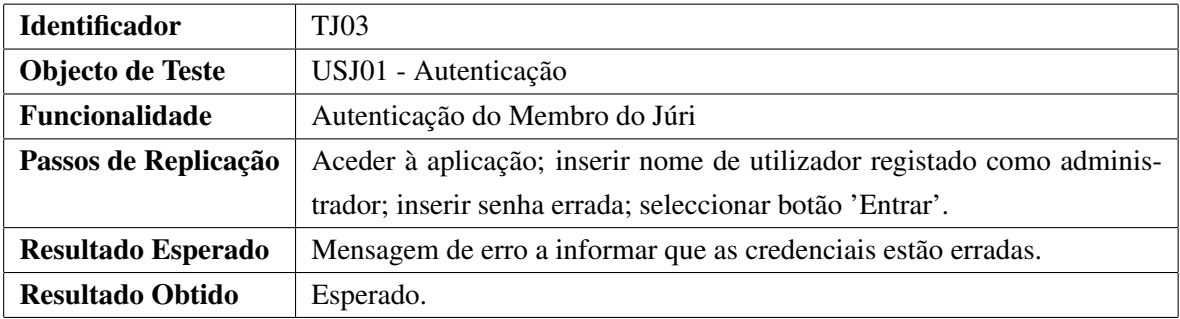

## Tabela 6.3: Teste Funcional - Autenticação com Senha Errada

## Tabela 6.4: Teste Funcional - Requisição de Alteração de Senha

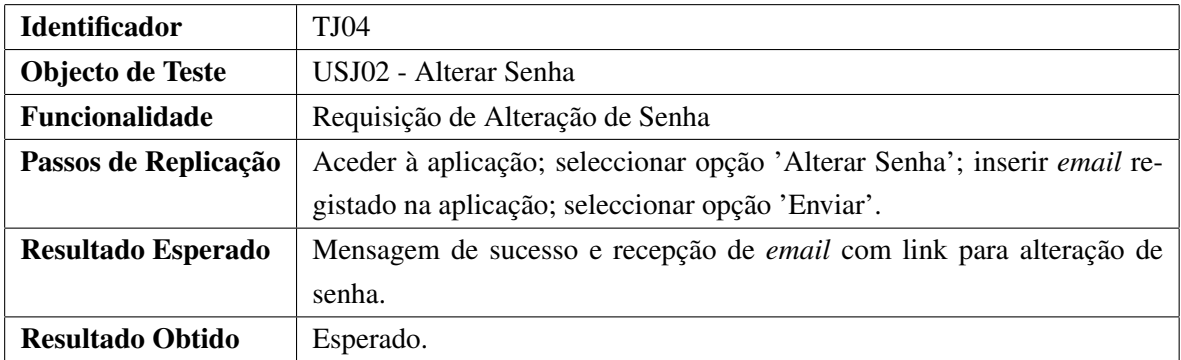

<span id="page-90-0"></span>Tabela 6.5: Teste Funcional - Requisição de Alteração de Senha com *Email* não Registado

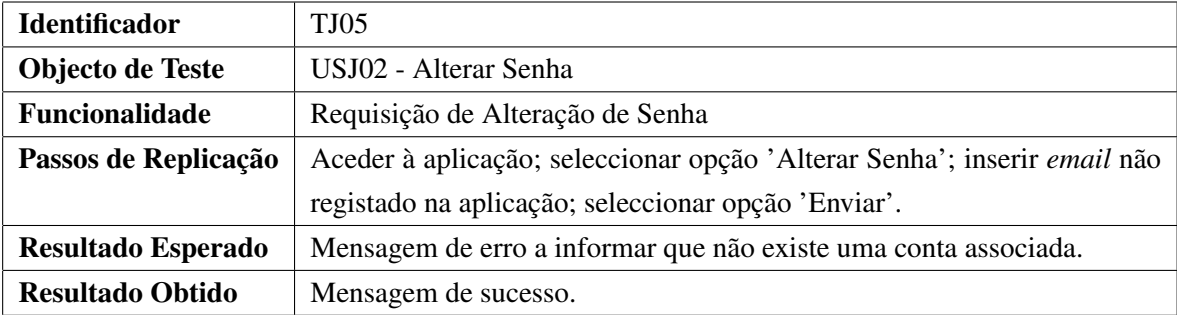

## Tabela 6.6: Teste Funcional- Alteração de Senha

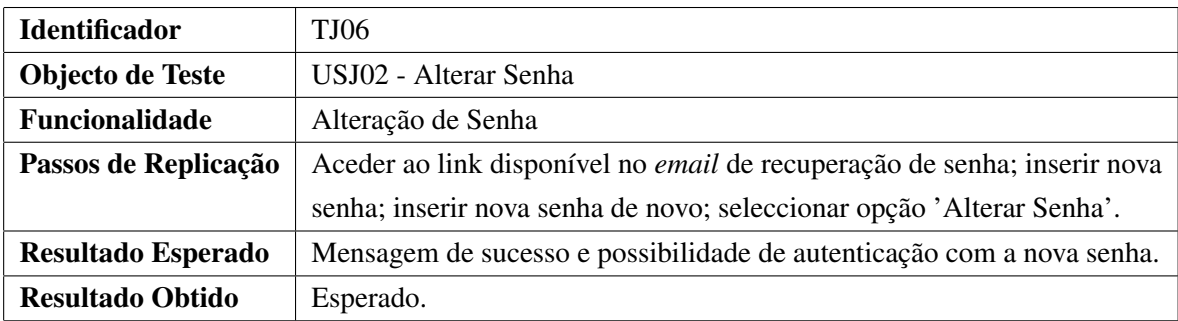

| <b>Identificador</b>      | <b>TJ07</b>                                                                |
|---------------------------|----------------------------------------------------------------------------|
| Objecto de Teste          | USJ03 - Terminar Sessão                                                    |
| <b>Funcionalidade</b>     | Terminar Sessão                                                            |
| Passos de Replicação      | Entrar na aplicação com credenciais válidas; aceder ao painel inicial; se- |
|                           | leccionar a opção 'Sair'.                                                  |
| <b>Resultado Esperado</b> | Mensagem de sucesso; ao tentar aceder ao painel inicial deve ser redirec-  |
|                           | cionado para a página de autenticação.                                     |
| <b>Resultado Obtido</b>   | Esperado.                                                                  |

Tabela 6.7: Teste Funcional - Terminar Sessão

Tabela 6.8: Teste Funcional - Acesso sem Permissão

| <b>Identificador</b>      | TJ08                                                                       |
|---------------------------|----------------------------------------------------------------------------|
| Objecto de Teste          | USJ01 - Autenticação                                                       |
| <b>Funcionalidade</b>     | Acesso sem Permissão                                                       |
| Passos de Replicação      | Aceder à aplicação; terminar sessão se iniciada; tentar aceder a funciona- |
|                           | lidades da aplicação através do link das mesma.                            |
|                           |                                                                            |
| <b>Resultado Esperado</b> | Redireccionamento para a página de autenticação.                           |
| <b>Resultado Obtido</b>   | Esperado.                                                                  |

# 6.1.2 Funções de Administração

# Tabela 6.9: Teste Funcional - Configurar Minutas

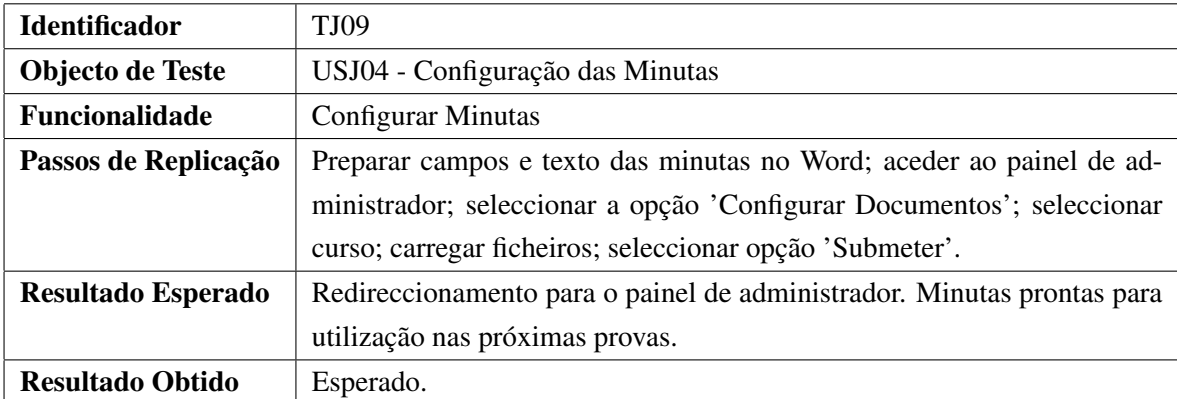

# 6.1 Testes de Validação 71

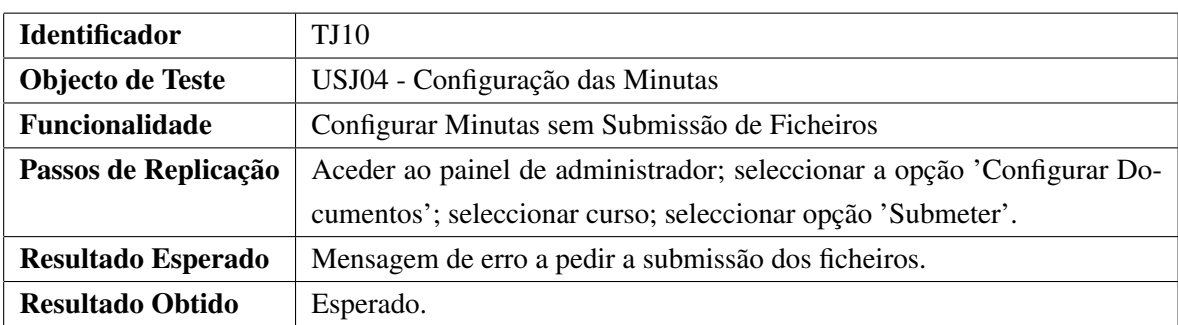

Tabela 6.10: Teste Funcional - Configurar Minutas sem Submissão de Ficheiros

Tabela 6.11: Teste Funcional - Criar Lista de Provas

| <b>Identificador</b>      | <b>TI11</b>                                                                  |
|---------------------------|------------------------------------------------------------------------------|
| Objecto de Teste          | USJ05 - Criar Listas de Provas                                               |
| <b>Funcionalidade</b>     | Criar Lista de Provas                                                        |
| Passos de Replicação      | Configurar ficheiro CSV com provas; aceder ao painel de administrador;       |
|                           | seleccionar a opção 'Criar Lista de Provas'; inserir identificador; selecci- |
|                           | onar curso; carregar ficheiro de provas; submeter formulário.                |
| <b>Resultado Esperado</b> | Redireccionamento para o painel de administrador. Ao aceder às listas do     |
|                           | curso seleccionado aparece a lista criada com as provas do ficheiro.         |
| <b>Resultado Obtido</b>   | Esperado.                                                                    |

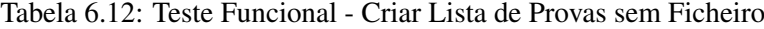

<span id="page-92-0"></span>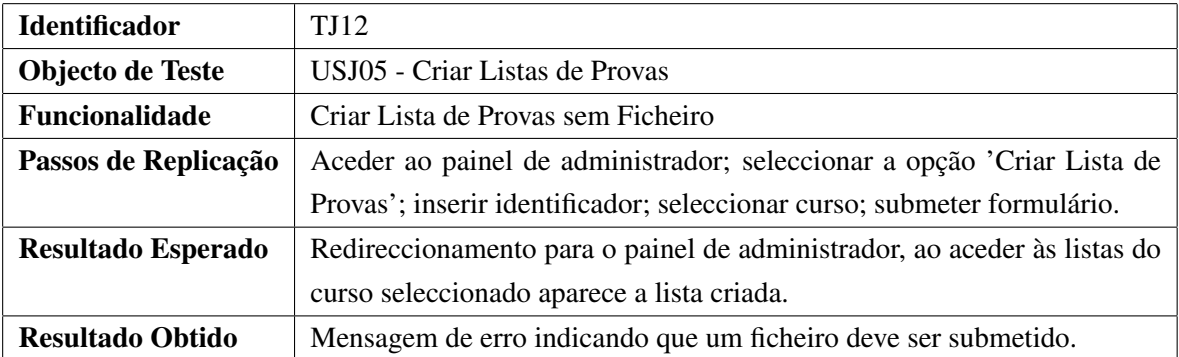

<span id="page-93-0"></span>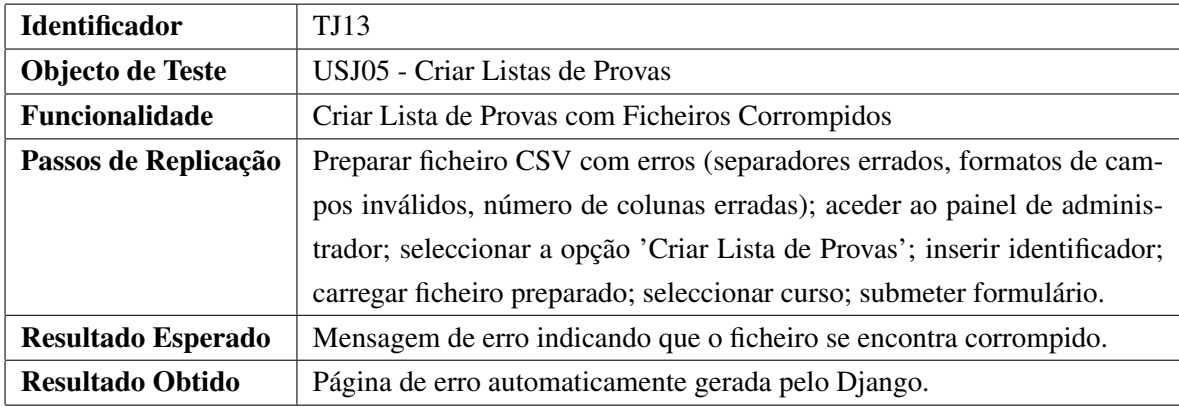

Tabela 6.13: Teste Funcional - Criar Lista de Provas com Ficheiros Corrompidos

Tabela 6.14: Teste Funcional - Adicionar Novas Provas

| <b>Identificador</b>    | <b>TJ14</b>                                                               |
|-------------------------|---------------------------------------------------------------------------|
| Objecto de Teste        | <b>USJ06 - Adicionar Novas Provas</b>                                     |
| <b>Funcionalidade</b>   | <b>Adicionar Novas Provas</b>                                             |
| Passos de Replicação    | Preparar ficheiro CSV com novas provas; aceder ao painel de adminis-      |
|                         | trador; seleccionar a opção 'Gerir Lista de Provas'; seleccionar um curso |
|                         | e uma lista; seleccionar opção 'Gerir'; carregar ficheiro configurado no  |
|                         | campo correspondente; seleccionar opção 'Submeter'.                       |
| Resultado Esperado      | Nenhuma mensagem de erro, no painel da lista é possível ver que as novas  |
|                         | provas foram adicionadas.                                                 |
| <b>Resultado Obtido</b> | Esperado.                                                                 |

## Tabela 6.15: Teste Funcional - Substituir Lista de Provas

<span id="page-93-1"></span>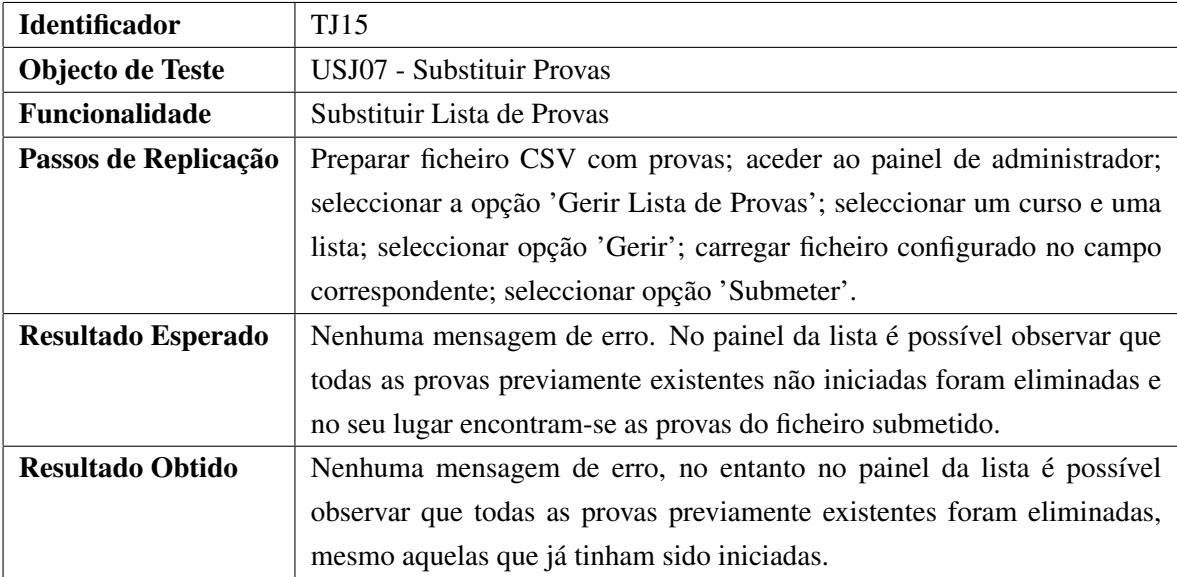

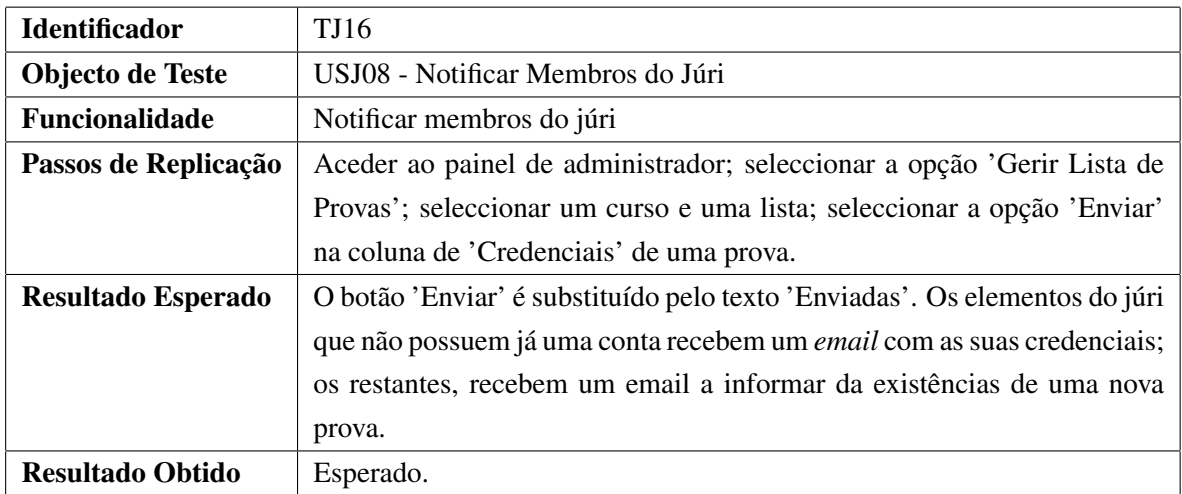

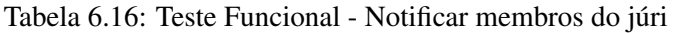

Tabela 6.17: Teste Funcional - Descarregar Documentos

| <b>Identificador</b>      | <b>TI17</b>                                                               |
|---------------------------|---------------------------------------------------------------------------|
| Objecto de Teste          | USJ09 - Descarregar Documentos                                            |
| <b>Funcionalidade</b>     | <b>Descarregar Documentos</b>                                             |
| Passos de Replicação      | Aceder ao painel de administrador; seleccionar a opção 'Gerir Lista de    |
|                           | Provas'; seleccionar um curso e uma lista; seleccionar a opção 'Descarre- |
|                           | gar Documentos'.                                                          |
| <b>Resultado Esperado</b> | Um ficheiro ZIP deve ser automaticamente descarregado contendo uma        |
|                           | pasta por cada prova terminada da lista, com os documentos associadas a   |
|                           | essa prova.                                                               |
| <b>Resultado Obtido</b>   | Esperado.                                                                 |

# Tabela 6.18: Teste Funcional - Descarregar Classificações

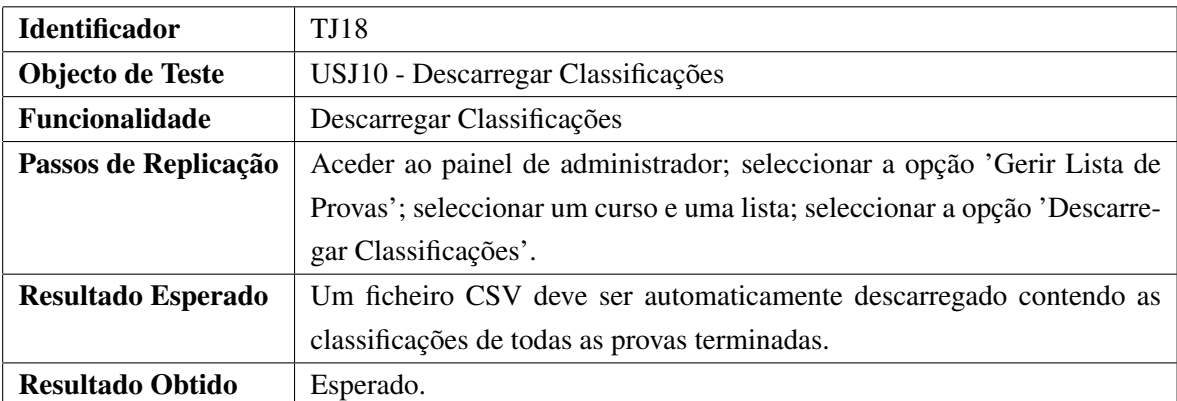

## 6.1.3 Funções do Membro do Júri

A concepção e realização dos testes das funcionalidades de elementos do júri revelou-se uma tarefa problemática comparativamente às restantes. O painel de prova tem um fluxo bastante complexo, existem diferentes utilizadores que interagem com ele simultaneamente e tanto a apresentação como as possibilidades de interacção do painel dependem da fase em que o processo se encontra. De forma a compreender este fluxo e criar testes que cubram todas as possíveis interacções com o painel desenhou-se a máquina de estados ilustra na figura [6.1.](#page-96-0)

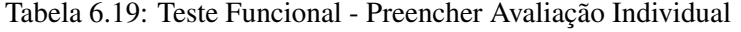

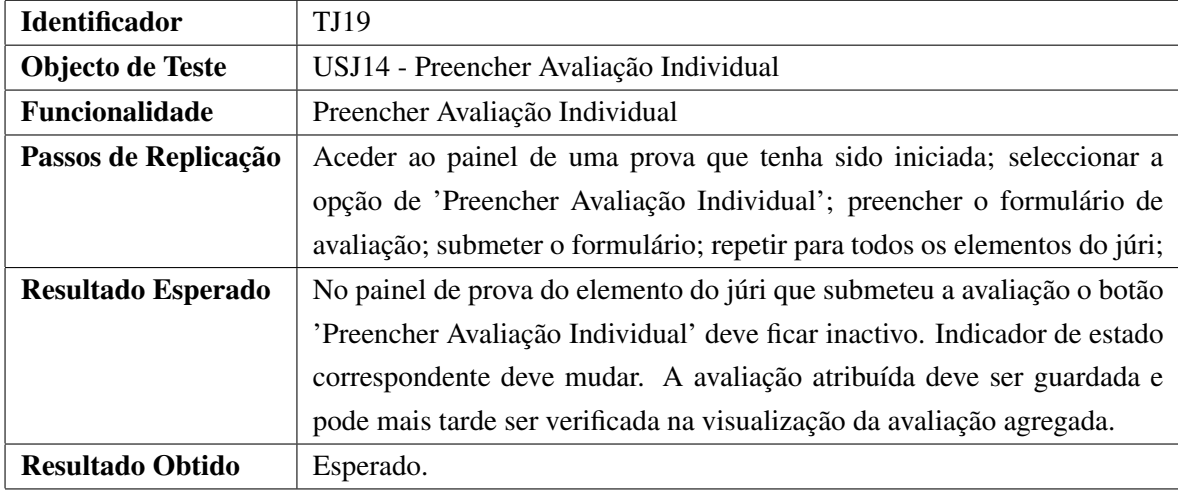

Tabela 6.20: Teste Funcional - Cancelar Preenchimento Avaliação Individual

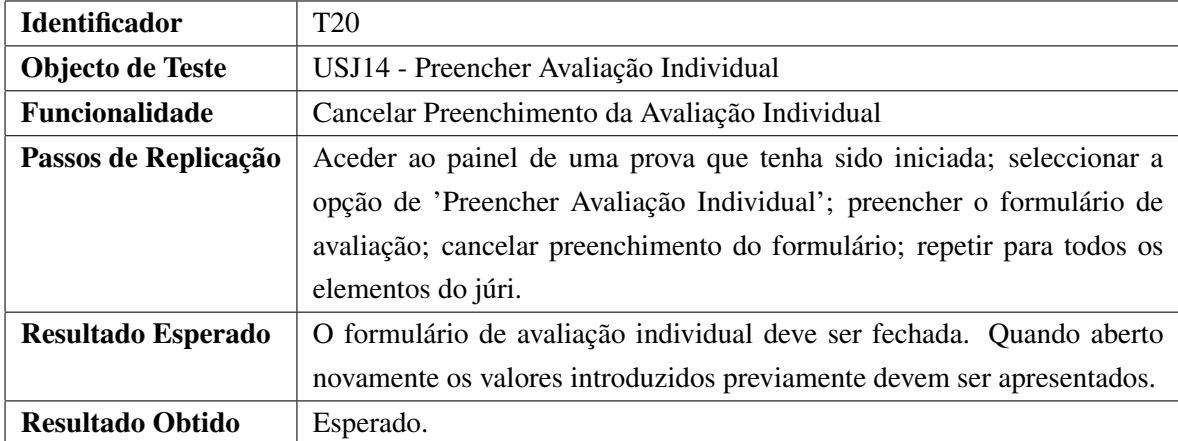

<span id="page-96-0"></span>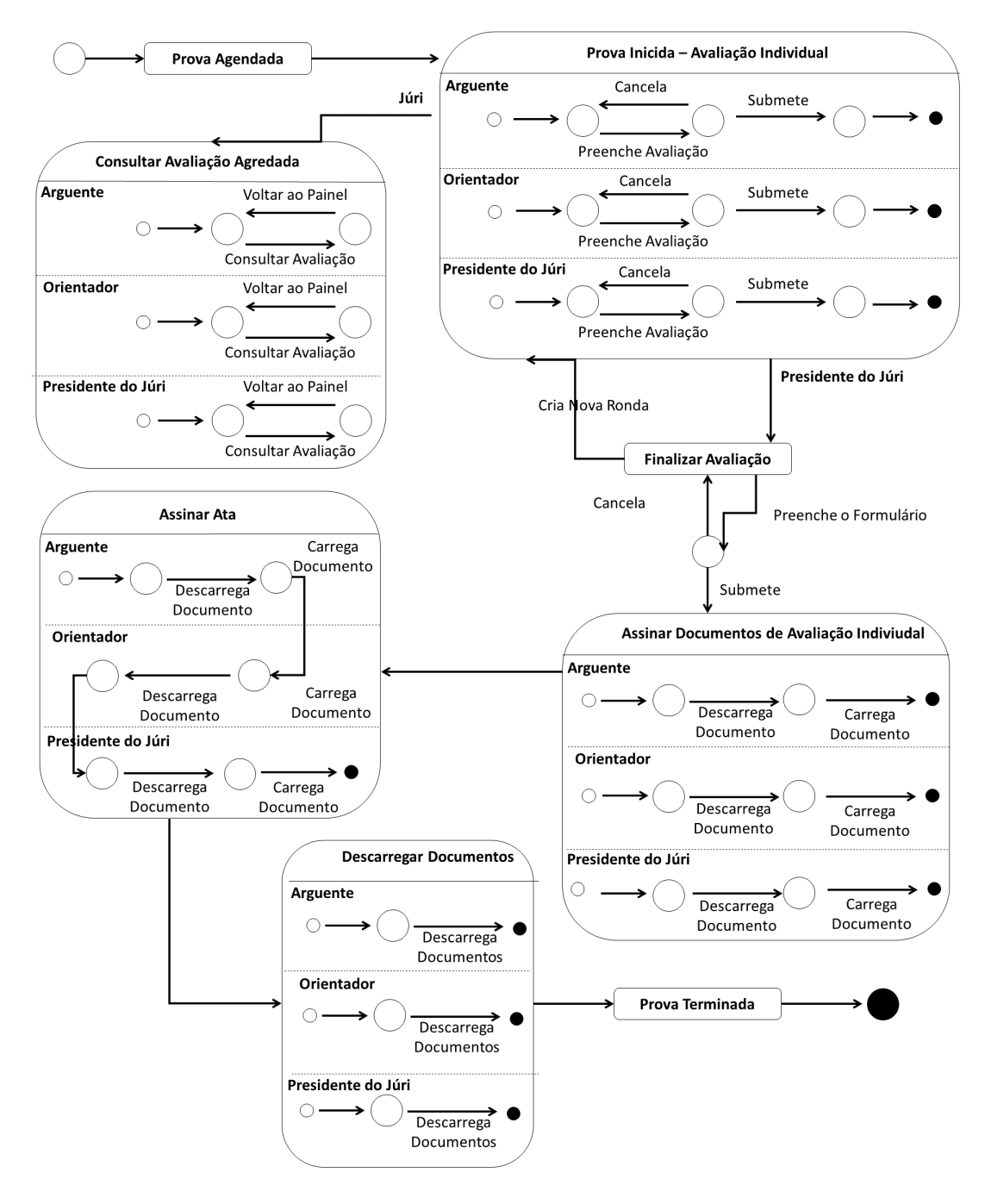

Figura 6.1: Máquina de Estados do Painel de Prova

| <b>Identificador</b>      | TJ21                                                                        |
|---------------------------|-----------------------------------------------------------------------------|
| Objecto de Teste          | USJ14 - Preencher Avaliação Individual                                      |
| Funcionalidade            | Preencher Última Avaliação Individual                                       |
| Passos de Replicação      | Aceder ao painel de uma prova que já tenha duas avaliações submetidas;      |
|                           | seleccionar a opção de 'Preencher Avaliação Individual'; preencher o for-   |
|                           | mulário de avaliação; submeter o formulário.                                |
| <b>Resultado Esperado</b> | No painel de prova do elemento do júri que submeteu a avaliação o botão     |
|                           | 'Preencher Avaliação Individual' deve ficar inactivo. O botão 'Visualizar'  |
|                           | Avaliação Agregada' activo para todos os elementos do júri. Indicadores     |
|                           | de estado correspondentes devem ser alterados. No painel de prova do        |
|                           | presidente do júri o botão de nova ronda e o botão de 'Finalizar Avaliação' |
|                           | devem ficar activos.                                                        |
| <b>Resultado Obtido</b>   | Esperado.                                                                   |

Tabela 6.21: Teste Funcional - Preencher Última Avaliação Individual

Tabela 6.22: Teste Funcional - Visualizar Avaliação Agregada

| <b>Identificador</b>      | TJ22                                                                    |
|---------------------------|-------------------------------------------------------------------------|
| Objecto de Teste          | USJ15 - Visualizar Avaliação Agregada                                   |
| Funcionalidade            | Visualizar Avaliação Agregada                                           |
| Passos de Replicação      | Aceder ao painel de uma prova cujas avaliações individuais tenham sido  |
|                           | terminadas; seleccionar a opção de 'Visualizar Avaliação Agregada'; re- |
|                           | petir para todos os elementos do júri.                                  |
| <b>Resultado Esperado</b> | Deve aparecer numa nova janela com uma tabela contendo os dados da      |
|                           | avaliação agregada que resultam das avaliações individuais previamente  |
|                           | submetidas.                                                             |
| <b>Resultado Obtido</b>   | Esperado.                                                               |

# 6.1 Testes de Validação 77

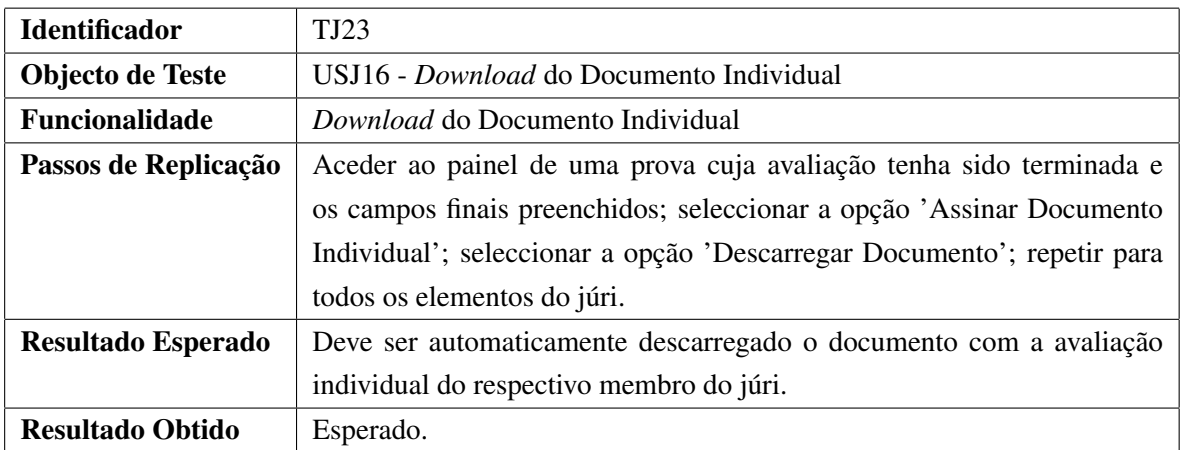

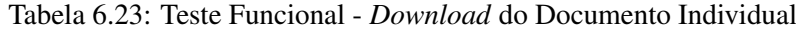

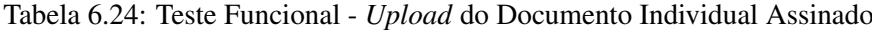

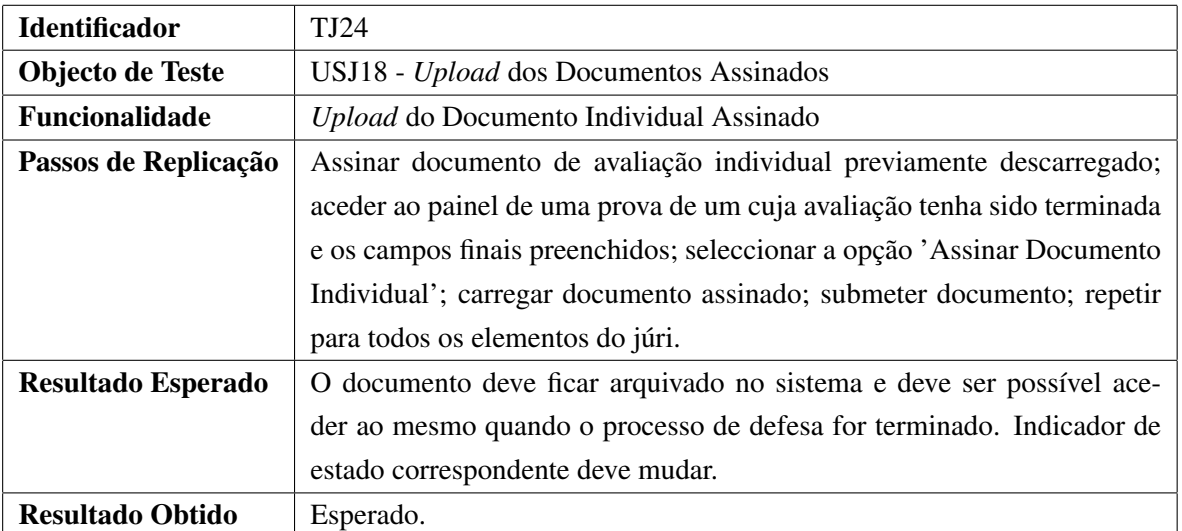

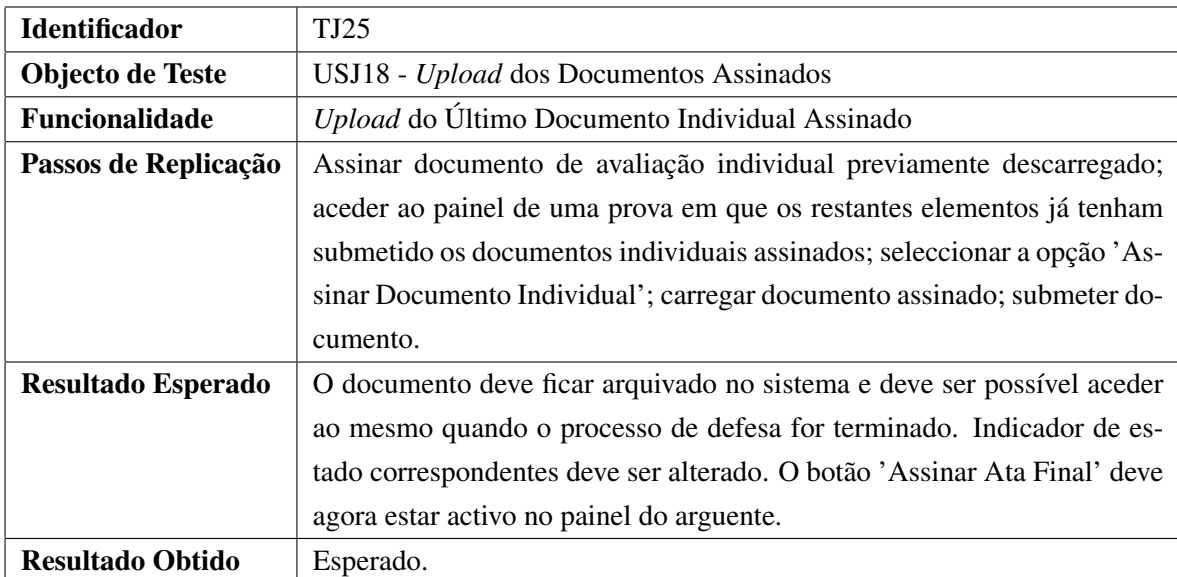

Tabela 6.25: Teste Funcional - *Upload* do Último Documento Individual Assinado

Tabela 6.26: Teste Funcional - *Download* da Ata de Defesa

| <b>Identificador</b>      | TJ26                                                                     |
|---------------------------|--------------------------------------------------------------------------|
| Objecto de Teste          | USJ17 - <i>Download</i> da Ata de Defesa                                 |
| <b>Funcionalidade</b>     | Download da Ata de Defesa                                                |
| Passos de Replicação      | Aceder ao painel de uma prova onde a opção 'Assinar Ata Final' esteja    |
|                           | desbloqueada; seleccionar a opção 'Assinar Ata Final'; seleccionar a op- |
|                           | ção 'Descarregar Documento'; repetir para todos os elementos do júri.    |
| <b>Resultado Esperado</b> | Deve ser automaticamente descarregada a ata final da defesa contendo     |
|                           | todos os dados previamente submetidos.                                   |
| <b>Resultado Obtido</b>   | Esperado.                                                                |

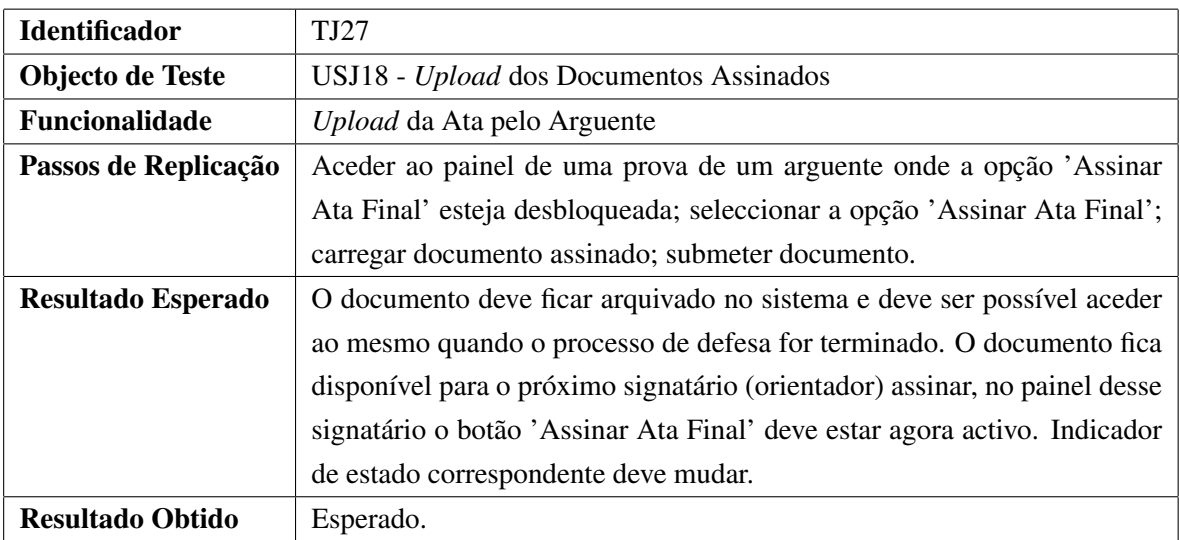

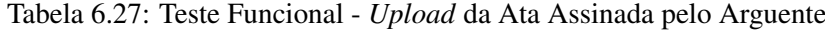

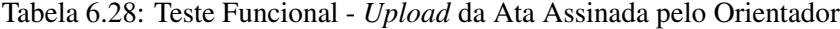

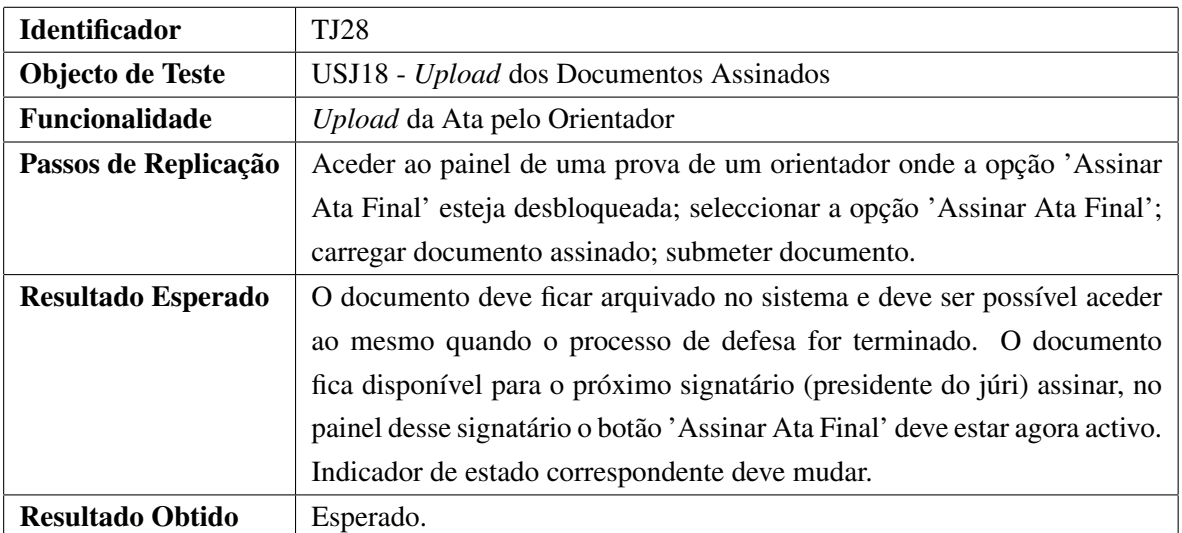

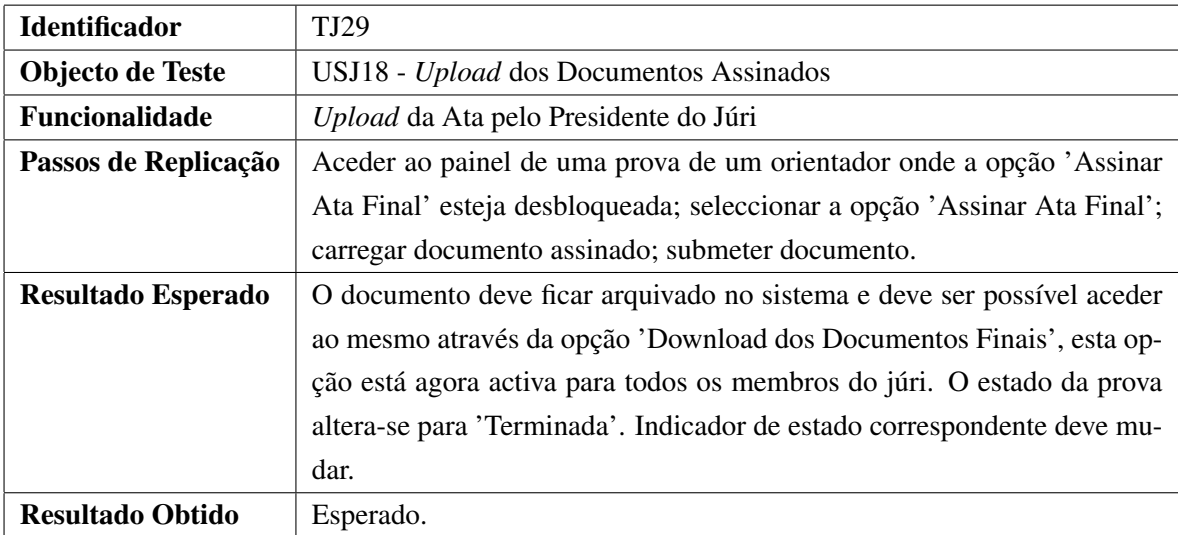

Tabela 6.29: Teste Funcional - *Upload* da Ata Assinada pelo Presidente do Júri

## Tabela 6.30: Teste Funcional - *Download* dos Documentos Finais

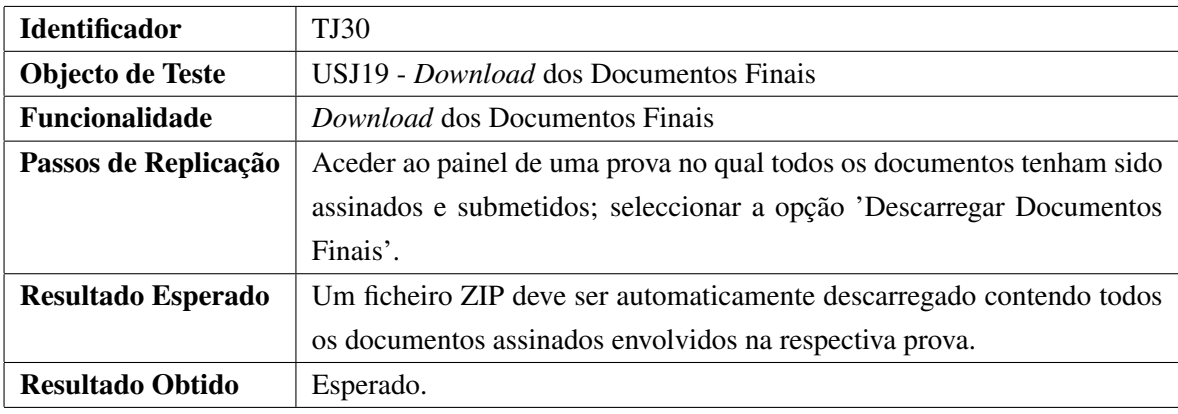

Tabela 6.31: Teste Funcional - Iniciar Defesa

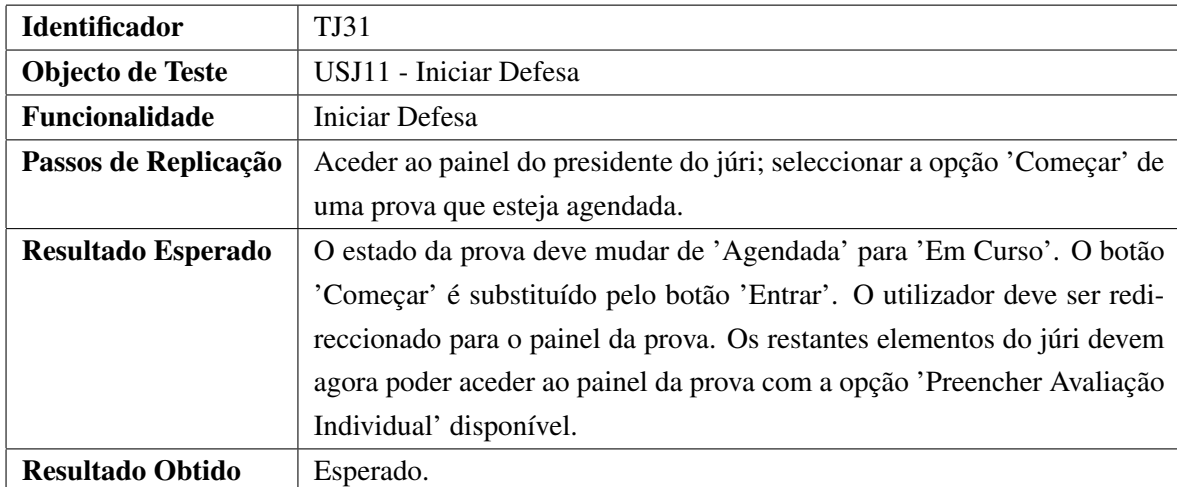

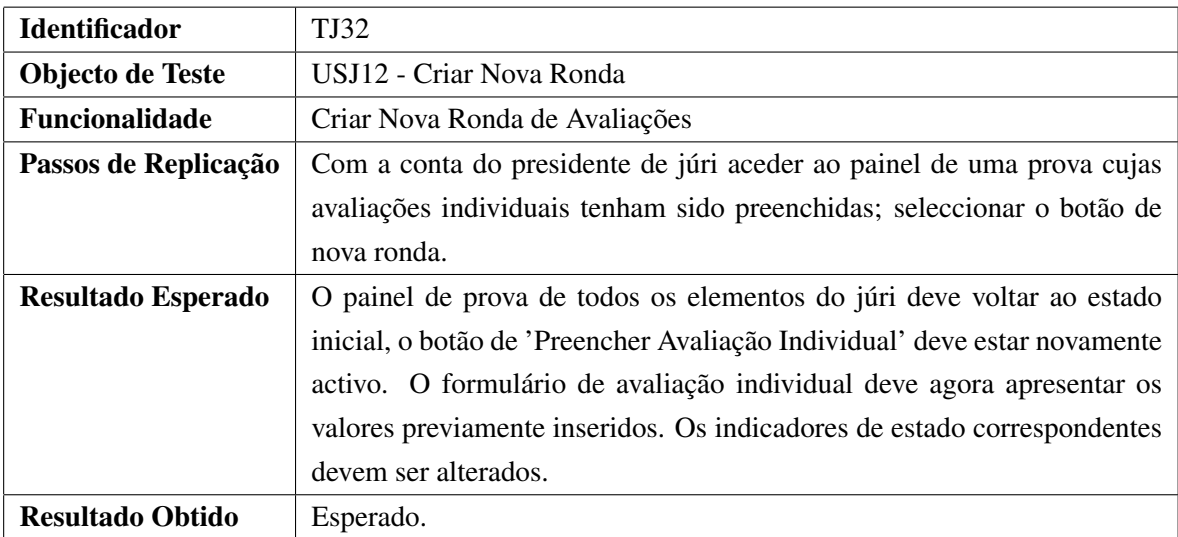

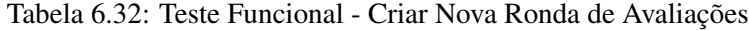

Tabela 6.33: Teste Funcional - Preencher Campos Finais

| <b>Identificador</b>      | <b>TJ33</b>                                                               |
|---------------------------|---------------------------------------------------------------------------|
| <b>Objecto de Teste</b>   | USJ13                                                                     |
| Funcionalidade            | Preencher Campos Finais                                                   |
| Passos de Replicação      | Com a conta do presidente de júri aceder ao painel de uma prova cu-       |
|                           | jas avaliações individuais tenham sido preenchidas; seleccionar a opção   |
|                           | 'Finalizar Avaliação'; preencher os campos do formulário; submeter o      |
|                           | formulário.                                                               |
| <b>Resultado Esperado</b> | No painel de todos os elementos do júri os botões 'Assinar Documentos     |
|                           | Individual' devem estar activos e o botão 'Assinar Documento de Avalia-   |
|                           | ção Individual' deve ser desactivado. No painel de prova do presidente do |
|                           | júri o botão de nova ronda e o botão de 'Finalizar Avaliação' devem ficar |
|                           | inactivos.                                                                |
| <b>Resultado Obtido</b>   | Esperado.                                                                 |

<span id="page-103-0"></span>

| <b>Identificador</b>    | TJ34                                                                     |
|-------------------------|--------------------------------------------------------------------------|
| Objecto de Teste        | USJ13                                                                    |
| <b>Funcionalidade</b>   | Cancelar Preenchimento dos Campos Finais                                 |
| Passos de Replicação    | Com a conta do presidente de júri aceder ao painel de uma prova cu-      |
|                         | jas avaliações individuais tenham sido preenchidas; seleccionar a opção  |
|                         | 'Finalizar Avaliação'; preencher os campos do formulário; cancelar pre-  |
|                         | enchimento do formulário.                                                |
| Resultado Esperado      | O formulário de finalização da avaliação deve ser fechado. Quando aberto |
|                         | novamente os valores introduzidos previamente devem ser apresentados.    |
| <b>Resultado Obtido</b> | Esperado.                                                                |

Tabela 6.34: Teste Funcional - Cancelar Preenchimento dos Campos Finais

#### 6.1.4 Correcção de Problemas

Numa primeira iteração da realização dos testes de validação foram detectados alguns erros relacionados com a robustez das funcionalidades implementadas, nomeadamente nos testes TJ05, TJ11, TJ12 e TJ15.

No teste de identificado por TJ05 (ver tabela [6.5\)](#page-90-0) tentou-se alterar a senha usando um *email* não registado na aplicação. Uma vez que não foi apresentada qualquer mensagem de erro, o *email* ou foi enviado para um destinatário que pode não estar relacionado com a aplicação ou deu erro a enviar, no caso do *email* introduzido ter sido inválido. O problema reside no facto de não se verificar se o *email* que está a ser inserido está ou não registado na aplicação. Após ser detectado o erro foi corrigido acrescentando a condição à validação do formulário de que o *email* inserido deve estar associado a um utilizador registado.

No teste identificado por TJ12 (ver tabela [6.12\)](#page-92-0) tentou-se criar uma nova lista de provas sem submeter um ficheiro CSV. Por omissão todos os formulários da aplicação obrigam a que o utilizador preencha os campos na totalidade. Como pode haver a necessidade de criar uma lista sem ainda haver um ficheiro de provas desactivou-se esta configuração de origem para esse campo do formulário.

No teste identificado por TJ13 (ver tabela [6.13\)](#page-93-0) tentou-se criar uma nova lista de provas submetendo ficheiros CSV corrompidos, isto é contendo alguns erros de formatação, tais como: separados errados, formatos de campos inválidos e número de colunas erradas. Ao seguir os passos de replicação do teste obteve-se uma página de erro automaticamente criada pela *framework*, o que não é de todo o cenário ideal para uma aplicação que já está em ambiente de produção. Após o problema ser revolvido, quando ocorre um erro na leitura do ficheiro, apenas aparece uma indicação no formulário alertando o utilizador sobre o mesmo.

No teste identificado por TJ15 (ver tabela [6.15\)](#page-93-1) usou-se a funcionalidade de gestão de listas de provas que permite substituir todas as provas não terminadas existentes por novas provas. No entanto, após a submissão do ficheiro verificou-se que as provas já terminadas foram também apagadas do sistema. De forma a resolver esta problema, para além de manter as provas que

estivessem terminadas, também se fez uma comparação entre as provas que estão a ser adicionadas e aquelas que já foram terminadas para evitar duplicações, tomando por base um campo único de cada prova, o número de aluno.

## 6.2 Validação com Intervenientes Chave no Processo

## 6.2.1 Sessão de Validação

No dia 18 de Junho de 2020 realizou-se uma sessão interactiva de demonstração da aplicação com duração aproximadamente de uma hora e meia. Essa demonstração envolveu diversos intervenientes chave do actual processo de dissertações. O objectivo da demonstração foi recolher opiniões de potenciais utilizadores da aplicação FEUP Juris relativamente a vários aspectos do sistema desenvolvido.

Na reunião da demonstração estiveram presentes:

- João Paulo de Castro Canas Ferreira director do Mestrado Integrado em Engenharia Electrotécnica e de Computadores;
- João Carlos Pascoal Faria director do Mestrado Integrado em Engenharia Informática e Computação e orientador da dissertação;
- Maria Cristina de Carvalho Alves Ribeiro coordenadora da unidade curricular Preparação da Dissertação e coordenadora do grupo de trabalho dos processos de dissertações de mestrado do Departamento de Engenharia Informática;
- Luís Paulo Gonçalves dos Reis actual coordenador de dissertações do Mestrado Integrado em Engenharia Informática e Computação;
- Jorge Manuel Gomes Barbosa membro da Comissão Científica do Mestrado Integrado em Engenharia Informática e Computação e director do Mestrado em Multimédia;
- Luís Filipe Pinto de Almeida Teixeira coordenador de dissertações do Mestrado Integrado em Engenharia Informática e Computação;
- Rui Pedro Amaral Rodrigues anterior director de curso e coordenador de dissertações do Mestrado em Multimédia;
- José Manuel de Magalhães Cruz membro do Conselho do Departamento de Engenharia Informática e co-orientador da dissertação.

#### 6.2.2 Inquérito

Após a demonstração houve uma curta discussão na qual os intervenientes deram o seu parecer geral relativamente à solução.

De forma a organizar o *feedback* obtido criou-se o formulário ilustrado no anexo [G](#page-138-0) com questões fundamentais que ajudam a entender a opinião dos intervenientes chave relativamente a certas características. Este inquérito não foi dirigido ao orientador e co-orientador da dissertação.

As primeiras quatro questões formuladas usam a escala de *Likert*. Esta escala permite à pessoa inquirida especificar o seu nível de concordância com determinada afirmação. A escala usada é a seguinte:

- 1. Discordo totalmente;
- 2. Discordo parcialmente;
- 3. Indiferente;
- 4. Concordo parcialmente;
- 5. Concordo totalmente.

#### Questão 1: Considera que a solução apresentada é preferível ao processo em papel?

A primeira questão pretende validar a capacidade da solução em substituir com sucesso o actual processo e os benefícios acrescidos da digitalização. As respostas obtidas (figura [6.2\)](#page-105-0) foram todas positivas sendo que houve uma divisão de igual peso entre as respostas 'Concordo totalmente' e 'Concordo parcialmente'.

<span id="page-105-0"></span>Considera que a solução apresentada é preferível ao processo em papel? 6 respostas

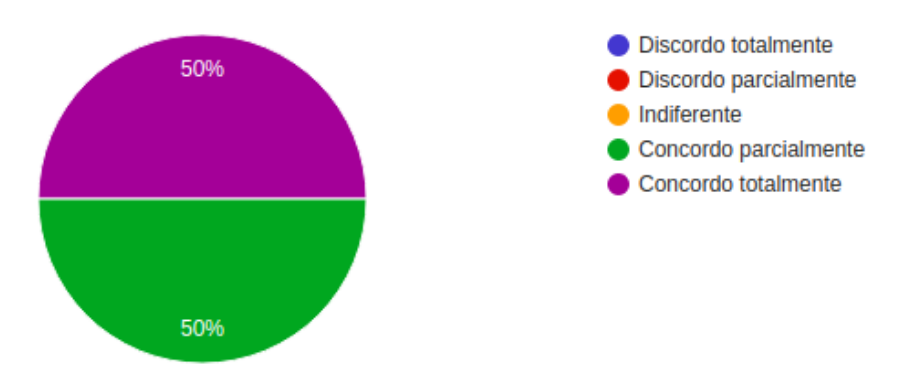

Figura 6.2: Inquérito - Primeira Questão

#### Questão 2: Considera a aplicação apresentada fácil de utilizar?

Esta segunda questão foca-se na usabilidade da aplicação. A facilidade de utilização é um factor importante a considerar na transformação digital uma vez que o processo de adaptação dos intervenientes deve ser o mais natural e simples possível. O gráfico apresentado na figura [6.3](#page-106-0) mostra que no geral a aplicação foi considerada de uso fácil, havendo no entanto uma opinião em contrário.

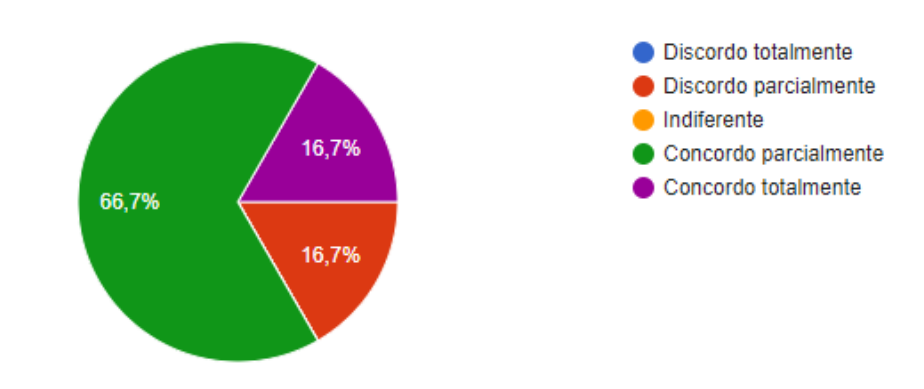

<span id="page-106-0"></span>Considera a aplicação apresentada fácil de utilizar?

6 respostas

Figura 6.3: Inquérito - Segunda Questão

## Questão 3: Considera que a abordagem suportada pela aplicação é confiável, nomeadamente do ponto de vista de segurança e privacidade?

Esta questão aborda o sistema do ponto de vista de segurança. A segurança é considerada fundamental para a solução devido ao carácter sensível dos dados manipulados durante o processo de avaliação de provas. É crucial que apenas pessoas autorizadas tenham acesso aos documentos envolvidos e outras informações relacionadas com a prova. Alguns dos participantes seleccionaram a opção 'Indiferente' (figura [6.4\)](#page-106-1), o que é compreensível uma vez que existem certas limitações em demonstrar correctamente este parâmetro.

<span id="page-106-1"></span>Considera que a abordagem suportada pela aplicação é confiável, nomeadamente do ponto de vista de segurança e privacidade?

6 respostas

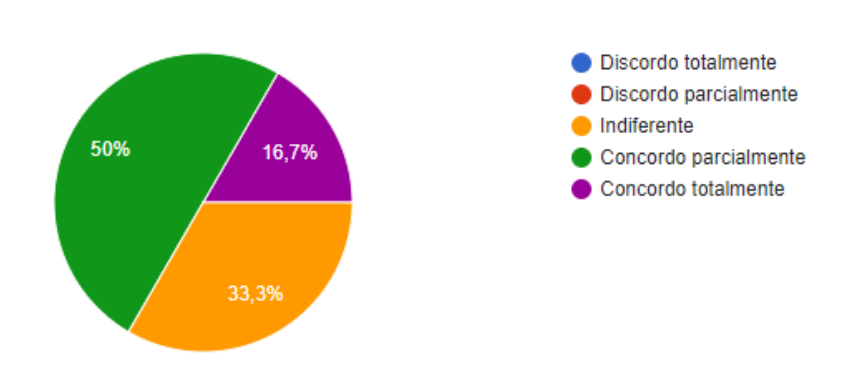

Figura 6.4: Inquérito - Terceira Questão

#### Questão 4: Considera a aplicação FEUP Juris utilizável em experiência piloto?

A realização de uma experiência piloto será o próximo passo a tomar na validação da solução. Esta questão serve para avaliar a maturidade do produto e perceber até que ponto são necessárias alterações. Foi a questão que criou mais discordância entre os participantes, que revelaram opiniões bastante divergentes como se observa na figura [G.3.](#page-141-0) Mais à frente são realizadas duas questões de resposta aberta que pretendem complementar as opiniões obtidas.

Considera a aplicação FEUP Juris utilizável em experiência piloto?

6 respostas

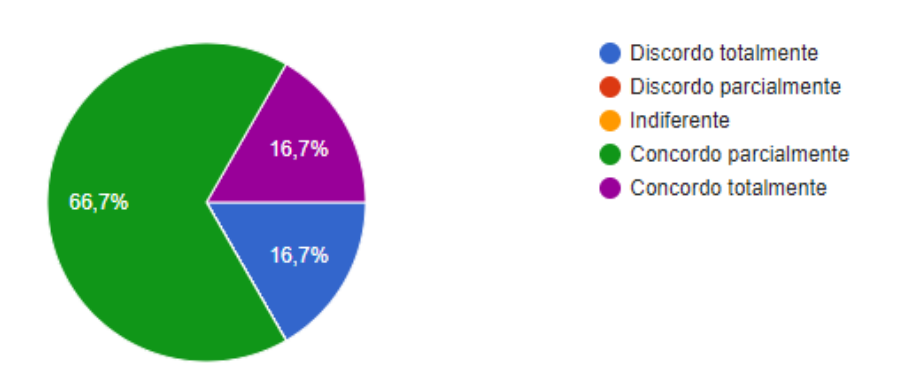

Figura 6.5: Inquérito - Quarta Questão

#### Questão 5: Que alterações a realizar na aplicação lhe parecem essenciais ?

Esta questão é de resposta aberta e pretende completar a questão anterior recolhendo um conjunto de alterações que os inquiridos consideram necessárias para que a aplicação possa efectivamente ser usada. Agruparam-se as modificações sugeridas em três categorias: gerais, lista de provas e painel de prova.

Modificações gerais:

- Certas páginas podem beneficiar de mais informação, nomeadamente identificação do utilizador, processo e curso;
- Manuais de utilização específicos para elementos do júri;
- Possibilidade de configurar os pesos das componentes, uma vez que este campo é específico de cada curso.

Modificações nas listas de provas:

- Edição e alteração directamente na aplicação dos dados das provas registadas que ainda não foram iniciadas (sala, hora, dia e composição do júri) ;
- Importação de lista através de *Excel*, *LibreOffice* ou *Google Sheets* com validação robusta;
- Mecanismo para detectar versões de provas previamente carregadas quando se adiciona novas provas a uma lista já existente;
- Incluir mais informação relativamente às provas na página de gestão de uma lista, nomeadamente a classificação final (quando a prova já foi terminada).

Modificações no painel de prova:

- Devia ser redesenhado no sentido de se tornar mais intuitivo e informativo;
- Retirar assinatura de avaliações individuais e acrescentar esses documentos à ata final que deverá ser assinada por todos os membros;
- Atribuir ao presidente do júri mais acesso e controlo relativamente às tarefas individuais.

#### Questão 6: Que alterações a realizar na aplicação lhe parecem desejáveis?

Esta secção, também de resposta aberta, pretende recolher sugestões para a melhoria do funcionamento da aplicação que mesmo não sendo essenciais não deixam de acrescentar valor à mesma. As respostas obtidas foram bastante semelhantes entre si. Grande parte das sugestões já tinham sido consideradas durante a concepção da solução mas acabaram por não ser implementadas por não serem requisitos prioritários. Lista das alterações sugeridas:

- Implementar sistema de autenticação federada da Universidade do Porto;
- Sincronização dos dados com o SIGARRA;
- Apresentação do mapa de provas agendadas por dia e sala;
- Exportação das listas de provas;
- Separação da gestão por cursos;
- Alternativa no caso de não ser possível realizar a assinatura digital.

## Questão 7: Existe algum aspecto de segurança e privacidade que o preocupe na solução apresentada?

Relativamente a esta questão os participantes no inquérito apenas revelaram três preocupações. A primeira referente ao cumprimento do Regulamento Geral sobre a Protecção de Dados (RGPD):

"A questão da segurança parece estar contemplada corretamente na aplicação. Na medida em que esta é usada por intervenientes a níveis diversos, nomeadamente membros de júri, diretores de curso, apoios de secretariado, podem justificar-se cuidados maiores, com regras de utilização e compromisso explícito relativamente aos dados, para garantir por exemplo o cumprimento do RGPD."

Para além das preocupações relacionadas com protecção de dados, também se abordou os possíveis risco à integridade de informação que é passada entre a aplicação e o sistema de informação da faculdade (SIGARRA).

Por último surgiram preocupações relativas à validação das assinaturas:

"Talvez fosse útil o sistema fazer uma validação/relatório da cadeia de validação dos certificados utilizados para assinar, pois ter de verificar via Adobe ou equivalente não é eficaz. Isso ser feito logo evitaria detetar na hora problemas, ao invés de ser detetado mais tarde e ter de obrigar a refazer o processo de alguma forma."

## 6.3 Sumário

Os testes de validação permitiram detectar e corrigir pequenos erros que escaparam durante a fase de implementação. Já a validação com intervenientes chave do processo permitiu avaliar a maturidade da solução, a sua utilidade e a eficácia na substituição dos actuais procedimentos.

As respostas obtidas revelaram-se bastante positivas no que toca à usabilidade, utilidade e fiabilidade da aplicação. Tendo apenas alguns dos inquiridos mostrado alguma apreensão relativamente à realização imediata de uma experiência piloto. Esta preocupação era no entanto esperada e foi nesse sentido que se elaboraram as questões de resposta aberta. Estas questões possibilitaram a obtenção de sugestões que permitiram orientar os passos seguintes para consolidação da solução. As sugestões foram agregadas em dois grupos com diferentes graus de prioridade:

- Melhorias essenciais para uma experiência piloto;
- Melhorias desejáveis para o produto final;

## Capítulo 7

## Conclusões e Trabalho Futuro

## 7.1 Conclusões

O interesse manifestado pela direcção FEUP em reduzir e eliminar os desperdícios, assim como agilizar os passos inerentes aos processos das dissertações de mestrado, foi o impulsionador da ideia de desenvolver este trabalho de dissertação na área da transformação digital dos procedimentos inerentes às dissertações.

A transformação digital dentro das organizações promove uma série de benefícios como; eliminação de erro humano, possibilidade de trabalho remoto, e redução de desperdício de recursos humanos e materiais. Vantagens que não são de desprezar, sobretudo em momentos de grandes transformações sociais como as que ocorrem presentemente.

Começou-se pela realização de uma revisão bibliográfica de conceitos e tecnologias fundamentais para a concepção e desenvolvimento de uma solução adequada aos interesses manifestados pela Faculdade. Esta revisão bibliográfica encontra-se no capítulo [2.](#page-26-0) Na primeira secção o foco incidiu sobre as várias dimensões da transformação digital e procurou-se transmitir como é que uma organização pode tirar o maior proveito possível das tecnologias digitais para desencadear alterações positivas nos processos que fazem parte do seu dia-a-dia. Para além dos aspectos gerais foi também apresentada uma metodologia que aborda o problema de forma mais concreta, esta metodologia foi adaptada à situação existente com os processos de dissertação de mestrado na FEUP e serviu de guia para o trabalho desenvolvido.

Ainda no âmbito da revisão bibliográfica é feita uma análise do processo que envolve a assinatura digital, uma vez que esta tecnologia representa um papel fundamental na solução do problema. O foco centrou-se em entender os conceitos basilares do funcionamento das tecnologias de assinatura digital, perceber a sua utilidade e constatar a sua validade perante o sistema jurídico. Foram também apresentadas examinadas soluções integradas para problemas semelhantes, no entanto nenhuma desta se revelou adequada para dar uma resposta satisfatória a um problema tão específico.

Tomando por base a metodologia referida no capítulo [2,](#page-26-0) realizou-se um diagnóstico a todo o

processo de dissertações no sentido de detectar as secções onde existisse, em simultâneo, necessidade de remodelação e oportunidade tecnológica. Foram então identificadas duas secções:

- 1. Processo de contrato em ambiente empresarial.
- 2. Processo de avaliação de defesas.

Para cada uma das secções identificadas realizou-se uma análise mais detalhada dos procedimentos actuais considerando todos as entidades envolvidas e as interacções entre si. Partindo dessa análise fez-se o levantamento de requisitos para a concepção de duas soluções isoladas dirigidas às respectivas secções:

- 1. FEUP Contracts: uma plataforma para gestão do ciclo de vida de contratos que oficializam a realização de uma dissertação em ambiente empresarial.
- 2. FEUP Juris: aplicação de apoio a todo o processo de avaliações de defesas. Suporta a parte administrativa que envolve o agendamento de provas e lançamento de notas e também fornece uma interface interactiva para a avaliação de uma defesa pelo júri correspondente.

Considerando o tempo limitado da unidade curricular de Dissertação apenas se implementou uma das soluções, FEUP Juris. Os detalhes de implementação são descritos no capítulo [4](#page-60-0) com o objectivo de demonstrar as decisões arquitecturais, tecnológicas e estruturais que foram tomadas ao longo do desenvolvimento da aplicação. De forma a proporcionar ao leitor também uma percepção da utilização, fluxo e usabilidade da aplicação, descreveram-se detalhadamente cada umas das suas diversas funcionalidades, acompanhando as descrições com capturas de ecrã que permitem ilustrar as acções realizadas.

De forma a validar a solução desenvolvida procedeu-se à criação de testes funcionais. A cada teste associou-se o identificador de um requisito funcional definido na fase de concepção. Para cada requisito, além de se testar o funcionamento normal, foram também concebidos e testados cenários alternativos em que o utilizador agia de forma contrária ao que era previsto. Estes tipo de testes permitiram validar também a robustez das funcionalidades. Não foram realizados testes à segurança da aplicação uma vez que a *framework* usada já garante uma protecção bastante satisfatória contra atacantes.

Também se realizou uma sessão interactiva de demonstração com intervenientes chave que permitiu uma validação de um ponto de vista mais conceptual. Após a demonstração foi pedido aos participantes que preenchessem um inquérito de forma a organizar melhor o parecer de cada um deles. A análise das respostas obtidas permitiu concluir que a solução tem o potencial de ser bem sucedida na substituição dos actuais procedimentos de avaliação de defesas. No entanto existem ainda uma série de correcções a realizar, correcções estas que foram devidamente identificadas e categorizadas na secção [6.2.2.](#page-104-0)

Atendendo às reacções positivas transmitidas nas respostas ao inquérito realizado pode-se considerar que os objectivos desta dissertação foram cumpridos. Na medida em que foi concebida, implementada e validada uma solução de transformação digital dos processos de dissertação que poderá vir a ter um impacto bastante benéfico para a organização.

## 7.2 Trabalho Futuro

Este trabalho de dissertação proporciona diversas possibilidades para futuro desenvolvimento e pesquisa. Não só a nível da continuação e aperfeiçoamento da transformação digital dos processos de dissertação de mestrado na FEUP, mas também para a concepção, implementação e validação de sistemas semelhantes noutras faculdades.

A validação realizada com intervenientes chave do processo de dissertações permitiu concluir que a solução implementada, embora já esteja num estado de maturidade bastante avançado, necessita ainda de uma série de alterações. No inquérito realizado foram recolhidas diversas sugestões de modificações consideradas essenciais, enumeradas na secção [6.2.2.](#page-104-0) A maioria destas sugestões não requerem alterações significativas em termos funcionais, no entanto foi bastante realçada a importância de tornar o processo de importação das listas de provas mais robusto e flexível. Uma vez corrigidos estes aspectos essenciais pode-se realizar uma validação mais alargada através de uma experiência piloto. Na secção [6.2.2](#page-104-0) foram também enumeradas modificações que embora não sejam essenciais acrescentariam valor à aplicação, na medida em que permitem melhorar a experiência do utilizador.

Existem outros aspectos do processo de dissertação que apesar de terem sido referidos não foram o foco principal deste documento, nomeadamente os procedimentos de contrato para dissertações realizadas em ambiente empresarial. No capítulo [3](#page-44-0) é feita uma análise desses procedimentos e é também concebida e apresentada uma possível solução digital. Reunindo-se todas as pré-condições para a realização de um protótipo que, à semelhança do que foi realizado com FEUP Juris, permita validar a solução concebida e numa fase mais avançada, agilizar a logística associada a dissertações realizadas em ambiente empresarial.

Ainda no capítulo [3](#page-44-0) é apresentada uma visão geral do processo, incluindo aspectos que não se revelaram tão críticos em termos de necessidade de transformação digital. Uma análise mais profunda e precisa pode revelar novas oportunidades de melhoria tecnológica que não foram estudadas por existirem outras secções onde o impacto digital seria de maior relevância.

Conclusões e Trabalho Futuro

## Referências

- [1] Digital signatures in a pdf. Adobe. Disponível em [https://www.adobe.com/](https://www.adobe.com/devnet-docs/acrobatetk/tools/DigSigDC/Acrobat_DigitalSignatures_in_PDF.pdf) [devnet-docs/acrobatetk/tools/DigSigDC/Acrobat\\_DigitalSignatures\\_](https://www.adobe.com/devnet-docs/acrobatetk/tools/DigSigDC/Acrobat_DigitalSignatures_in_PDF.pdf) [in\\_PDF.pdf](https://www.adobe.com/devnet-docs/acrobatetk/tools/DigSigDC/Acrobat_DigitalSignatures_in_PDF.pdf). Acedido em 13/02/2020.
- [2] Daniel Tiago Nave Prata Alemida. Assinatura electrónica qualificada. Lisboa: ISCTE-IUL, 2015. Dissertação de mestrado. Disponível em [https://fenix.tecnico.ulisboa.](https://fenix.tecnico.ulisboa.pt/cursos/meic-a/dissertacao/2353642257228) [pt/cursos/meic-a/dissertacao/2353642257228](https://fenix.tecnico.ulisboa.pt/cursos/meic-a/dissertacao/2353642257228), outubro 2009.
- [3] Ana Raquel Costa Ferreira Alvarenga. *Transformação Digital na Administração Pública: Estudo de Caso*. Tese de doutoramento, 9 2019.
- [4] Assinatura de documentos com a chave móvel digital. Disponível em [https:](https://cmd.autenticacao.gov.pt/Ama.Authentication.Frontend/Processes/DigitalSignature/DigitalSignatureIntro.aspx?_ga=2.174528162.1036966471.1593788959-880781605.1571044220) [//cmd.autenticacao.gov.pt/Ama.Authentication.Frontend/Processes/](https://cmd.autenticacao.gov.pt/Ama.Authentication.Frontend/Processes/DigitalSignature/DigitalSignatureIntro.aspx?_ga=2.174528162.1036966471.1593788959-880781605.1571044220) [DigitalSignature/DigitalSignatureIntro.aspx?\\_ga=2.174528162.](https://cmd.autenticacao.gov.pt/Ama.Authentication.Frontend/Processes/DigitalSignature/DigitalSignatureIntro.aspx?_ga=2.174528162.1036966471.1593788959-880781605.1571044220) [1036966471.1593788959-880781605.1571044220](https://cmd.autenticacao.gov.pt/Ama.Authentication.Frontend/Processes/DigitalSignature/DigitalSignatureIntro.aspx?_ga=2.174528162.1036966471.1593788959-880781605.1571044220). Acedido em 03/07/2020.
- [5] Sigarra: Autenticação federada. UPdigital Disponível em [https://sigarra.up.](https://sigarra.up.pt/reitoria/pt/web_base.gera_pagina?p_pagina=1024978) [pt/reitoria/pt/web\\_base.gera\\_pagina?p\\_pagina=1024978](https://sigarra.up.pt/reitoria/pt/web_base.gera_pagina?p_pagina=1024978). Acedido em 11/06/2020.
- [6] André Manuel Silva Barbosa. Cenários de utilização do cartão de cidadão em sistemas de informação académicos. Tese de mestrado integrado. Engenharia Informática e Computação. Faculdade de Engenharia. Universidade do Porto. Disponível em [https://hdl.handle.](https://hdl.handle.net/10216/57833) [net/10216/57833](https://hdl.handle.net/10216/57833), abril 2010.
- [7] Tage Bjärfors e Timothy Liljebrunn. Exploring obstacles in digital transformation, 2019. Student Paper.
- [8] David K. Black. The digital signature standard: Overview and current status. *Computers & Security*, 12(5):437 – 446, 1993.
- [9] Nancy Brown e Irwin Brown. From digital business strategy to digital transformation how: A systematic literature review. Em *Proceedings of the South African Institute of Computer Scientists and Information Technologists 2019*, SAICSIT '19, New York, NY, USA, 2019. Association for Computing Machinery.
- [10] Cartão de cidadão. [https://www.autenticacao.gov.pt/web/guest/](https://www.autenticacao.gov.pt/web/guest/o-cartao-de-cidadao) [o-cartao-de-cidadao](https://www.autenticacao.gov.pt/web/guest/o-cartao-de-cidadao). Acedido em 01/06/2020.
- [11] Chave móvel digital. [https://www.autenticacao.gov.pt/](https://www.autenticacao.gov.pt/a-chave-movel-digital) [a-chave-movel-digital](https://www.autenticacao.gov.pt/a-chave-movel-digital). Acedido em 08/02/2020.
- [12] Cmd assinatura. <https://www.autenticacao.gov.pt/cmd-assinatura>. Acedido em 08/02/2020.
- [13] 03 chave móvel digital como assinar. Agência para Modernização Admnistrativa (AMA). Disponível em [https://www.youtube.com/watch?v=6hF\\_IhDoSyY&t=1s](https://www.youtube.com/watch?v=6hF_IhDoSyY&t=1s). Acedido em 12/02/2020.
- [14] Evolução do número de registos efetuados na chave móvel digital [2014-2019]. [https:](https://www.autenticacao.gov.pt/stats-chave-movel-digital) [//www.autenticacao.gov.pt/stats-chave-movel-digital](https://www.autenticacao.gov.pt/stats-chave-movel-digital). Acedido em 12/02/2020.
- [15] Manual de utilização do middleware do cartão de cidadão versão 3.0.21. Agência para Modernização Admnistrativa (AMA). Disponível em [https://amagovpt.github.io/](https://amagovpt.github.io/autenticacao.gov/) [autenticacao.gov/](https://amagovpt.github.io/autenticacao.gov/). Acedido em 12/02/2020.
- [16] Ashutosh Bisht Eman Elshewy Jebin George Jim Westcott Akihiro Kimura Ko Shikita Eileen Smith Angela Vacca Neli Vacheva Roberto Membrila Craig Simpson, Yash Ahuja. Idc's worldwide semiannual digital transformation spending guide taxonomy. International Data Cooporation (IDC). Disponível em [https://www.idc.com/getdoc.jsp?](https://www.idc.com/getdoc.jsp?containerId=US45581019) [containerId=US45581019](https://www.idc.com/getdoc.jsp?containerId=US45581019), outubro 2019.
- [17] Vlatko Davidovski. Exponential innovation through digital transformation. Em *Proceedings of the 3rd International Conference on Applications in Information Technology*, ICAIT'2018, página 3–5, New York, NY, USA, 2018. Association for Computing Machinery.
- [18] Decreto-lei n.º 290-d/99, de 2 de agosto. [https://www.anacom.pt/render.jsp?](https://www.anacom.pt/render.jsp?contentId=957061) [contentId=957061](https://www.anacom.pt/render.jsp?contentId=957061). Acedido em 08/02/2020.
- [19] Digital sign quem somos. [https://www.digitalsign.pt/pt/institucional/](https://www.digitalsign.pt/pt/institucional/quem-somos) [quem-somos](https://www.digitalsign.pt/pt/institucional/quem-somos). Acedido em 26/06/2020.
- [20] Dissertações de mestrado: normas para o seu funcionamento. [https://sigarra.](https://sigarra.up.pt/feup/pt/web_gessi_docs.download_file?p_name=F-1381988528/Normas%20para%20o%20seu%20Funcionamento%20de%20Disserta%E7%F5es%20de%20Mestrado.pdf) [up.pt/feup/pt/web\\_gessi\\_docs.download\\_file?p\\_name=F-1381988528/](https://sigarra.up.pt/feup/pt/web_gessi_docs.download_file?p_name=F-1381988528/Normas%20para%20o%20seu%20Funcionamento%20de%20Disserta%E7%F5es%20de%20Mestrado.pdf) [Normas%20para%20o%20seu%20Funcionamento%20de%20Disserta%E7%F5es%](https://sigarra.up.pt/feup/pt/web_gessi_docs.download_file?p_name=F-1381988528/Normas%20para%20o%20seu%20Funcionamento%20de%20Disserta%E7%F5es%20de%20Mestrado.pdf) [20de%20Mestrado.pdf](https://sigarra.up.pt/feup/pt/web_gessi_docs.download_file?p_name=F-1381988528/Normas%20para%20o%20seu%20Funcionamento%20de%20Disserta%E7%F5es%20de%20Mestrado.pdf). Acedido em 30/06/2020.
- [21] Django. Disponível em <https://www.djangoproject.com/>. Acedido em 22/06/2020.
- [22] Docx mail merge. Disponível em <https://pypi.org/project/docx-mailmerge/>. Acedido em 22/06/2020.
- [23] Directive 1999/93/ec of the european parliament and of the council of 13 december 1999 on a community framework for electronic signatures. [https://eur-lex.europa.eu/](https://eur-lex.europa.eu/LexUriServ/LexUriServ.do?uri=CELEX:31999L0093:en:HTML) [LexUriServ/LexUriServ.do?uri=CELEX:31999L0093:en:HTML](https://eur-lex.europa.eu/LexUriServ/LexUriServ.do?uri=CELEX:31999L0093:en:HTML). Acedido em 08/02/2020.
- [24] Dieter Gollmann. *Computer Security 2nd ed*. John Wiley & Sons, 2006.
- [25] Cátia Cristina Dias Rodrigues Gomes. O impacto dos diferentes tipos de assinatura digital nas empresas do séc. xxi, casos de estudo: Activobank e iscte-iul. Lisboa: ISCTE-IUL, 2015. Dissertação de mestrado. Disponível em <http://hdl.handle.net/10071/11503>, setembro 2015.
- [26] João Pedro Bernardo Gonçalves. *Cartão de Cidadão: Autenticação de Papéis do Cidadão*. Tese de doutoramento, outubro 2010.
- [27] Nuno Filipe Jorge Guedes. Implementação de solução de assinaturas digitais. IST, Tese de Mestrado. Disponível em [https://fenix.tecnico.ulisboa.pt/cursos/](https://fenix.tecnico.ulisboa.pt/cursos/meic-t/dissertacao/2353642181226) [meic-t/dissertacao/2353642181226](https://fenix.tecnico.ulisboa.pt/cursos/meic-t/dissertacao/2353642181226), abril 2008.
- [28] Pawan Kumar Janbandhu. *Novel biometric digital signature system for electronic commerce applications.* Tese de doutoramento, 10 2002.
- [29] Philippe Kruchten. The 4+1 view model of architecture. *IEEE Softw.*, 12(6):42–50, novembro 1995.
- [30] A. Leff e J. T. Rayfield. Web-application development using the model/view/controller design pattern. Em *Proceedings Fifth IEEE International Enterprise Distributed Object Computing Conference*, páginas 118–127, 2001.
- [31] Henrique S. Mamede, Vítor Santos, Paulo Faroleiro, e Filipe Montargil. *Uma abordagem metodológica à transformação digital*, páginas 29–43. Silabas & Desafios, 2017. Mamede, H. S., Santos, V., Faroleiro, P., & Montargil, F. (2017). Uma abordagem metodológica à transformação digital. In F. Moreira, M. Au-Yong-Oliveira, R. Gonçalves, & C. Costa (Eds.), Transformação digital: oportunidades e ameaças para uma competitividade mais inteligente (pp. 29-43). Sílabas & Desafios.
- [32] Christian Matt, Thomas Hess, e Alexander Benlian. Digital transformation strategies. *Business & Information Systems Engineering*, 57:339–343, 09 2015.
- [33] Didier Bonnet Michael Fitzgeral, Nina Kruschwitz e Michael Welch. Embracing digital technology - a new startegic imperative. Massachusetts Institute of Technology, outubro 2013.
- [34] Inc. Network Associates e its Affiliated Companies. *An Introduction to Cryptography*. 1998.
- [35] Posgresql. Disponível em [https://www.postgresql.org/about/]( https://www.postgresql.org/about/). Acedido em 22/06/2020.
- [36] Security in django. [https://docs.djangoproject.com/en/3.0/topics/](https://docs.djangoproject.com/en/3.0/topics/security/) [security/](https://docs.djangoproject.com/en/3.0/topics/security/). Acedido em 02/07/2020.
- [37] Sigarra sistema de informação para gestão agregada dos recursos e dos registos académicos. Disponível em [https://sigarra.up.pt/up/pt/web\\_base.gera\\_](https://sigarra.up.pt/up/pt/web_base.gera_pagina?p_pagina=*sigarra%20-%20sistema%20de%20informa%c3%a7%c3%a3o%20para%20gest%c3%a3o%20agregada%20dos%20recursos%20e%20dos%20registos%20acad%c3%a9micos) [pagina?p\\_pagina=\\*sigarra%20-%20sistema%20de%20informa%c3%a7%c3%](https://sigarra.up.pt/up/pt/web_base.gera_pagina?p_pagina=*sigarra%20-%20sistema%20de%20informa%c3%a7%c3%a3o%20para%20gest%c3%a3o%20agregada%20dos%20recursos%20e%20dos%20registos%20acad%c3%a9micos) [a3o%20para%20gest%c3%a3o%20agregada%20dos%20recursos%20e%20dos%](https://sigarra.up.pt/up/pt/web_base.gera_pagina?p_pagina=*sigarra%20-%20sistema%20de%20informa%c3%a7%c3%a3o%20para%20gest%c3%a3o%20agregada%20dos%20recursos%20e%20dos%20registos%20acad%c3%a9micos) [20registos%20acad%c3%a9micos](https://sigarra.up.pt/up/pt/web_base.gera_pagina?p_pagina=*sigarra%20-%20sistema%20de%20informa%c3%a7%c3%a3o%20para%20gest%c3%a3o%20agregada%20dos%20recursos%20e%20dos%20registos%20acad%c3%a9micos). Acedido em 11/06/2020.
- [38] Signingdesk. <https://www.digitalsign.pt/pt/signingdesk/overview>. Acedido em 26/06/2020.
- [39] João Pedro Cipriano Silveira. *Aplicações de Criptografia Baseada em Identidade com Cartões de Identificação Electrónica*. Tese de doutoramento, 10 2019.
- [40] K. Smolander, M. Rossi, e S. Pekkola. Infrastructures, integration and architecting during and after digital transformation. Em *2017 IEEE/ACM Joint 5th International Workshop on Software Engineering for Systems-of-Systems and 11th Workshop on Distributed Software Development, Software Ecosystems and Systems-of-Systems (JSOS)*, páginas 23–26, 2017.
- [41] smtplib smtp protocol client. [https://docs.python.org/3/library/smtplib.](https://docs.python.org/3/library/smtplib.html) [html](https://docs.python.org/3/library/smtplib.html). Acedido em 02/07/2020.
- [42] Trust service providers portugal. [https://webgate.ec.europa.eu/tl-browser/](https://webgate.ec.europa.eu/tl-browser/#/tl/PT) [#/tl/PT](https://webgate.ec.europa.eu/tl-browser/#/tl/PT). Acedido em 26/06/2020.
- [43] Plataforma valdoc sign. Valdoc. Disponível em [https://www.valdocsign.pt/](https://www.valdocsign.pt/products) [products](https://www.valdocsign.pt/products). Acedido em 13/02/2020.
- [44] Assinatura electrónica. Valdoc. Disponível em [https://www.valdocsign.pt/](https://www.valdocsign.pt/products/Assinatura%20Eletr%C3%B3nica) [products/Assinatura%20Eletr%C3%B3nica](https://www.valdocsign.pt/products/Assinatura%20Eletr%C3%B3nica). Acedido em 13/02/2020.
- [45] Stephen A. White. Introduction to bpmn, 2004. White Papers and Technical Briefs.

Anexo A

# Minuta do Contrato em Inglês

## **Agreement for Writing a Master's Dissertation at a Company**

## **This Agreement is between the following 3 parties:**

**The University of Porto,** a public foundation under private law, tax number 501413197, and NIPC 600027716, with administrative autonomy, through its division Faculdade de Engenharia (FEUP), hereinafter referred to as "FEUP", located at Rua Dr. Roberto Frias, S/N, 4200–465 Porto - Portugal, represented by Professor António Joaquim Mendes Ferreira, Vice President of the Scientific Council, empowered to act:

And

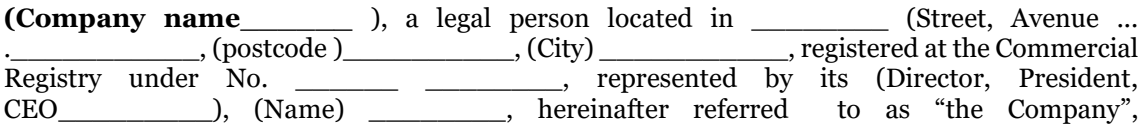

And

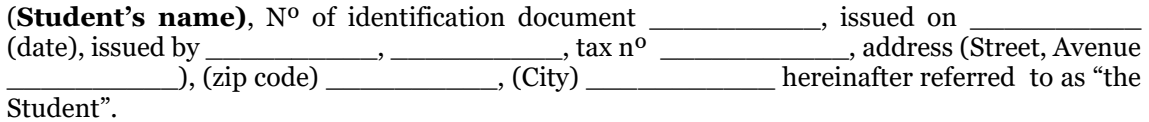

This Agreement for the writing of a Master's thesis at a Company, hereinafter referred to as the Thesis, is written and signed freely and in good faith. The Agreement is governed by the following clauses:

#### **Article 1 Objective**

1 – The aim of this Agreement is for the Company to allow the above-named final year student on the Master's course in \_\_\_\_\_\_\_\_\_\_\_\_\_\_\_, to spend a period of time at the Company in order to write a master's dissertation. The dates for this work to be undertaken are specified below in Article 7, nº1 of this document.

2 - Specific objectives:

- $\bullet$   $\qquad \qquad$   $\qquad$   $\q$
- $\overline{\phantom{a}}$  .  $\overline{\phantom{a}}$  ,  $\overline{\phantom{a}}$  ,  $\overline{\phantom{a}}$  ,  $\overline{\phantom{a}}$  ,  $\overline{\phantom{a}}$  ,  $\overline{\phantom{a}}$  ,  $\overline{\phantom{a}}$  ,  $\overline{\phantom{a}}$  ,  $\overline{\phantom{a}}$  ,  $\overline{\phantom{a}}$  ,  $\overline{\phantom{a}}$  ,  $\overline{\phantom{a}}$  ,  $\overline{\phantom{a}}$  ,  $\overline{\phantom{a}}$  ,  $\overline{\phantom{a}}$  $\bullet$   $\qquad \qquad$   $\qquad$   $\q$
- $\bullet$   $\qquad \qquad$   $\qquad$   $\q$

## **Article 2**

## **Thesis Supervisors**

The Student has a supervisor from FEUP, Professor **and another** and another one from the Company, Eng.  $/$  Dr  $/$  Mr./Ms.

## **Article 3 Company's Obligations**

The Company undertakes to provide the Student with all the working conditions necessary to write the dissertation, including training in Safety and Security appropriate to the specific activities to be carried out by the Student.

## **Article 4**

## **FEUP's Obligations**

FEUP will provide the Student with the necessary supervision according to the work plan approved by the supervisors, FEUP and the Company.

#### **Article 5 Student's Obligations**

During the preparation of the Dissertation the student undertakes to:

a) Respect the timetable defined, as well as other internal rules of the Company, whether related to behavior, safety or others;

b) Perform their duties with zeal and diligence;

c) Prepare and submit to FEUP for evaluation the Master's Dissertation, in accordance with the standards expected by the Faculty.

## **Article 6**

#### **Location**

The work on the thesis will take place at the company's premises, \_\_\_\_\_\_\_\_\_\_\_\_\_\_\_\_\_\_\_\_\_\_ (location).

## **Article 7**

## **Duration of Thesis**

1 - The period of time for the writing of the Dissertation will be between day/month/201x and day/month/201x.

2 - The work will take place on weekdays, reserving one of them, when appropriate, for followup meetings at FEUP with the respective supervisor.

### **Article 8 Revocation**

The parties may, at any time, terminate this agreement, provided that the completion of the Dissertation is considered damaging to the normal activity of the Company or is deemed educationally inappropriate by FEUP.

#### **Article 9 Insurance**

During the stay in the company for completion of the Dissertation the student will be covered by the Mandatory School Insurance, benefiting from the same guarantees, as those existing during the school term, in case of an accident in the place where the Dissertation is being undertaken or on the journey to and from that place.

Drawn up in 3 (three) original documents, one for each party, whose content each party is aware of and agrees to,

Porto, \_\_\_\_ \_\_\_\_\_\_\_\_\_ 201x

\_\_\_\_\_\_\_\_\_\_\_\_\_\_\_\_\_\_\_\_\_\_\_ Vice President of Scientific Council Prof. António Ferreira

\_\_\_\_\_\_\_\_\_\_\_\_\_\_\_\_\_\_\_\_\_\_

\_\_\_\_\_\_\_\_\_\_\_\_\_\_\_\_\_\_\_\_\_\_ Company's Representative  $\overline{\phantom{a}}$ 

 $\rule{1em}{0.15mm}$ 

\_\_\_\_\_\_\_\_\_\_\_\_\_\_\_\_\_\_\_\_\_\_ The Student

 $\overline{\phantom{a}}$  $\lambda$ 

Director of the Master's in  $\frac{1}{2}$  , and the set of the set of the set of the set of the set of the set of the set of the set of the set of the set of the set of the set of the set of the set of the set of the set of the set of the set of the set

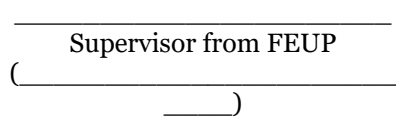

Anexo B

# Minuta do Contrato em Português

#### **Contrato para a realização de Dissertação de Mestrado em Ambiente Empresarial**

#### Entre:

A Faculdade de Engenharia da Universidade do Porto, enquanto Unidade Orgânica da Universidade do Porto - fundação pública com regime de direito privado, com o NIF501413197, dotada de autonomia administrativa, sita na Rua Dr. Roberto Frias, s/n, 4200 – 465, Porto, com o número de identificação de pessoa coletiva (NIPC) 600027716, representada pelo Professor Doutor António Joaquim Mendes Ferreira, na qualidade Vice-Presidente do Conselho Científico, com competência delegada para o ato, abaixo abreviadamente designada como FEUP,

#### E

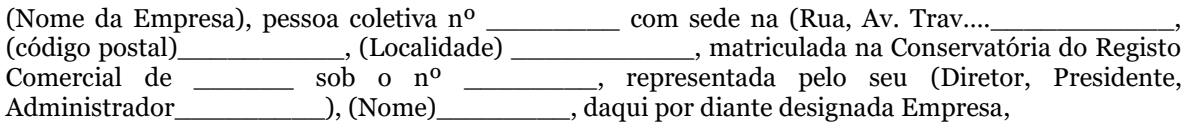

#### E

(Nome do(a) Mestrando(a)), portador(a) do CC n.<sup>o</sup> \_\_\_\_\_\_\_\_\_\_\_, contribuinte n.<sup>o</sup> \_\_\_\_\_\_\_\_\_\_\_, residente na (Rua, Av. \_\_\_\_\_\_\_\_\_\_), (código postal) \_\_\_\_\_\_\_\_\_\_, (Localidade) \_\_\_\_\_\_\_\_\_\_\_ daqui por diante designado(a) Mestrando(a).

É livremente e de boa fé celebrado e reduzido a escrito o presente Contrato para a realização de Dissertação de Mestrado em Ambiente Empresarial, daqui por diante designada por Dissertação, que se rege pelas seguintes cláusulas:

#### **Artigo 1.º Objetivo**

1 - O presente Contrato tem por objetivo permitir que a Empresa proporcione ao/à Mestrando(a), finalista do Mestrado Integrado em Engenharia \_\_\_\_\_\_\_\_\_\_\_\_\_\_\_\_\_\_\_\_\_, um período de estadia na Empresa para realização de uma Dissertação, nas condições do seu regulamento<sup>1</sup>, de acordo com o estipulado no artigo 9.º.

2 - Objetivos específicos:

- $\bullet$   $\qquad \qquad$   $\qquad$   $\q$
- \_\_\_\_\_\_\_\_\_\_\_\_\_\_\_\_ • \_\_\_\_\_\_\_\_\_\_\_\_\_\_\_\_
- \_\_\_\_\_\_\_\_\_\_\_\_\_\_\_\_

## **Artigo 2.º**

## **Orientadores da Dissertação**

O(a) Mestrando(a) é acompanhado(a) por um(a) orientador(a) da FEUP, o(a) Professor(a) \_\_\_\_\_\_\_\_\_\_\_\_\_\_\_\_\_\_\_\_, e como Responsável pelo Acompanhamento dos Trabalhos na Empresa,  $o(a)$  Eng.(a)/Dr.(a) / Sr.(a)

<sup>1</sup> Documento "DISSERTAÇÃO DE MESTRADO - NORMAS PARA O SEU FUNCIONAMENTO", aprovado pelo Conselho Pedagógico da FEUP em reunião de 18 de julho de 2018.

#### **Artigo 3.º Obrigações da Empresa**

A Empresa obriga-se a proporcionar ao/à Mestrando(a) todas as condições de trabalho necessárias para a realização da Dissertação, nomeadamente a formação em segurança, adequada às atividades específicas a desenvolver pelo Mestrando(a).

#### **Artigo 4.º Obrigações da FEUP**

A FEUP dará ao/à Mestrando(a) o acompanhamento necessário no âmbito do plano de trabalhos aprovado pelo orientador da FEUP e pelo Responsável pelo Acompanhamento dos Trabalhos na Empresa.

## **Artigo 5.º Obrigações do(a) Mestrando(a)**

O/a Mestrando(a), durante o período de realização da Dissertação, obriga-se a:

- a) Respeitar os horários definidos, com assiduidade, assim como outras regras internas da Empresa, seja de comportamento e segurança ou outras;
- b) Desempenhar com zelo e diligência as suas funções;
- c) Elaborar e submeter à FEUP, para avaliação, a Dissertação de Mestrado, de acordo com as normas da mesma.

#### **Artigo 6.º Direitos de Propriedade Intelectual**

Pertencem exclusivamente ao (à) Mestrando(a) os direitos de autor sobre a Dissertação desenvolvida no âmbito do presente contrato.

## **Artigo 7.º**

## **Proteção de Dados Pessoais**

- 1- Na execução do presente Contrato, as Partes, são responsáveis conjuntas pelo tratamento dos dados pessoais referentes à identificação e morada do(a) Mestrando(a), com as finalidades do seu registo na Empresa; registo no sistema de informação para efeitos estatísticos e para a atribuição de prémios académicos na FEUP.
- 2- A Empresa e FEUP asseguram que as pessoas autorizadas a tratar os dados pessoais no âmbito do presente contrato assumiram um compromisso de confidencialidade ou estão sujeitas a adequadas obrigações legais de sigilo.
- 3- Todo e qualquer tratamento de dados pessoais a realizar pelas Partes, depende da verificação de condições de legitimidade da finalidade, bem como da observância do princípio da proporcionalidade lato sensu.
- 4- As Partes tratam os dados pessoais apenas no âmbito das finalidades do presente contrato, sendo proibidos tratamentos com finalidades distintas que não se enquadrem numa das condições de licitude elencadas no art. 6º do RGPD.
- 5- As Partes não comunicam os dados pessoais tratados no âmbito do Contrato a terceiros, salvo se houver uma autorização expressa ou uma obrigação legalmente admissível.
- 6- As Partes adotam medidas técnicas e organizativas adequadas, que garantem o cumprimento da obrigação de dar resposta aos pedidos dos titulares dos dados, tendo em vista o exercício dos seus direitos.
- 7- As Partes comprometem-se a prestam assistência mutua no sentido de assegurar o cumprimento das obrigações de segurança no tratamento, notificação à autoridade de controlo e aos titulares em caso de violação de dados pessoais, avaliação de impacto sobre a proteção de dados e consulta prévia.
- 8- As Partes informam, sem demora injustificada, e em qualquer caso, antes do período máximo de 24h00, no caso de se verificar uma falha na proteção dos dados pessoais objeto de tratamento no âmbito do presente Contrato.
- 9- Atentos ao princípio da proporcionalidade, se estiver na disponibilidade das Partes, pelo menos, as seguintes informações serão fornecidas:
	- a) Descrição da natureza da violação da segurança dos dados pessoais; incluindo, quando possível, as categorias e o número aproximado de partes interessadas afetadas.
	- b) O nome e as informações de contato do encarregado de proteção de dados ou outro ponto de contato que presta informação.
	- c) Descrição das possíveis consequências da violação da segurança de dados.
	- d) Descrição das medidas adotadas ou propostas para mitigar os riscos e efeitos da violação de segurança dos dados pessoais.

### **Artigo 8.º**

## **Local**

A realização da Dissertação decorrerá nas instalações da Empresa, em \_\_\_\_\_\_\_\_\_\_\_\_\_\_ (localidade).

#### **Artigo 9.º Período de Duração da Dissertação**

1 - O período de realização da Dissertação terá início no dia \_\_ de (mês) \_\_\_\_\_ de 20\_\_ e concluir-seá a  $(\text{dia})$  de  $(\text{mês})$  de 20.

2 - O trabalho decorrerá nos dias úteis, reservando-se um deles, sempre que se justifique, para realização de reuniões de acompanhamento na FEUP com o/a respetivo(a) orientador(a).

## **Artigo 10.º**

## **Revogação**

As Partes, poderão a todo o tempo, revogar o presente contrato, desde que o desenvolvimento da Dissertação se apresente lesivo do funcionamento normal da Empresa ou seja considerado pedagogicamente desaconselhado pela FEUP ou o/a Mestrando(a) manifeste interesse nesse sentido.

## **Artigo 11.º**

#### **Seguros**

Durante o período de estadia na Empresa para realização da Dissertação, o/a Mestrando(a), como estudante da FEUP, ficará até ao momento da sua conclusão abrangido pelo Seguro Escolar Obrigatório, beneficiando, em caso de acidente ocorrido no local de realização da Dissertação ou no trajeto de e para o referido local, de garantias idênticas às existentes durante o período escolar.

#### **Artigo 12.º Período de vigência do contrato**

O presente contrato entra em vigor na data de início do período de realização da dissertação e terminará na data da sua conclusão.

Feito em triplicado (três exemplares originais, sendo um para a FEUP, outro para a Empresa e outro para o/a Mestrando/a).

Porto, de de 20

\_\_\_\_\_\_\_\_\_\_\_\_\_\_\_\_\_\_\_\_\_\_\_ Vice-Presidente do Conselho

\_\_\_\_\_\_\_\_\_\_\_\_\_\_\_\_\_\_\_\_\_\_ Representante da Empresa

\_\_\_\_\_\_\_\_\_\_\_\_\_\_\_\_\_\_\_\_\_\_ O(a) Mestrando(a)

Página 3 de 4

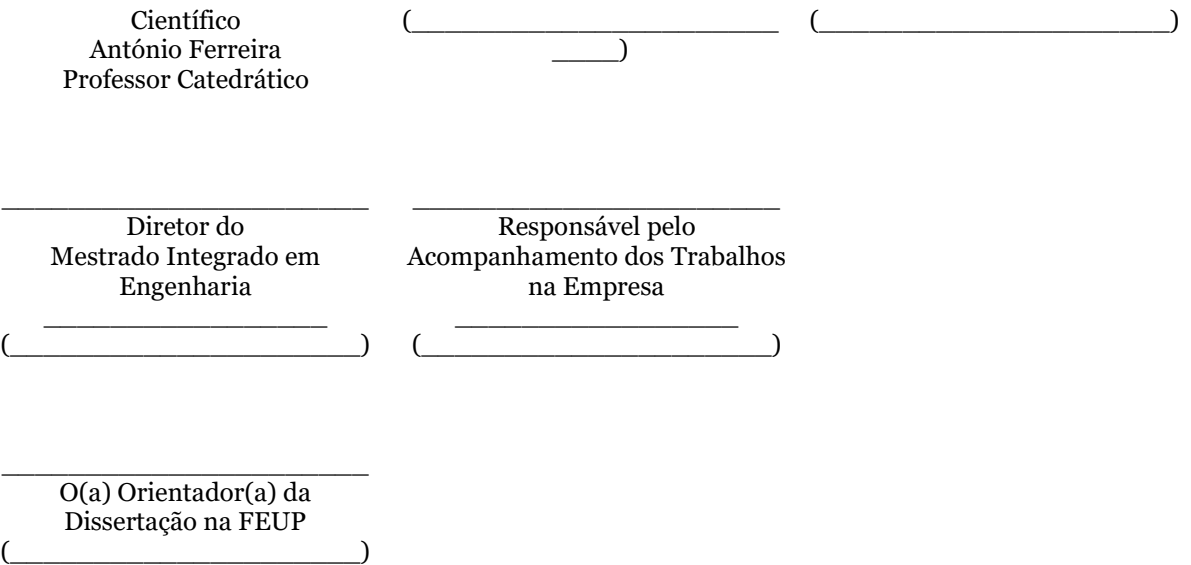

Minuta do Contrato em Português

Anexo C

# Acordo de Confidencialidade

## **Acordo de Confidencialidade Adenda ao Contrato DAE**

**1.** O presente Acordo é estabelecido no âmbito do Contrato para a realização de Dissertação de Mestrado em Ambiente Empresarial (DAE), assinado em  $\frac{1}{\text{None}}$  entre a Faculdade de Engenharia da Universidade do Porto (FEUP), a < Nome da Empresa > (Empresa) e o do Porto (FEUP), a **<\_\_\_\_Nome da Empresa\_\_\_\_>** (Empresa) e o **<\_\_\_\_Nome do/da Estudante\_\_\_\_>** (Mestrando/a).

**2.** O presente Acordo entra em vigor na data da assinatura por todas as partes, sendo válido por todo o período de vigência do acima referido contrato, sem prejuízo do disposto no n.º 9 do presente Acordo.

**3.** A Empresa compromete-se a facilitar ao/à mestrando/a a informação indispensável da Empresa e do projeto em causa, assim como de tecnologias sua propriedade ou de terceiros, a utilizar.

**4.** O/a Orientador(a) da FEUP e o Mestrando(a), abaixo identificados, envolvidos na DAE objeto deste Acordo comprometem-se a, durante o período de vigência do mesmo, não revelar ou transmitir a terceiros, firmas concorrentes ou não, qualquer informação considerada e assinalada como confidencial pela Empresa e da propriedade exclusiva desta última, abstendo-se de proceder à sua divulgação - independentemente do meio usado e/ou do local da divulgação - assegurando, assim, a máxima confidencialidade da mesma.

**5.** Qualquer publicação, com origem em trabalho desenvolvido no âmbito da execução da DAE, objeto do presente Acordo, sob a forma de artigos em revistas, congressos, seminários, ou outra, dependerá de acordo prévio entre as partes.

**6.** Sem prejuízo do estipulado no número anterior, a Empresa autorizará a divulgação de informação envolvida na DAE, na forma de páginas *web* de acesso restrito, resumos estendidos e apresentações na FEUP, nomeadamente em âmbito de provas públicas académicas a avaliar por um júri, em que pelo menos um dos membros é um professor ou investigador doutorado externo à FEUP.

**7.** A Empresa autorizará ainda a inclusão de informação confidencial no relatório final de Dissertação do/a Mestrando/a, a avaliar pelo júri das provas académicas referidas e a publicar na biblioteca da FEUP, no repositório aberto da UP e na Biblioteca Nacional, de acordo com a legislação em vigor, podendo solicitar, aquando da sua finalização, a restrição de acesso ao conteúdo do mesmo pelo período mencionado no n.º 9 do presente Acordo.

**8.** O/a Mestrando(a), no final da DAE, compromete-se a devolver à Empresa todos os objetos, documentos ou reproduções que contenham informações confidenciais e que se encontrem em seu poder, por terem sido por si elaborados no desenvolvimento da DAE, ou por terem vindo à sua posse em virtude do desenvolvimento da mesma.

**9.** A obrigação de confidencialidade estabelecida neste documento mantém-se por todo o período de execução da dissertação e ainda pelo período de **<\_\_>** anos (máximo de três anos) após o seu termo, exceto existindo prévio e expresso consentimento da Empresa em sentido contrário ao aqui estipulado.

De como assim o disseram e reciprocamente aceitaram, vai o presente Acordo de Confidencialidade ser assinado em triplicado, destinando-se uma via a cada uma das partes.

Porto, **<\_\_de\_\_\_\_\_de 20\_\_>** 

A Empresa

A FEUP

O/A Mestrando/a

\_\_\_\_\_\_\_\_\_\_\_\_\_\_\_\_\_\_\_\_\_ **<\_\_\_\_\_Nome\_\_\_\_\_>**

\_\_\_\_\_\_\_\_\_\_\_\_\_\_\_\_\_\_\_\_ (Prof. António Ferreira)

\_\_\_\_\_\_\_\_\_\_\_\_\_\_\_\_\_\_\_\_\_ **Nome\_\_\_\_\_\_>** 

O Orientador da FEUP

 $\_$  , and the set of the set of the set of the set of the set of the set of the set of the set of the set of the set of the set of the set of the set of the set of the set of the set of the set of the set of the set of th

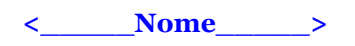

Anexo D

# Ata da Dissertação

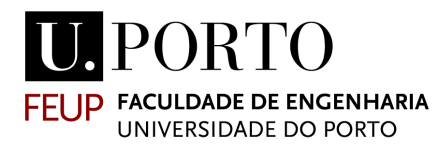

## **ATA Nº ## /2019**

Provas Públicas de Apresentação e Discussão de Dissertação do Ciclo de estudos Mestrado em Inovação e Empreendedorismo Tecnológico (MIETE) da Faculdade de Engenharia da Universidade do Porto (FEUP), requeridas pelo(a) candidato(a) < Nome Estudante >, < Núm. Estud. >.

No dia < data p/ extenso >, às < hh:mm >, na sala < sala >, realizaram-se as provas acima referidas que se destinaram à apreciação das várias componentes do trabalho intitulado, *"< Título Dissertação >".*

Estiveram presentes todos os elementos do Júri constituído por: Presidente de Júri: Doutor < Nome >, < Categoria >, de < Instituição >, Vogal/Arguente: Doutor < Nome >, < Categoria >, de < Instituição >, Vogal/Orientador: Doutor < Nome >, < Categoria >, de < Instituição >.

Aberta a sessão e cumprimentados os presentes, o Presidente do Júri deu a palavra ao candidato para, *durante vinte minutos*, expor de forma sumária o trabalho realizado. Seguiram-se as intervenções dos elementos do júri que colocaram questões às quais o candidato respondeu, não se tendo ultrapassado o tempo total de quarenta minutos. Terminada a prova, o Júri reuniu para deliberar sobre a classificação final do candidato.

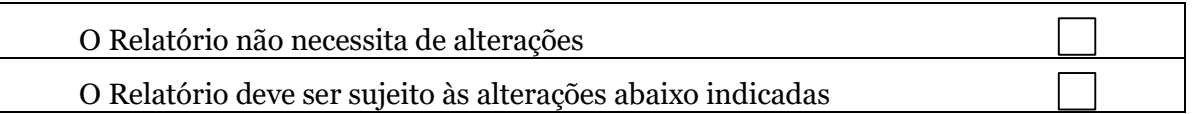

Recomendação de alterações ao relatório:

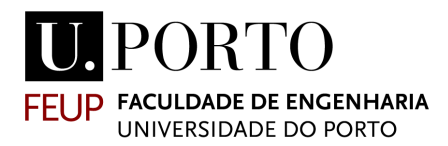

Seguidamente, o Júri procedeu à votação nominal justificada, tendo os vogais preenchido e assinado formulários de avaliação individual, que se encontram anexos a esta ata e dos quais resultam as classificações constantes na tabela seguinte.

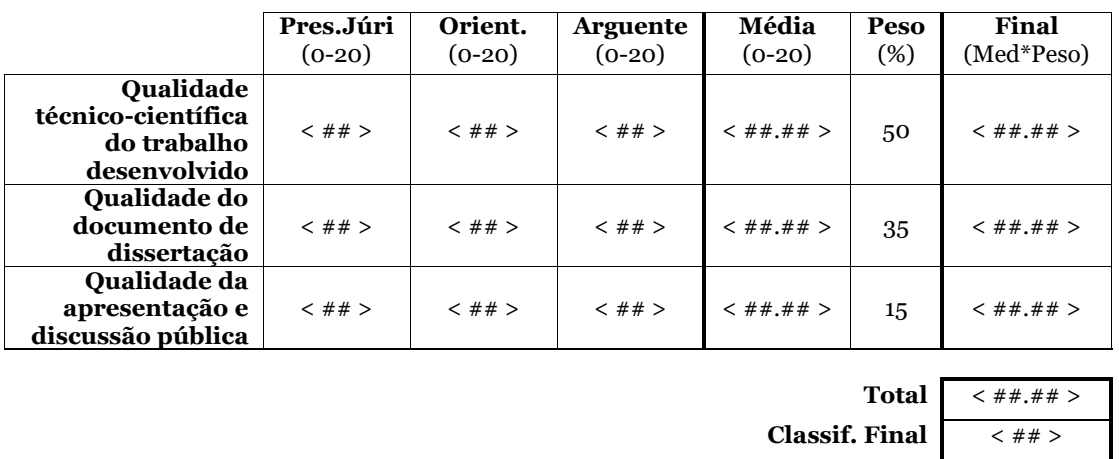

O candidato < Nome Estudante > foi assim aprovado na unidade curricular Dissertação, com a classificação final de < ## > (< extenso >) valores, tendo o júri lavrado a seguinte justificação:

Por fim, o Presidente comunicou ao candidato e ao público a classificação final e deu por encerrada a sessão.

O Presidente do Júri: O Orientador: O Arguente:

Anexo E

# Ata da Dissertação - Folha de Cálculo

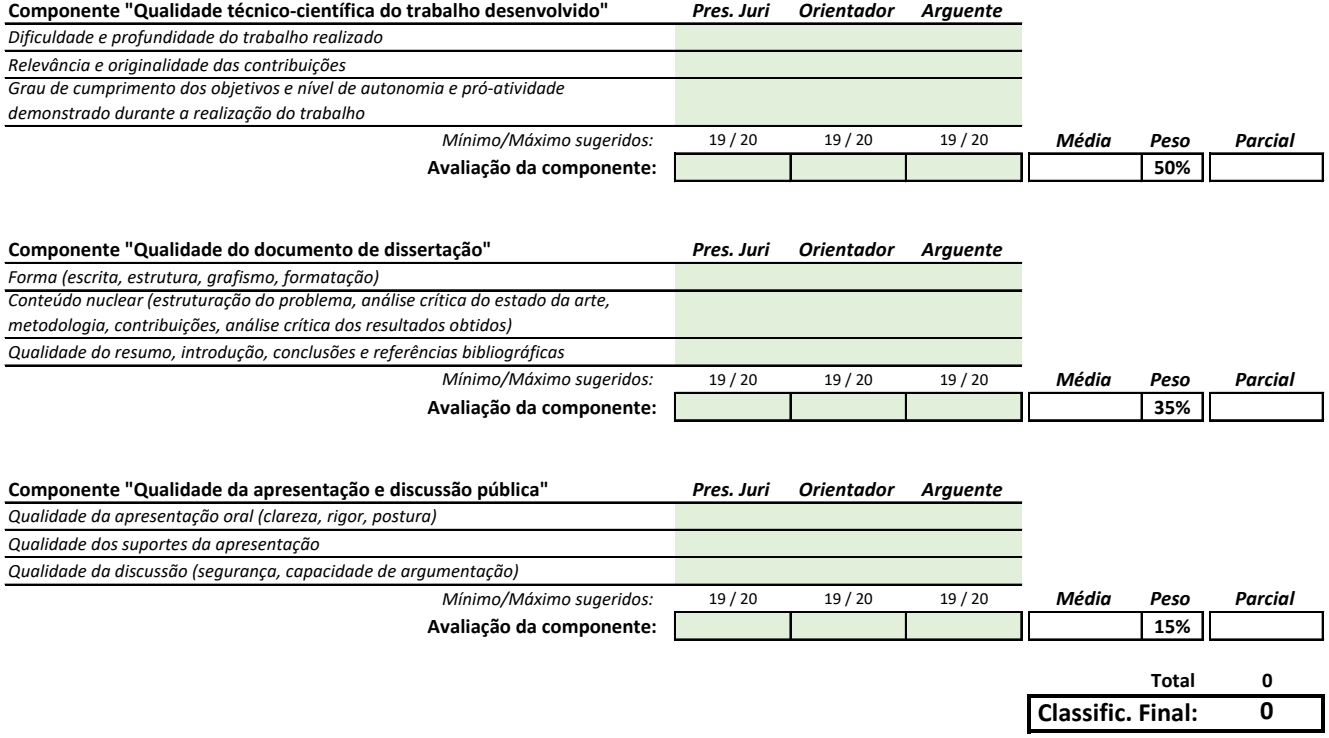

## Anexo F

# Avaliação Individual

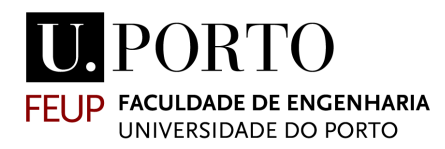

## Avaliação de Dissertação de Mestrado

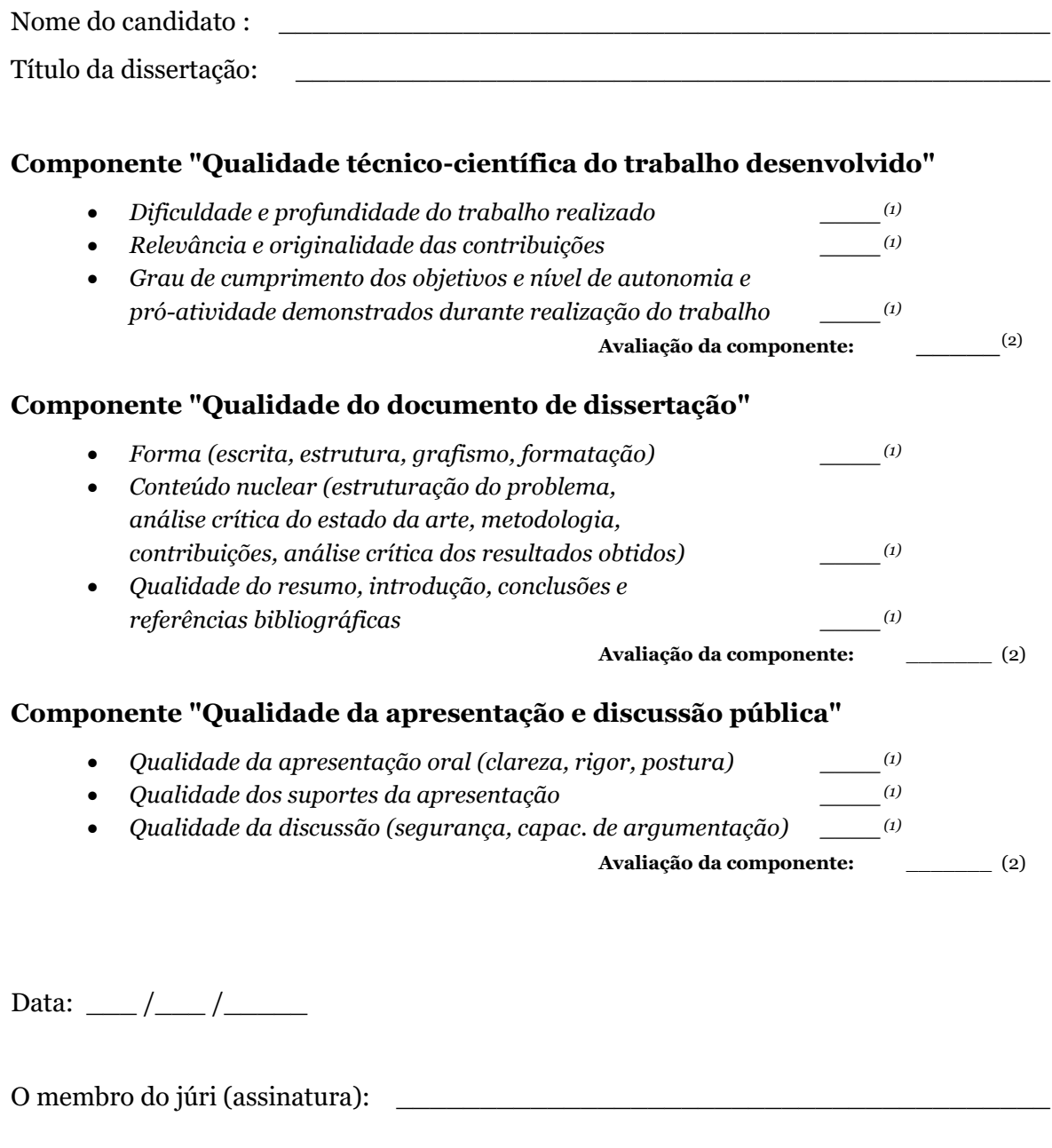

\_\_\_\_\_\_\_\_\_\_\_\_\_\_\_\_\_\_\_\_\_\_\_\_\_\_\_\_\_\_\_\_\_\_\_\_\_\_ (1) Avaliar segundo a escala: A – Excelente; B - Muito bom; C - Bom; D - Suficiente; E - Insuficiente.

(2) Avaliar na escala inteira de 0 a 20, refletindo as classificações qualitativas dos respetivos fatores, de acordo com:

 $(nome):$ 

Todos os fatores com A 19 a 20 Pelo menos um fator com B e restantes com A 17 a 18 Pelo menos um fator com C e restantes com A ou B 14 a 16 Pelo menos um fator com D e restantes com A, B ou C 10 a 13 Pelo menos um fator com E < 10

Anexo G

# Inquérito - Demonstração da Aplicação FEUP Juris

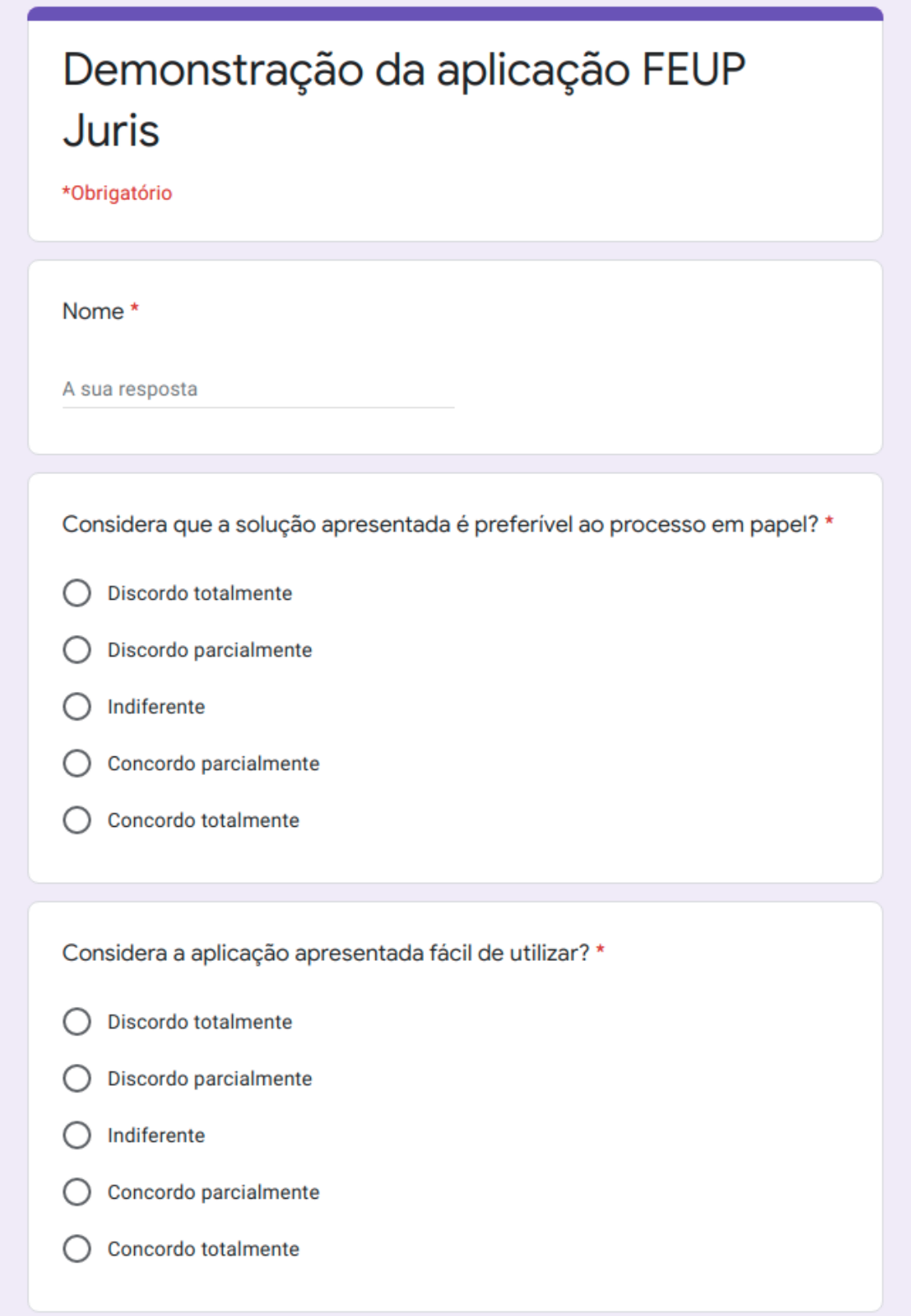

Figura G.1: Inquérito - Parte 1

Considera que a abordagem suportada pela aplicação é confiável, nomeadamente do ponto de vista de segurança e privacidade? \*

- ◯ Discordo totalmente
- Discordo parcialmente
- Indiferente C
- Concordo parcialmente C
- Concordo totalmente C

Considera a aplicação FEUP Juris utilizável em experiência piloto? \*

- Discordo totalmente C
- Discordo parcialmente
- Indiferente
- Concordo parcialmente C
- Concordo totalmente C

Figura G.2: Inquérito - Parte 2

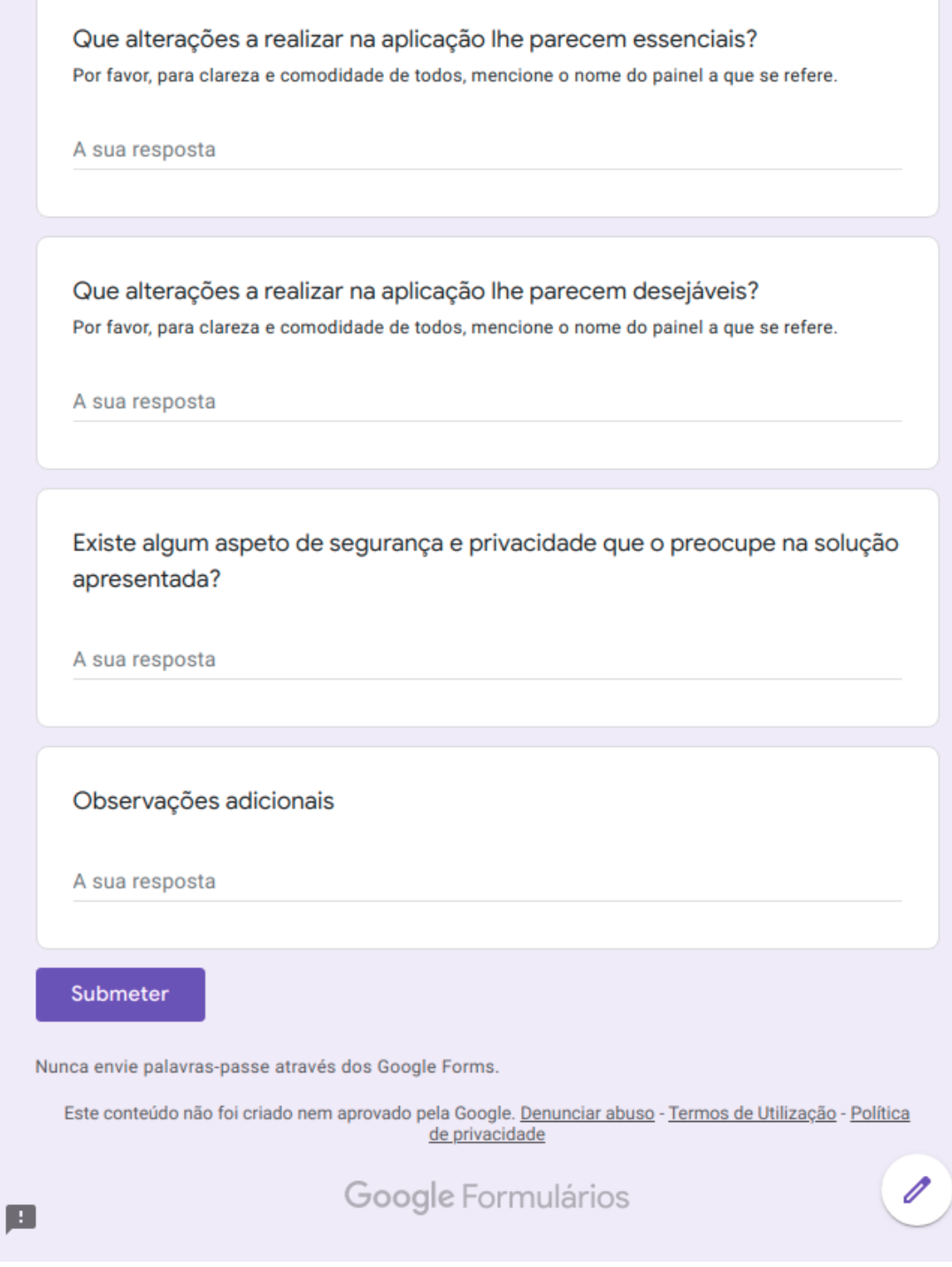

Figura G.3: Inquérito - Parte 3